P3F1-0320-01

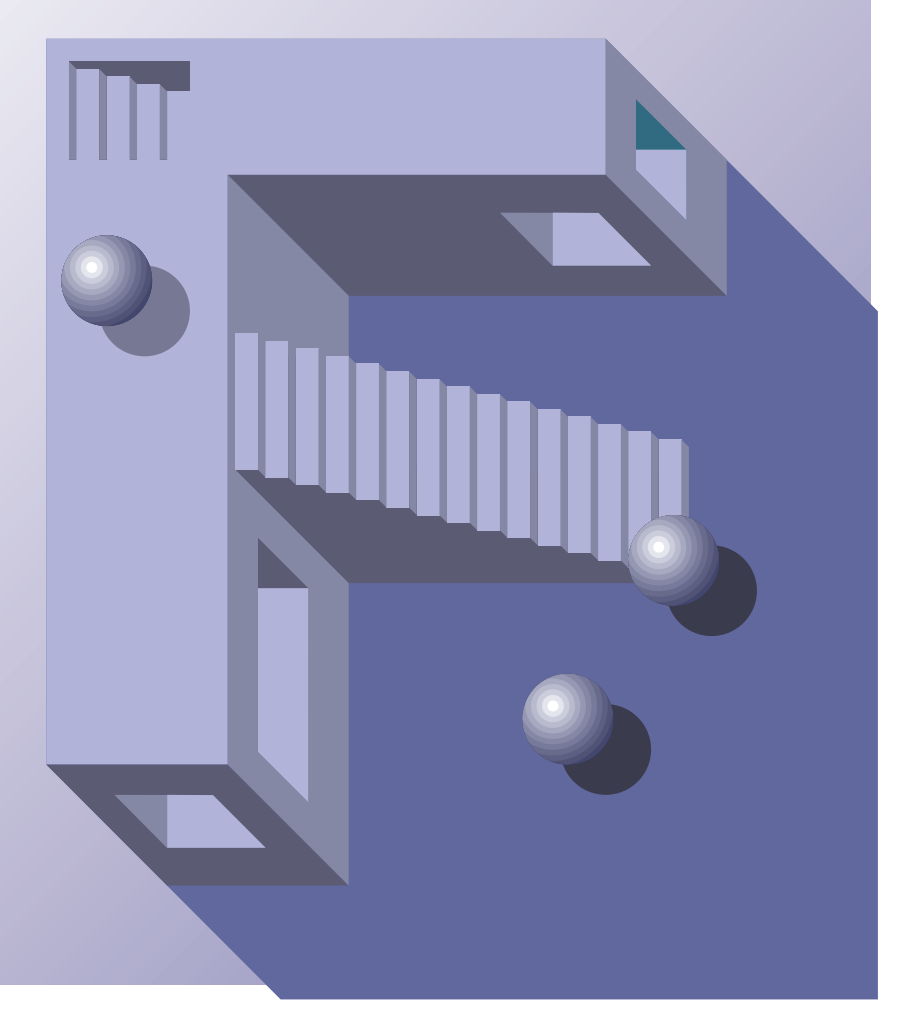

## **PRIMERGY TS120/TS220**

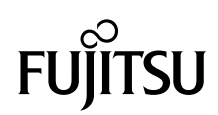

PRIMERGY TS120/TS220

PRIMERGY TS120/TS220

PRIMERGY TS120/TS220

PRIMERGY TS120/TS220

2000 10

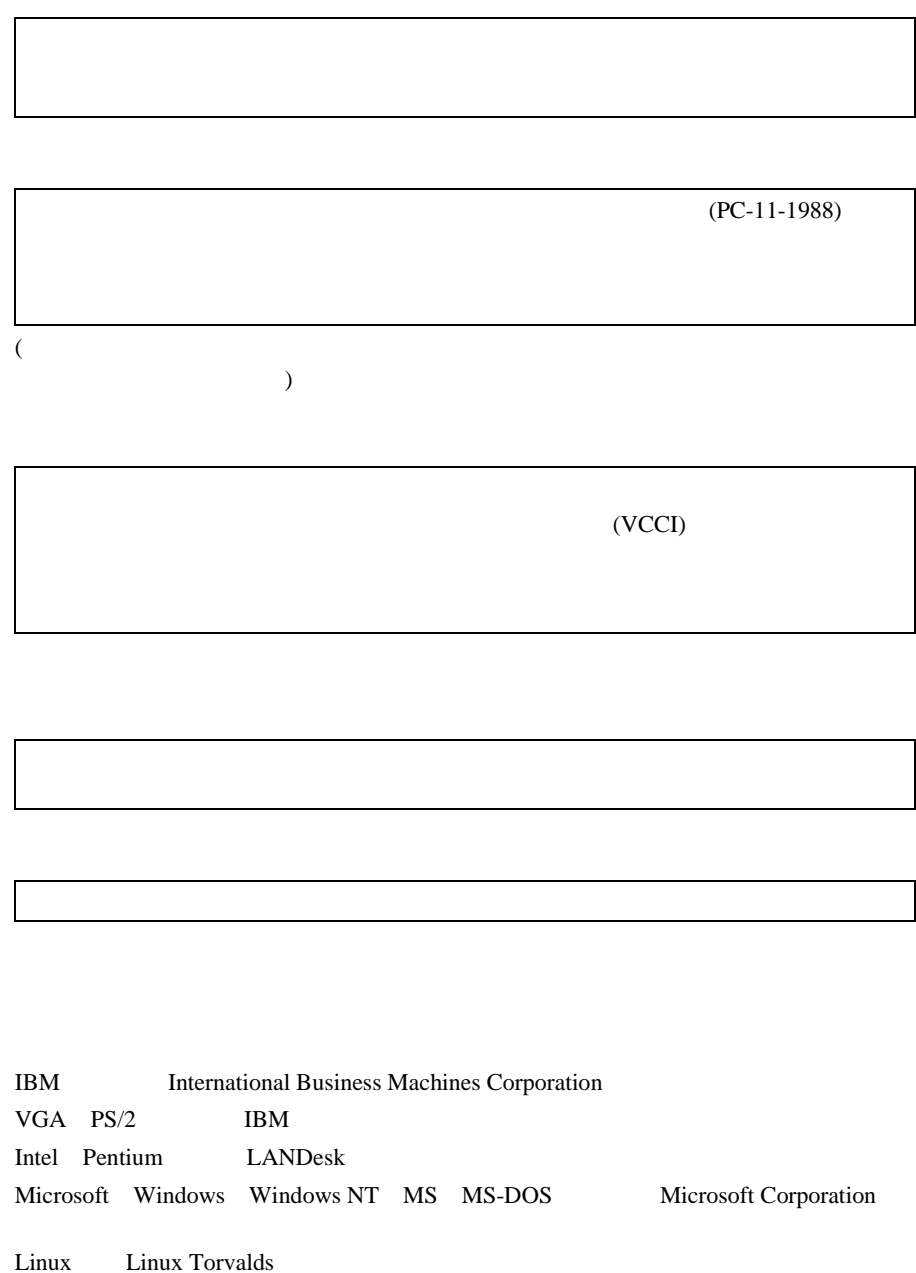

Microsoft Corporation All Rights Reserved,Copyright© 2000 PRIMERGY TS120/TS220

 $\overline{\phantom{a}}$ 

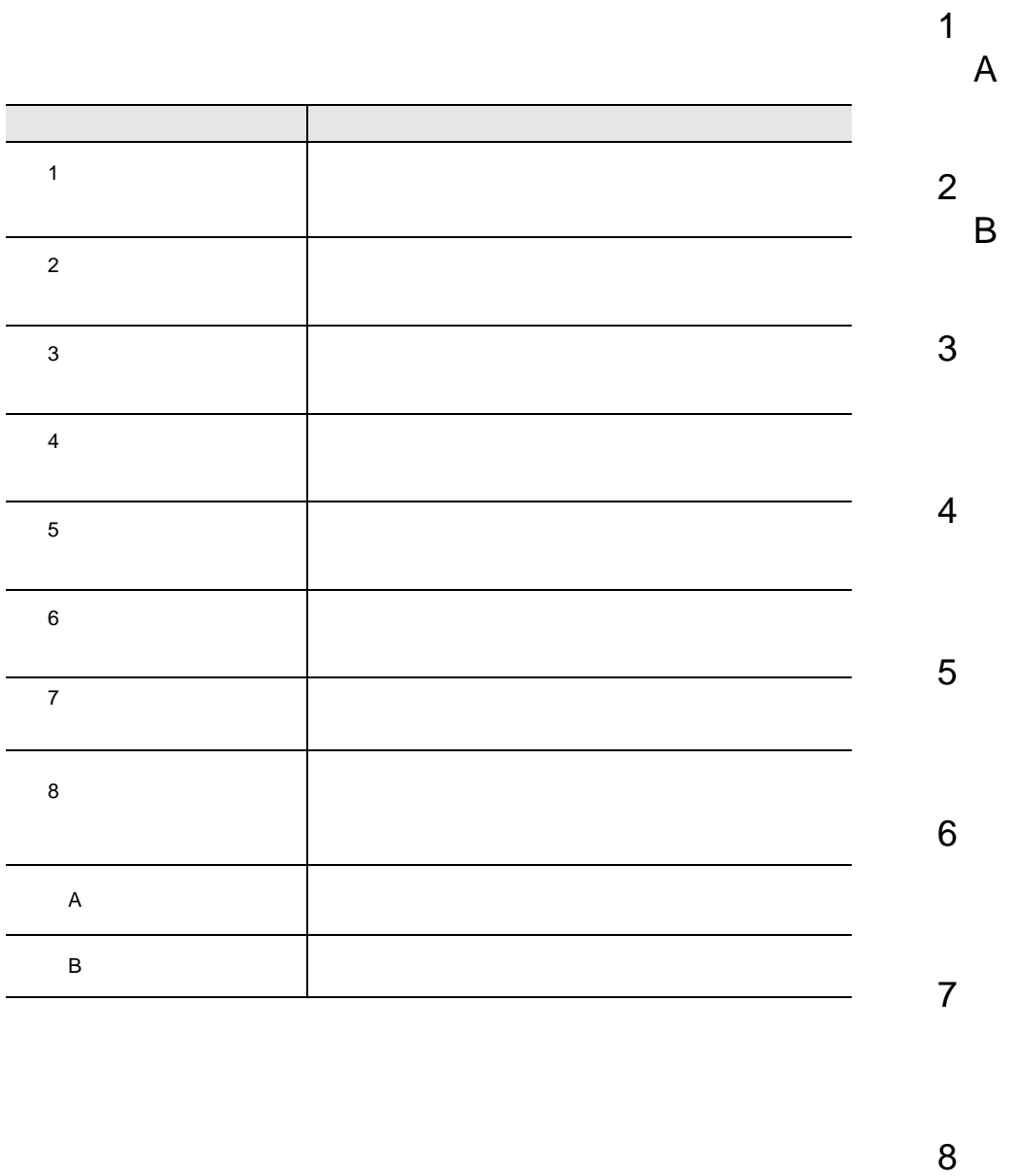

 $\bf8$ 

 $\overline{\phantom{a}}$ 

vi

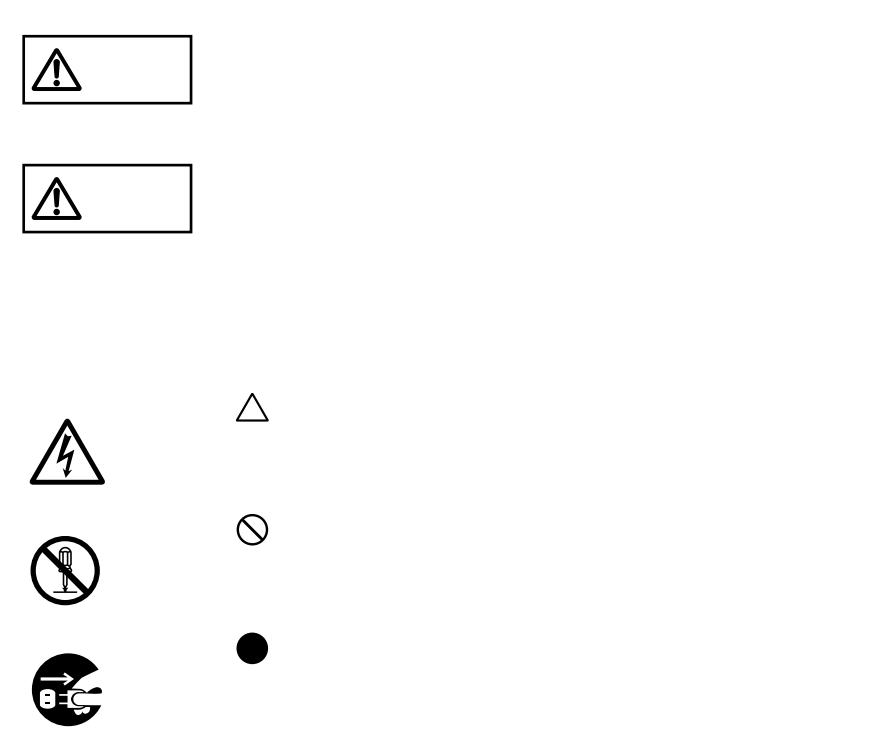

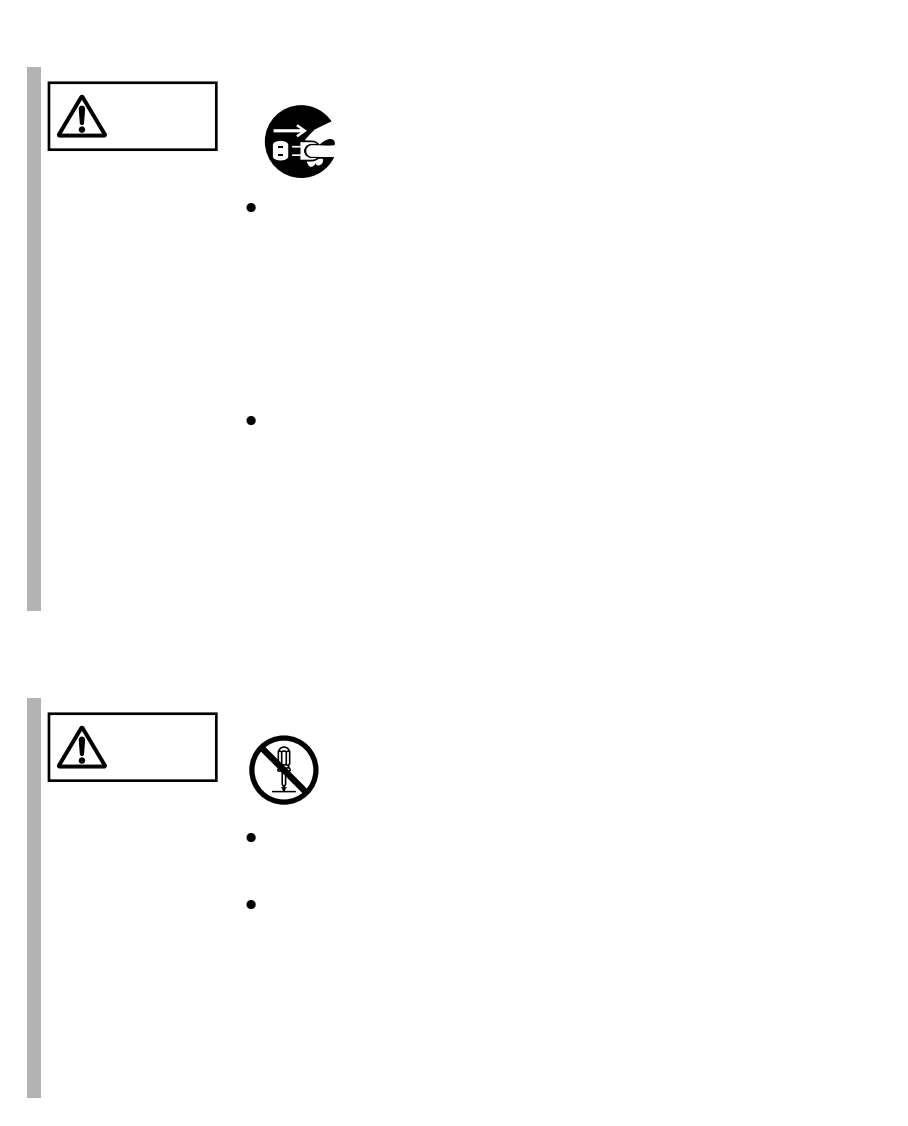

 $\begin{array}{c} \hline \end{array}$ 

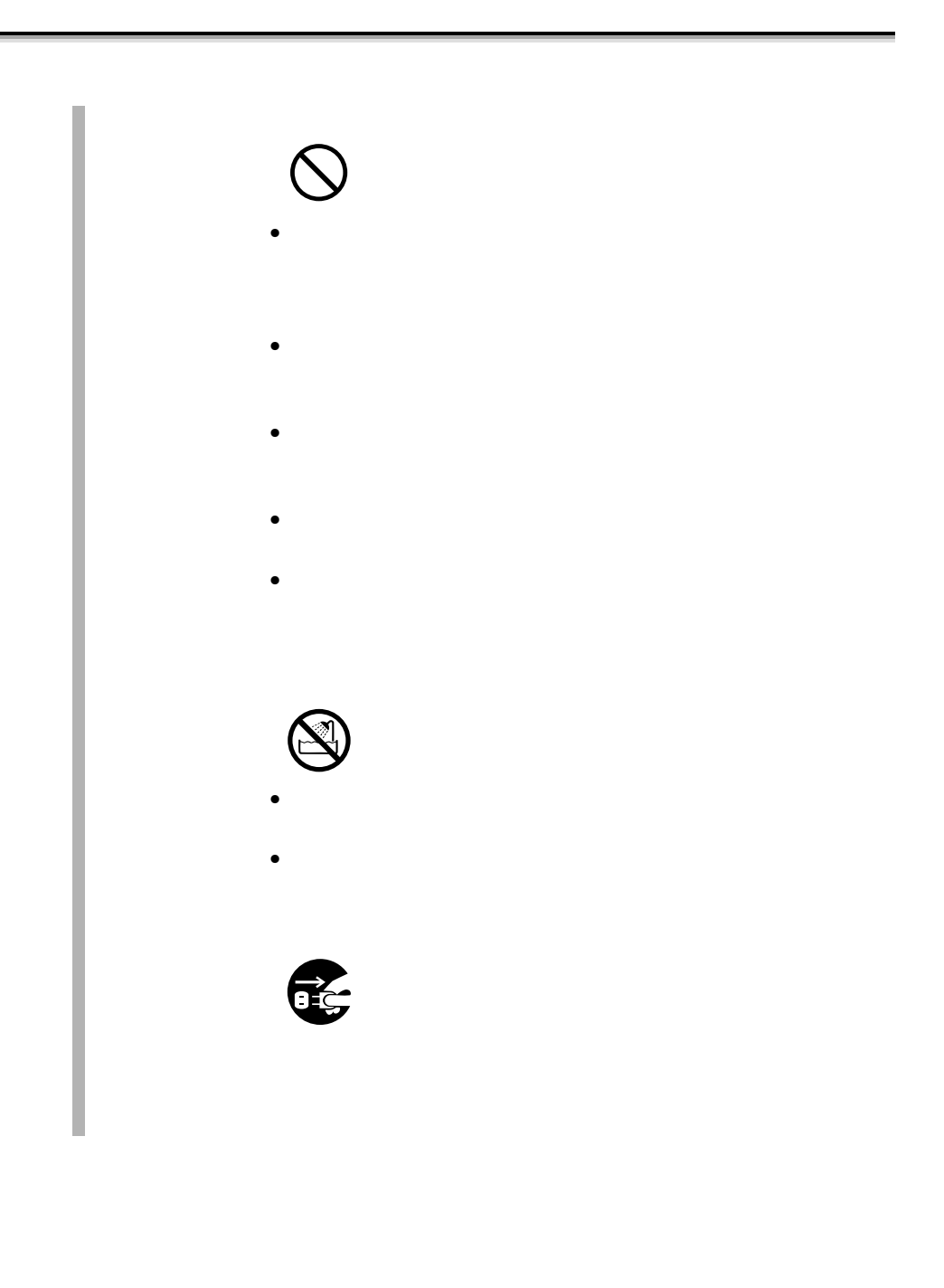

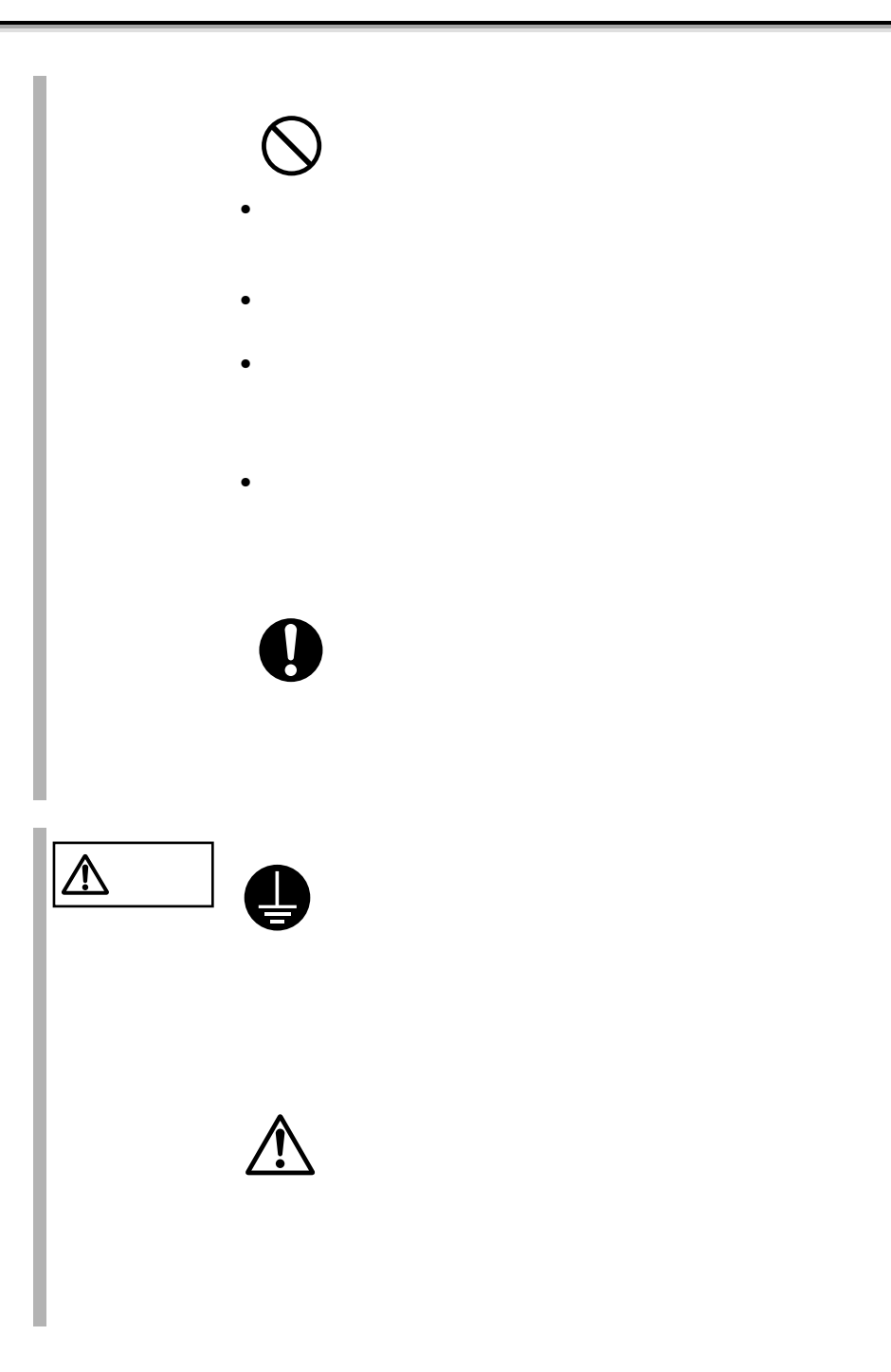

 $\begin{array}{c} \hline \hline \end{array}$ 

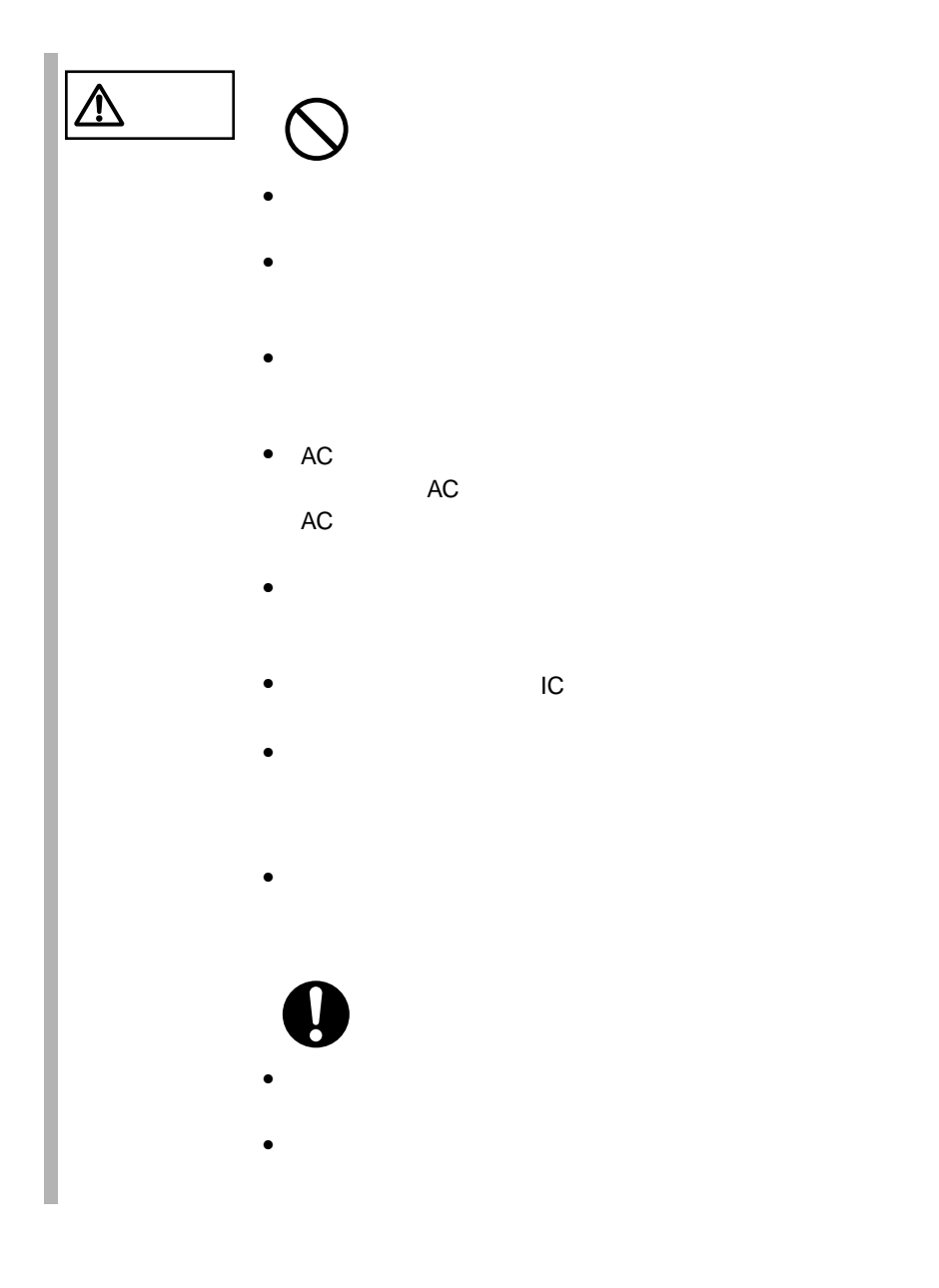

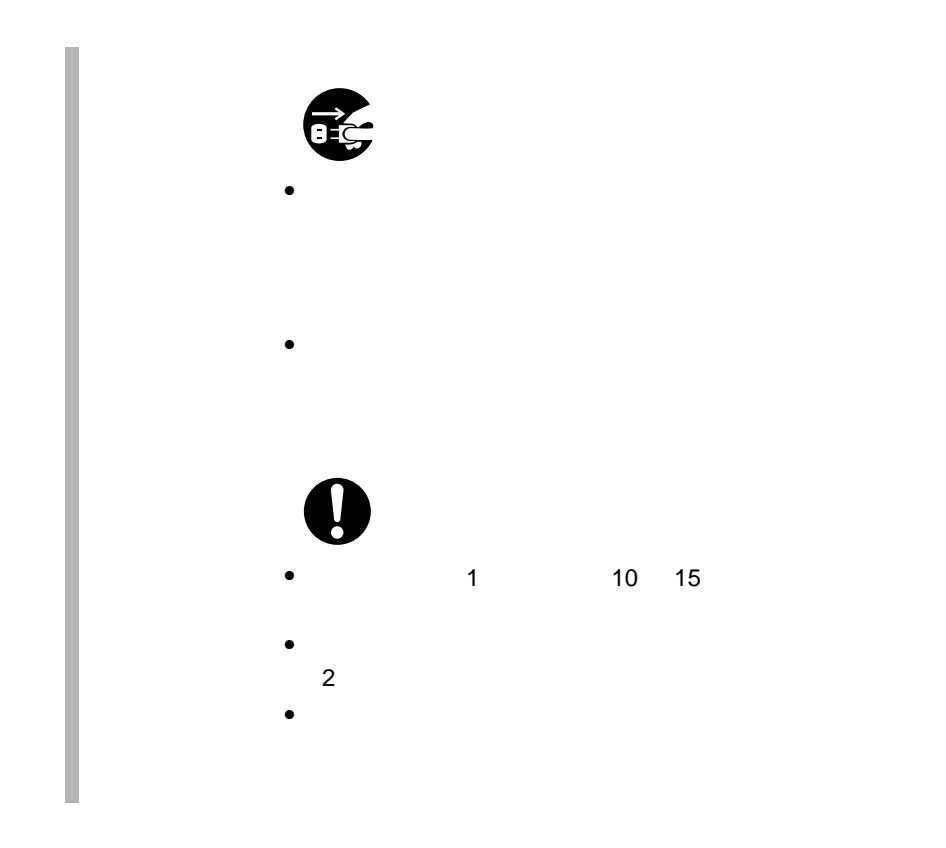

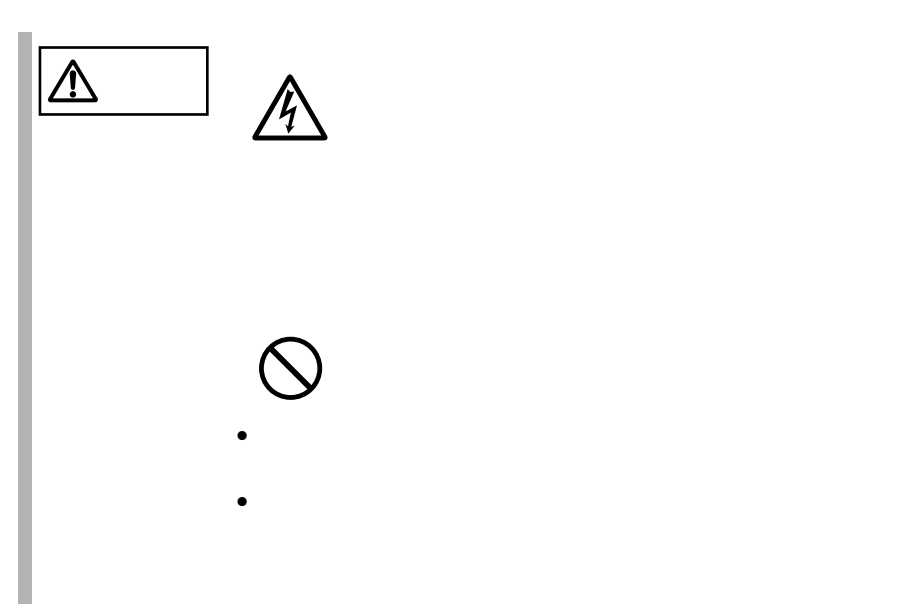

 $\overline{\phantom{a}}$ 

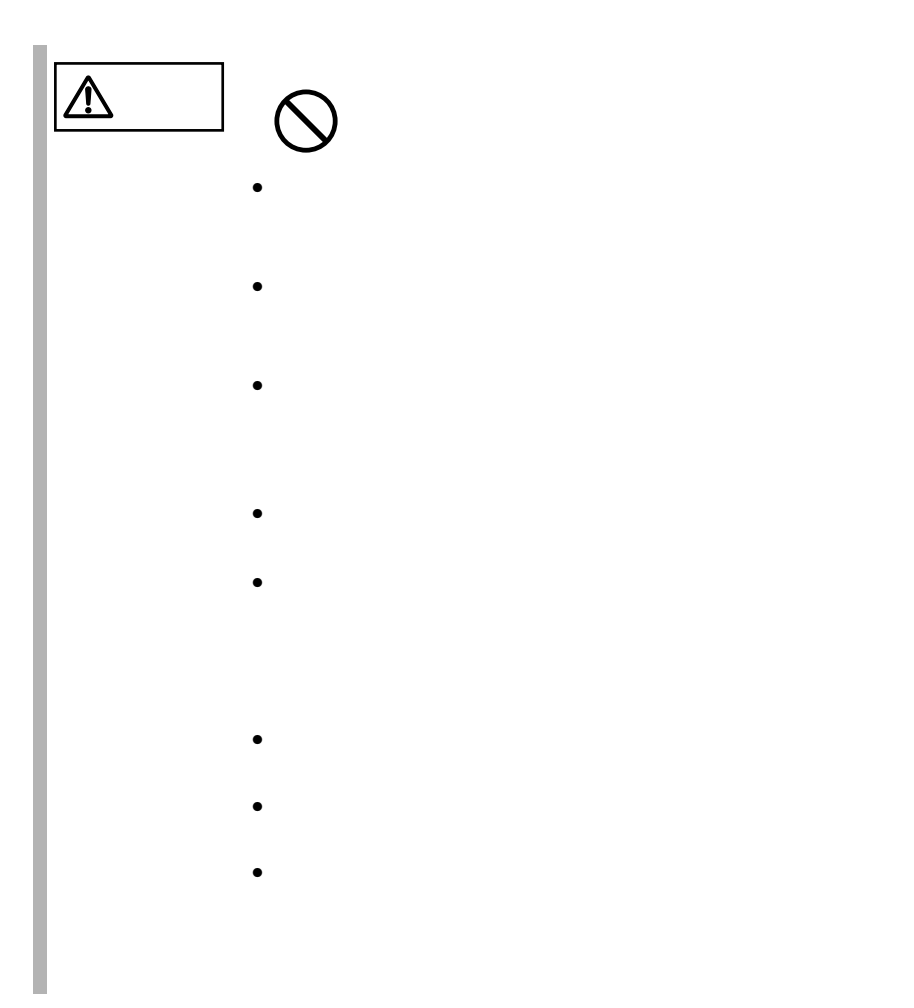

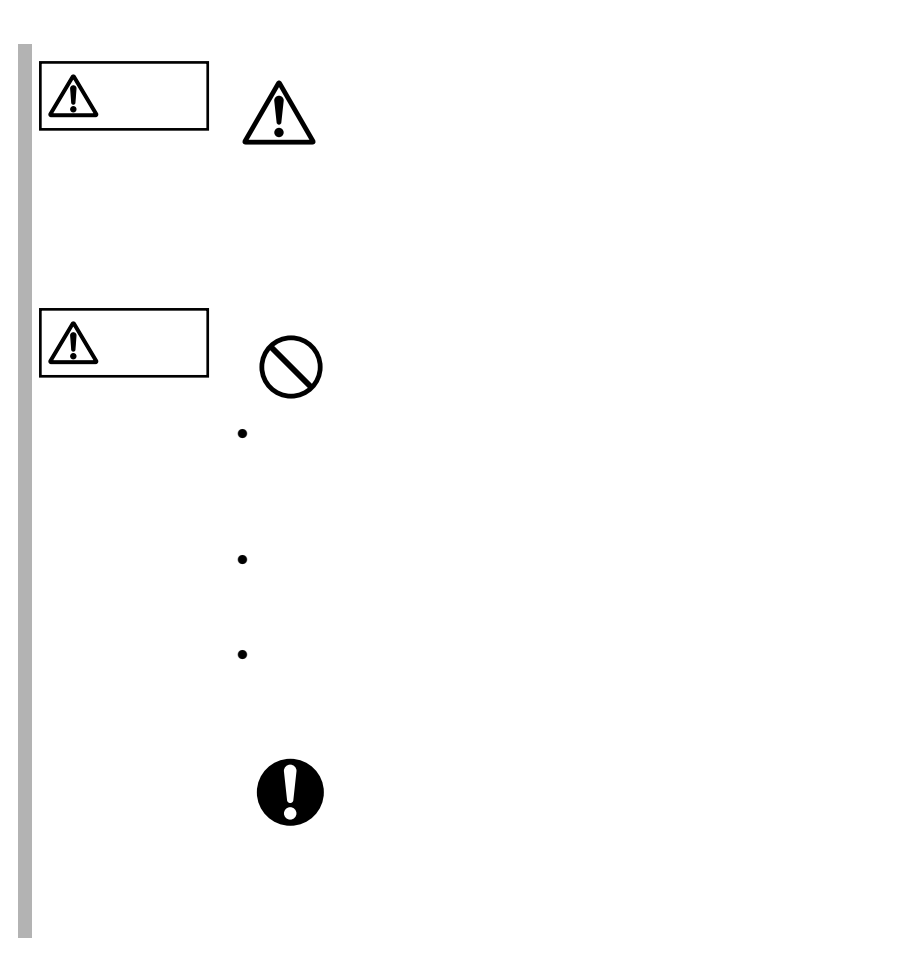

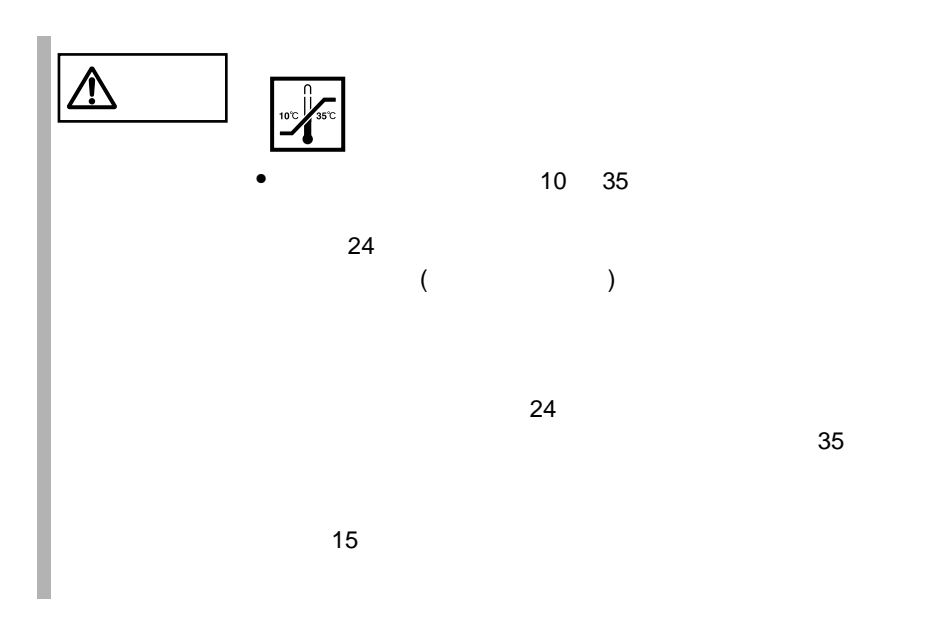

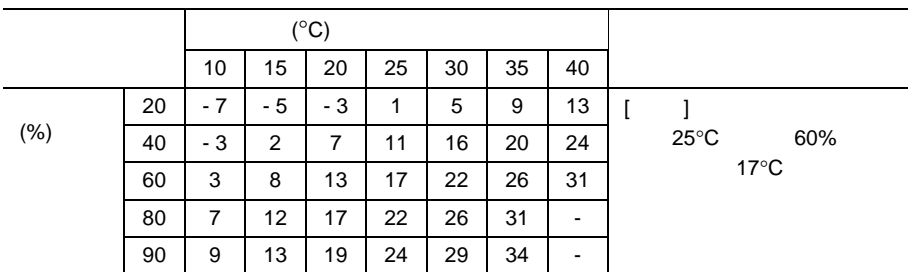

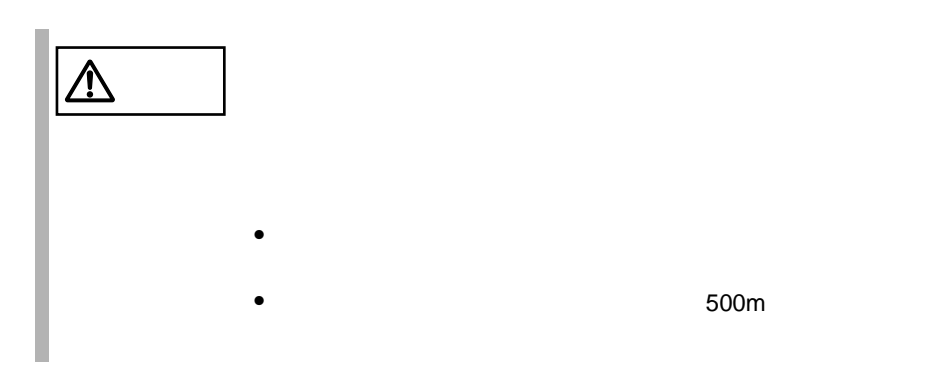

 $10 \quad 35$   $25$  $24$  3  $10$ TS120/TS220 1  $24 \t 3$  $10$ TS120/TS220 8 Smart-UPS

 $6$ 

 $\overline{c}$ 

Windows 2000 Server Windows NT RAS <sub>the set</sub>  $\alpha$ RAS 6.7 RAS 186 PRIMERGY

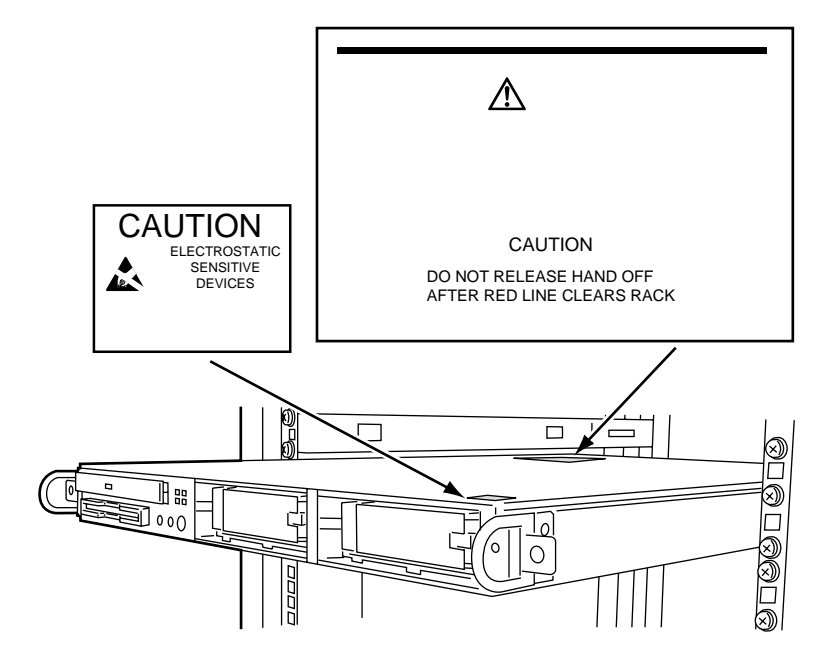

 $[Ctrl]$   $[Enter]$   $[ ]$ 

[Ctrl] [F3] [Shift] [ ]

diskcopy a: b:

 $[Space]$  $-1$ 

PRIMERGY TS120 PRIMERGY TS220 TS220 PRIMERGY TS220 TS120 PRIMERGY TS120 Windows NT Server 4.0 Microsoft® Windows NT® Server 4.0

Windows 2000 Server Microsoft® Windows® 2000 Server LDSM Intel® LANDesk® Server Manager software S  $\overline{C}$ 

 $\overrightarrow{a}$ 

 $\cdots$ 

 ${\rm HD}$ OS  $\overline{\phantom{a}}$ Windows 2000 Windows 2000 Server  $\cos$  $NT 4.0$ Windows NT Server 4.0  $\cos$ Linux Linux OS  $HD$   $OS$ 

xxii

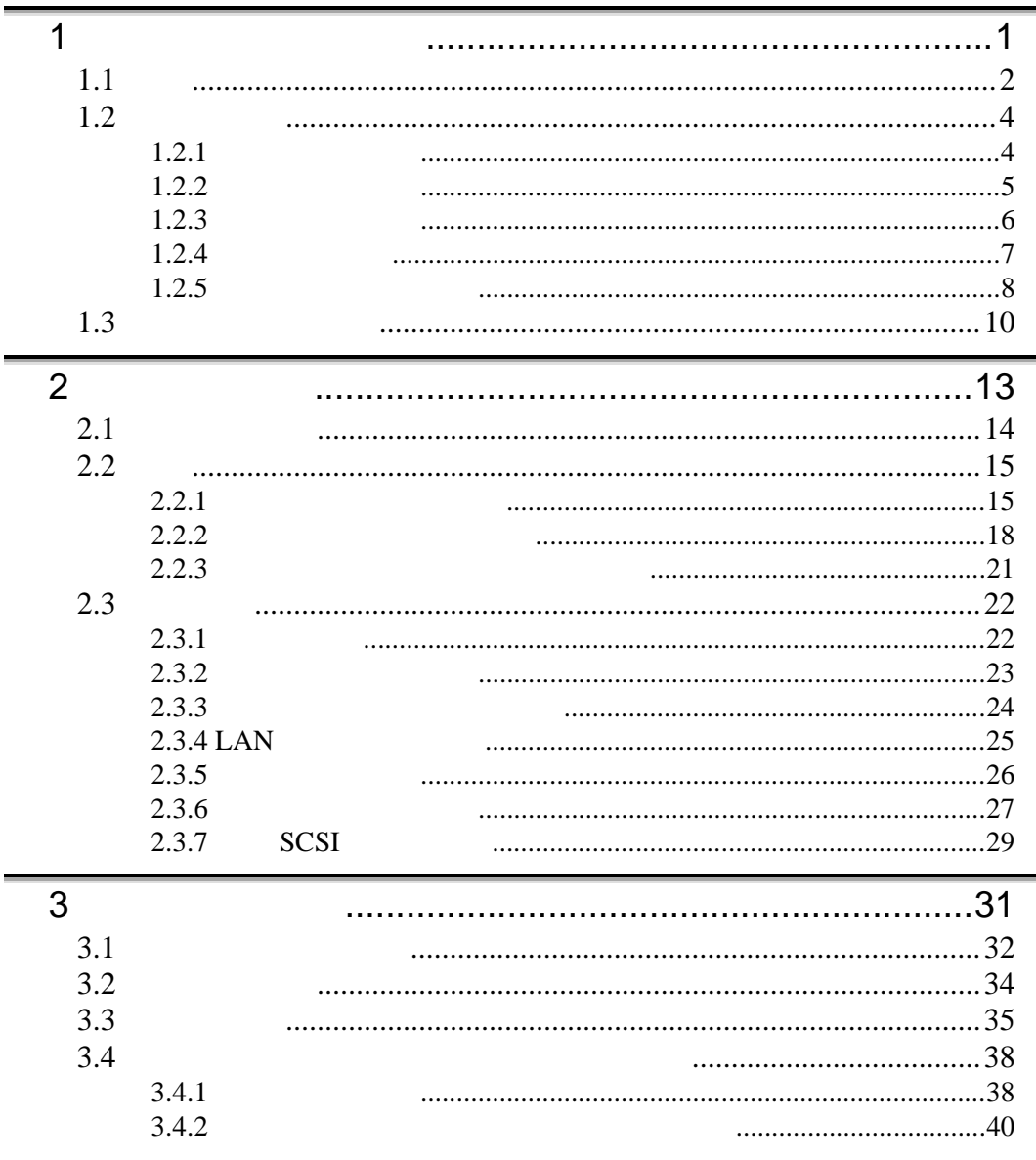

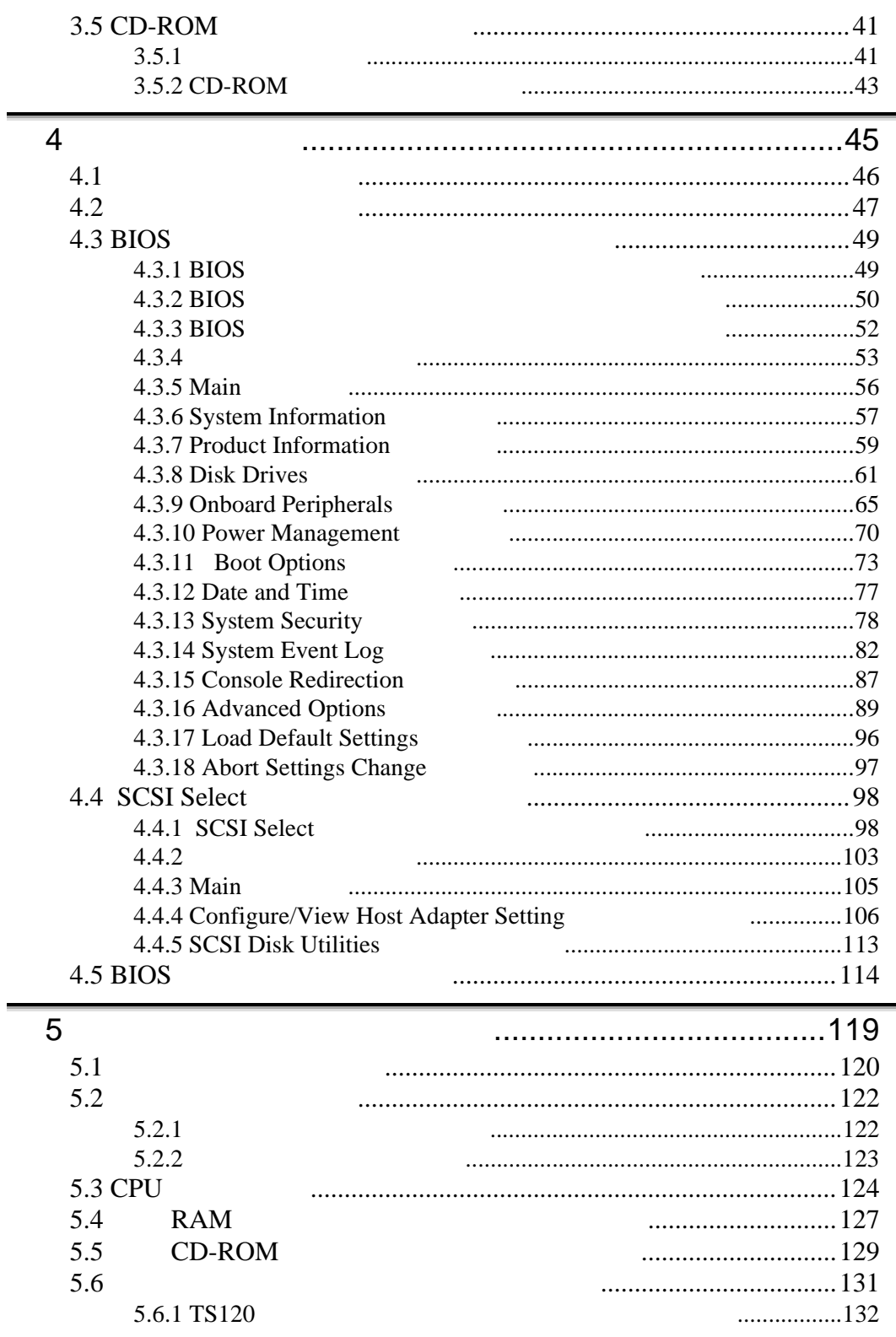

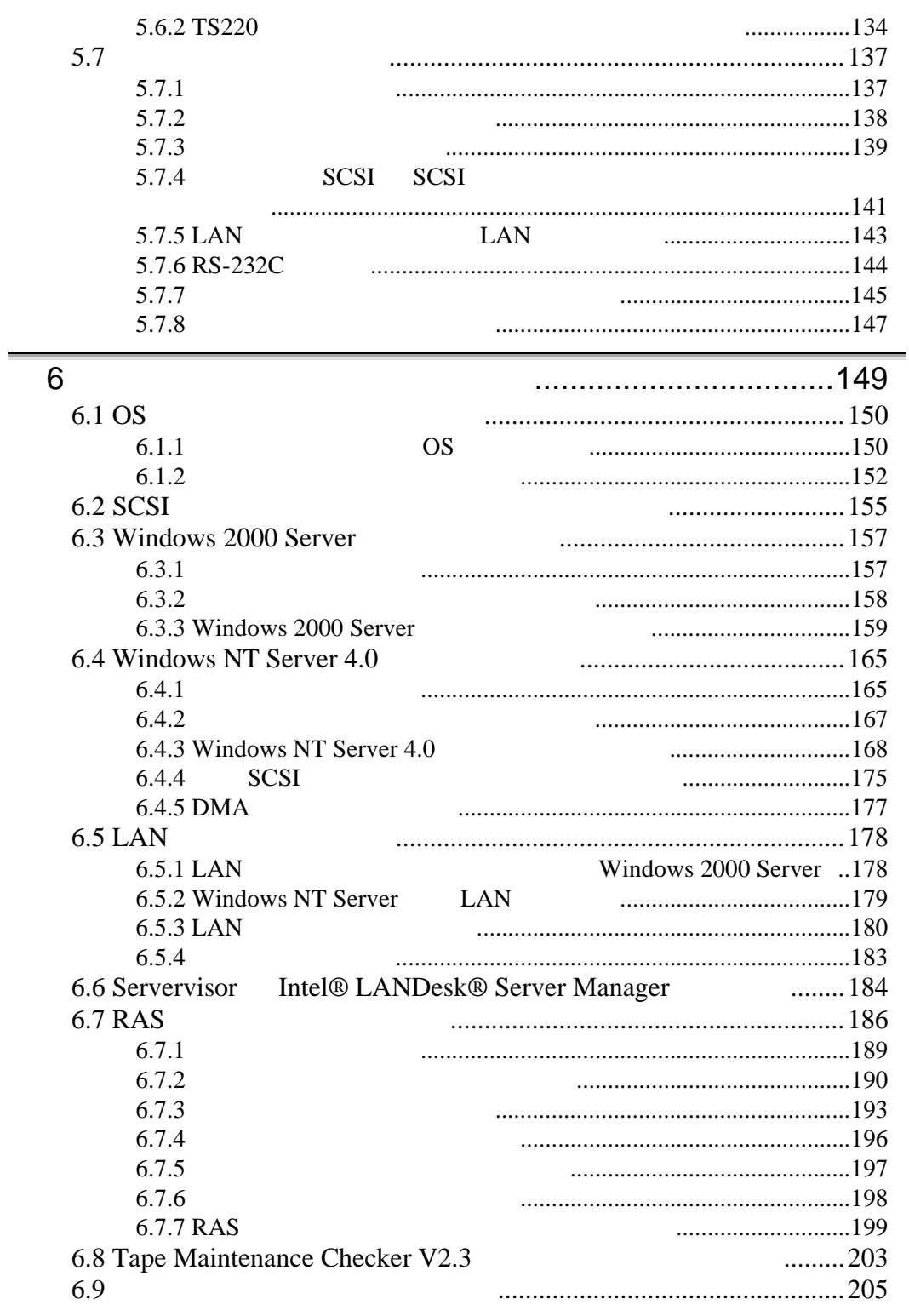

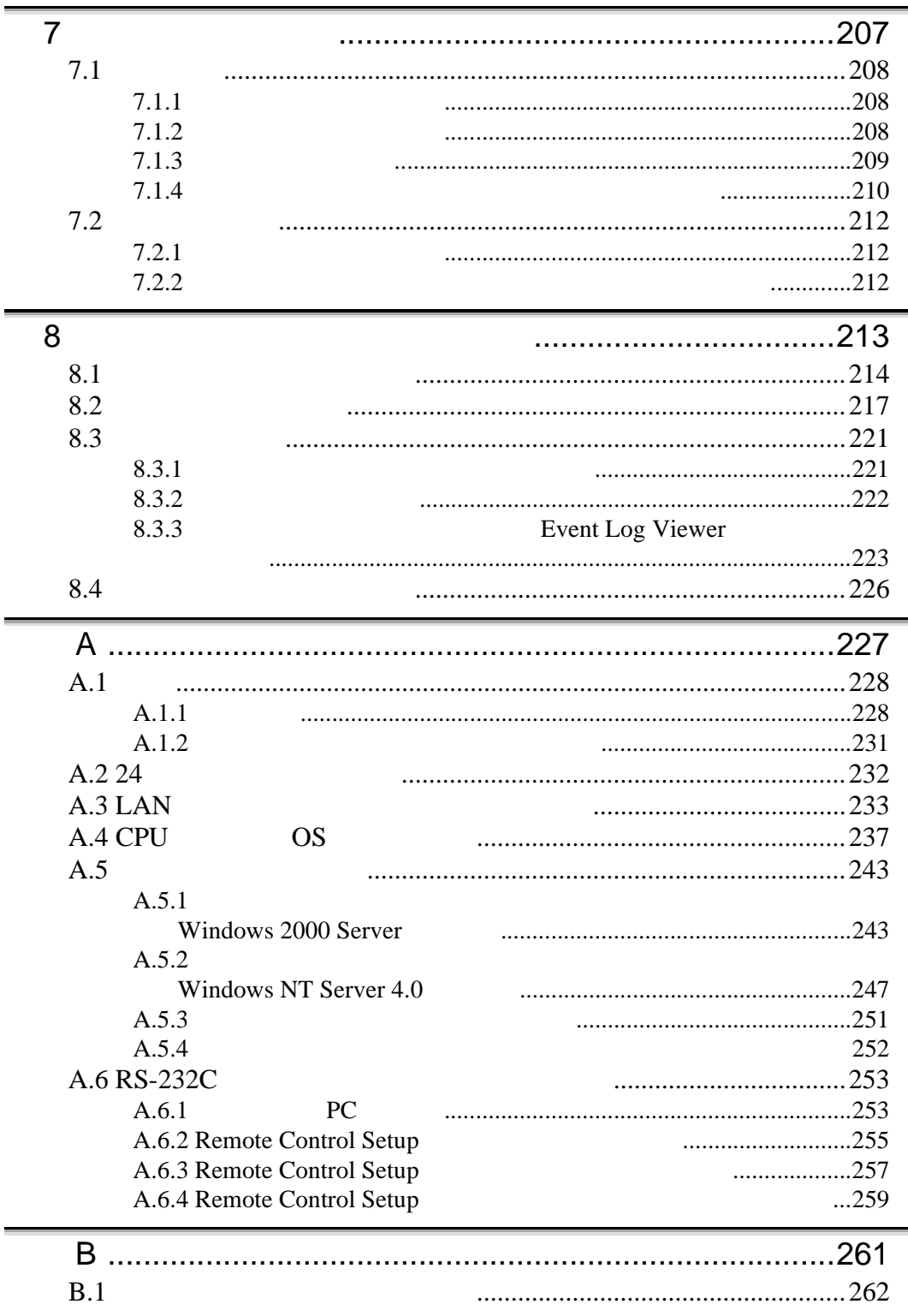

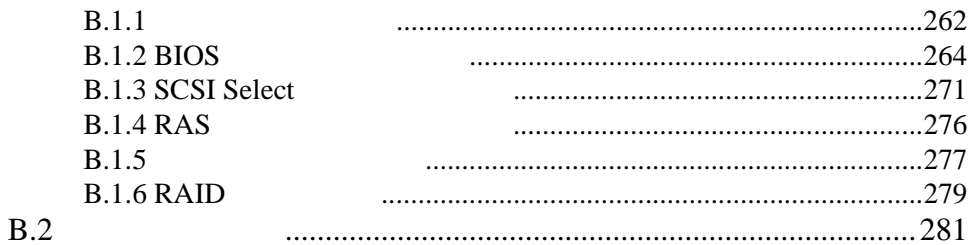

<span id="page-25-0"></span> $1$ 

## **CONTENTS**

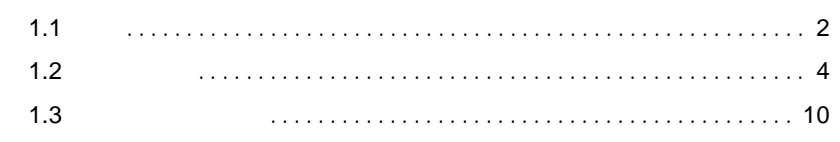

<span id="page-26-0"></span> $1.1$ 

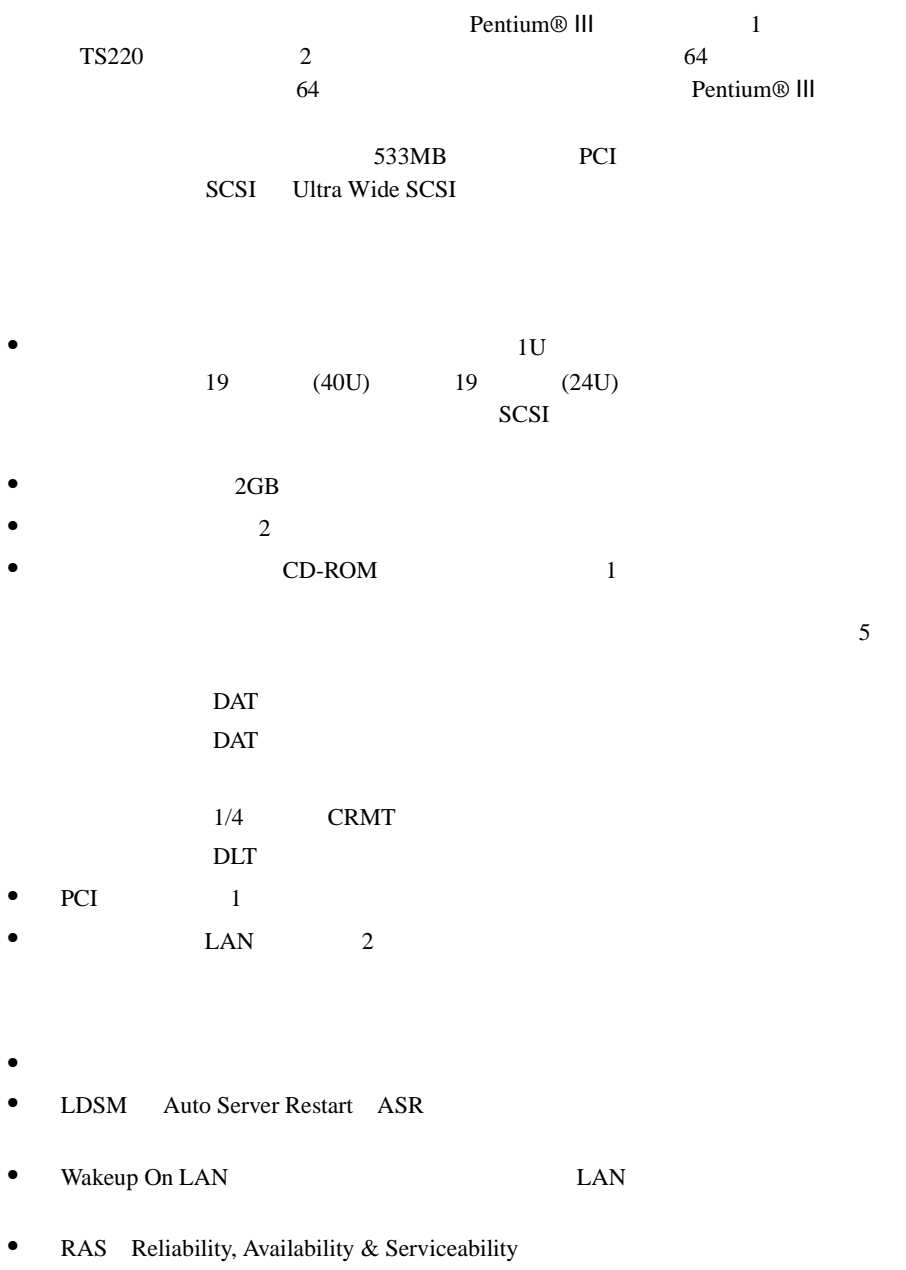

 $\begin{minipage}{0.5\linewidth} \textbf{Windows 2000 Server} \end{minipage}$  <br> Windows 2000 Server <br> Windows NT Server 4.0 <br> Windows ServerWizard サポート OS  $\overline{\text{OS}}$ • Windows 2000 Server • Windows NT Server 4.0

• Linux

Linux OS URL

URL を参照できない場合は、担当営業へお問い合わせください)

 $[$  URL]

PRIMESERVER GRANPOWER WORLD Linux http://www.fujitsu.co.jp/hypertext/granpower/linux/index.html <span id="page-28-0"></span>**1.2** 

 $1.2.1$ 

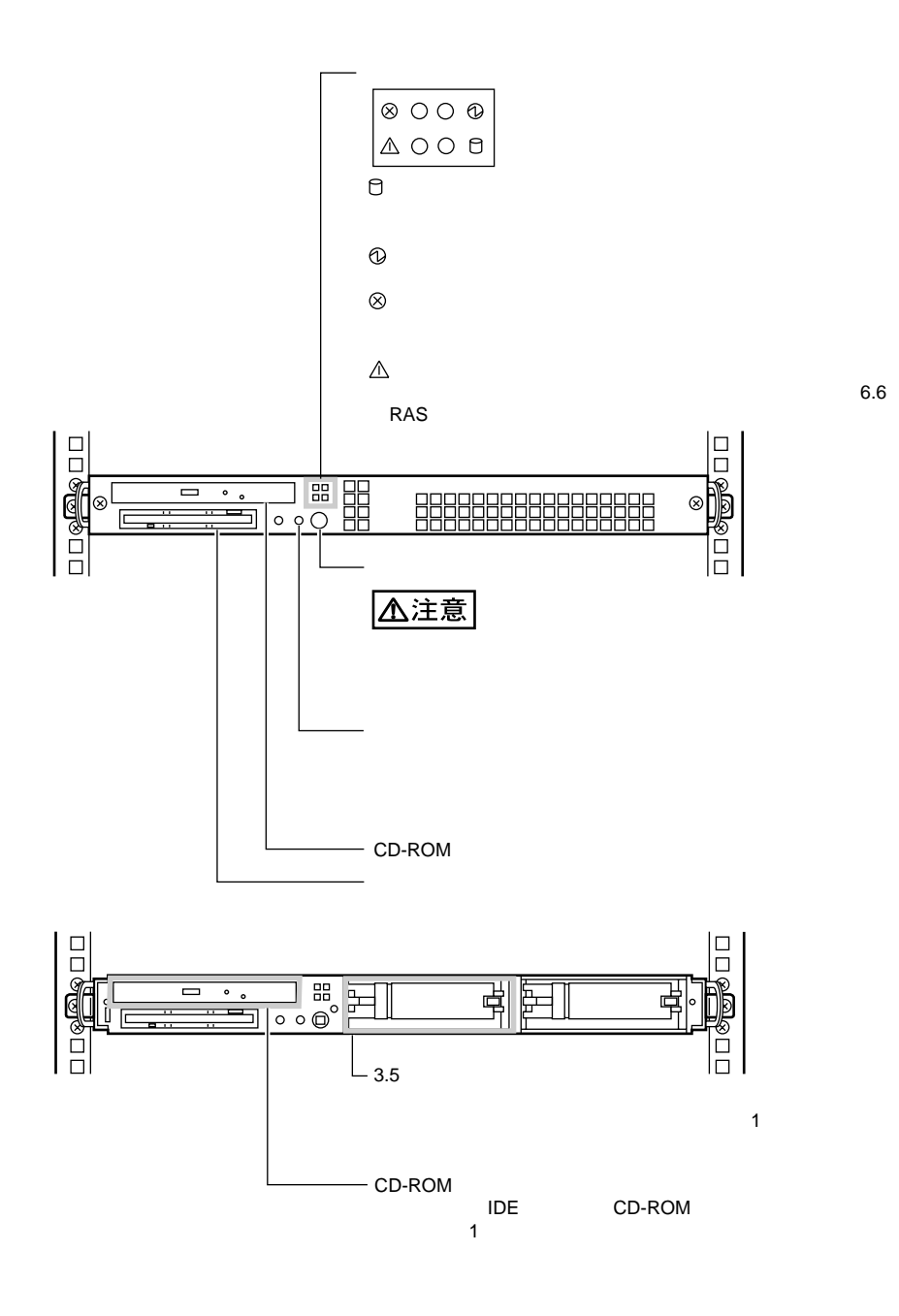

<span id="page-29-0"></span>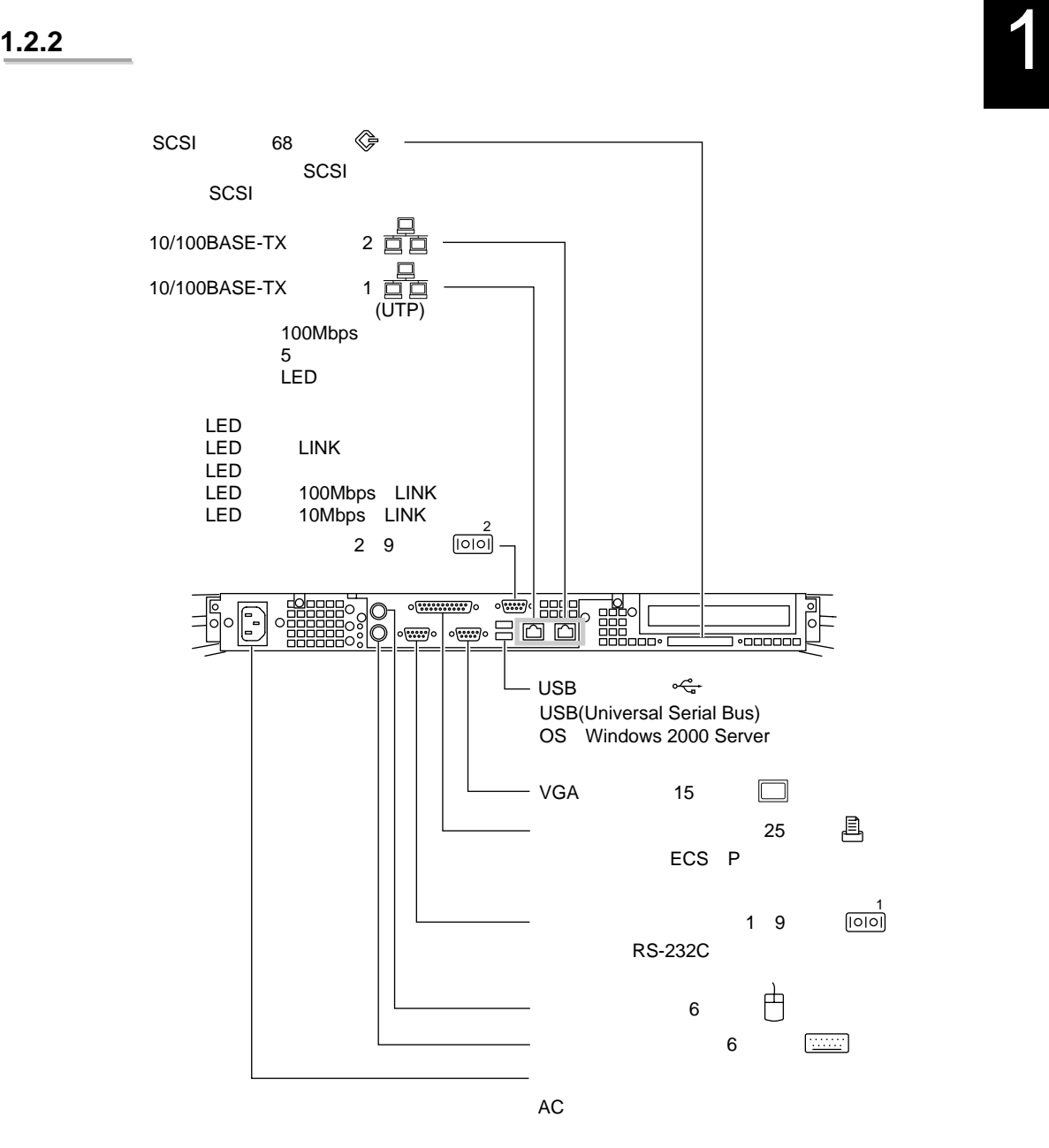

<span id="page-30-0"></span> $1.2.3$ 

TS220

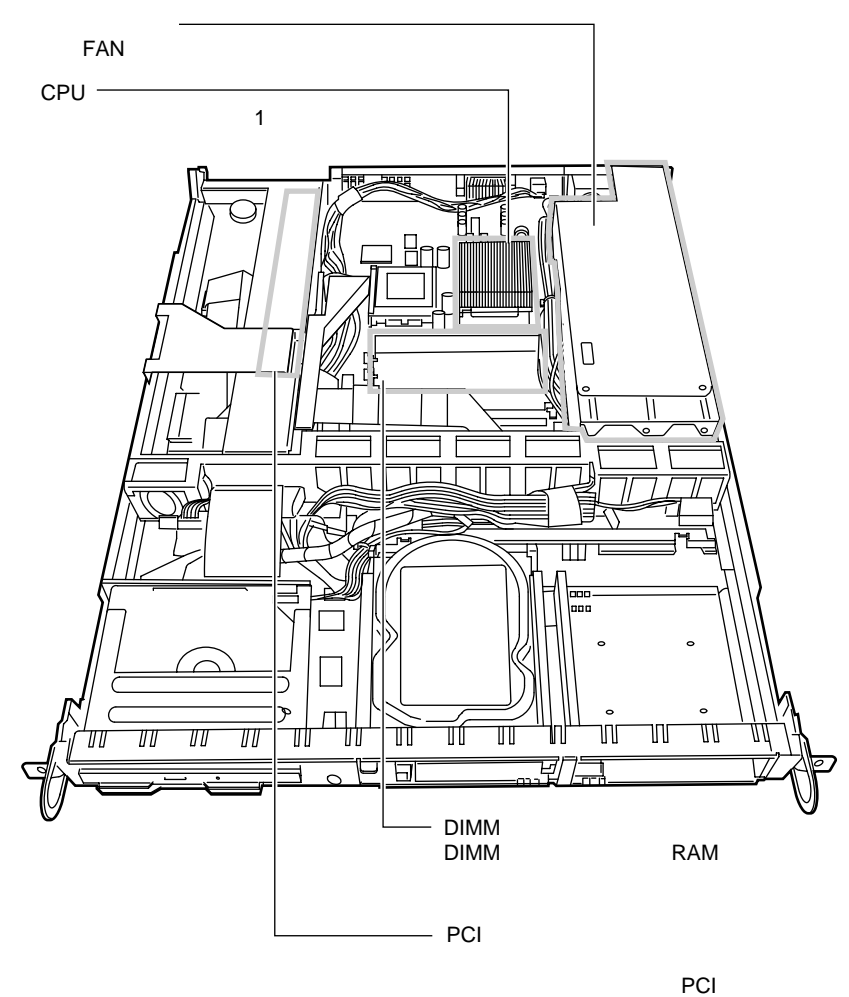

PCI

<span id="page-31-0"></span> $B$ IOS

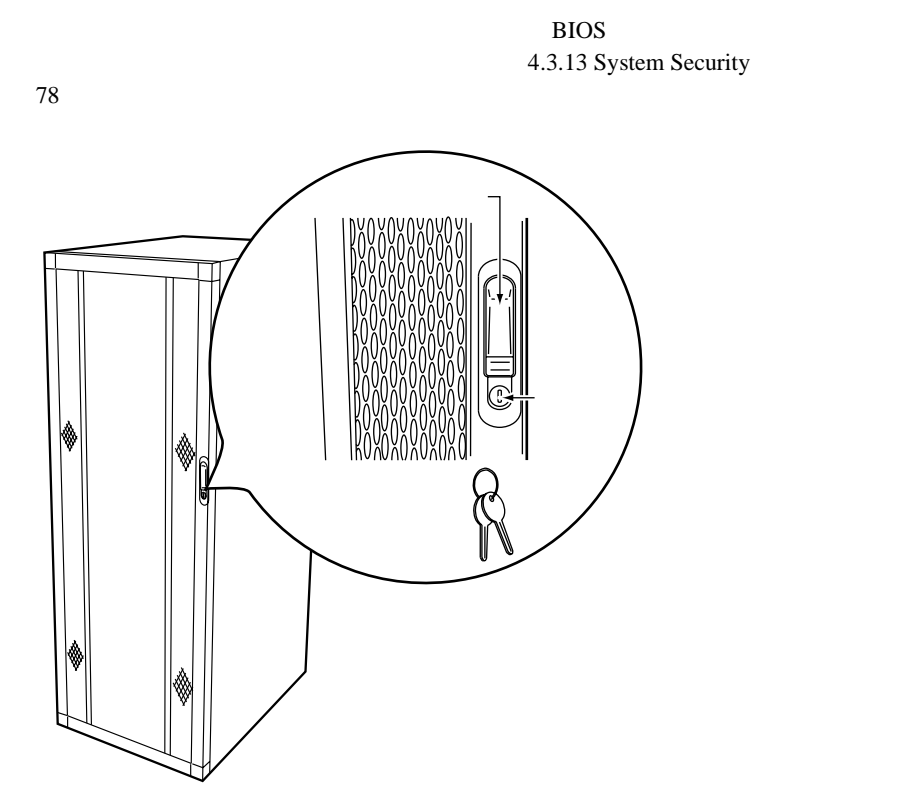

S.

<span id="page-32-0"></span> $1.2.5$ 

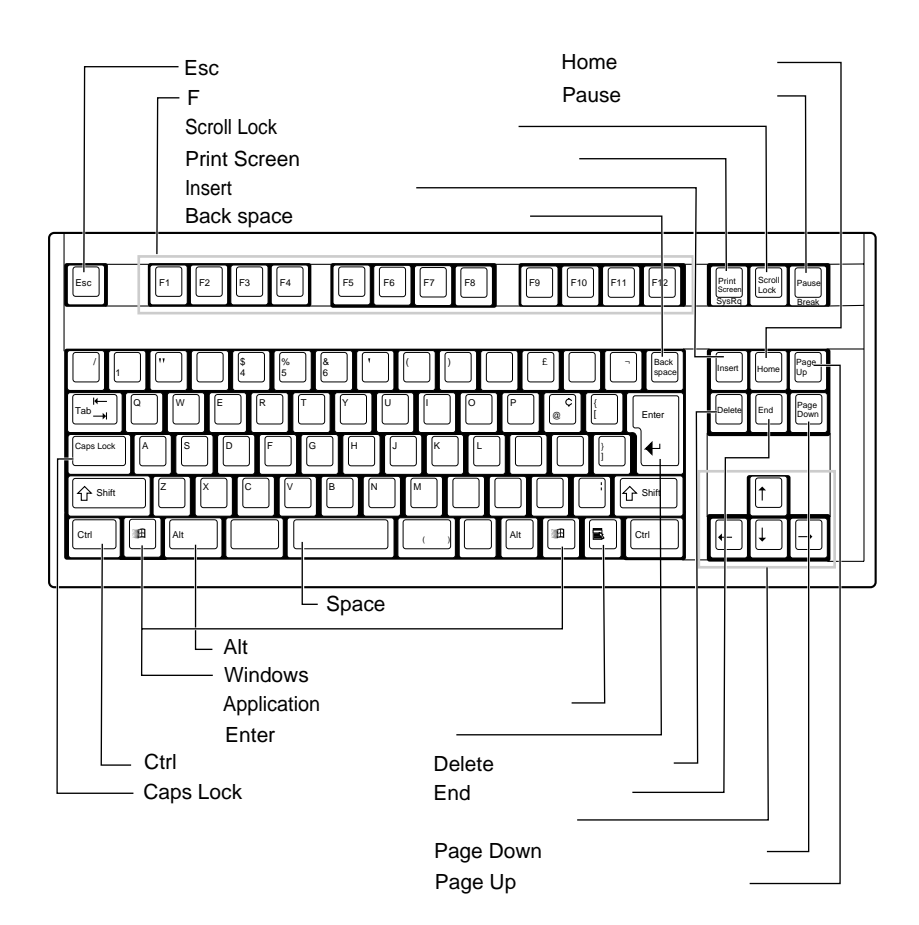

 $\mathbf{1}$ 

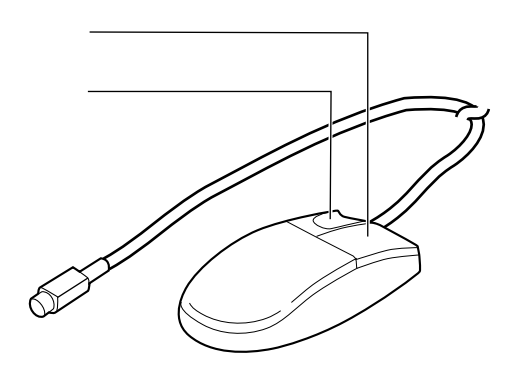

<span id="page-34-0"></span> $1.3$ 

## PRIMERGY TS120/

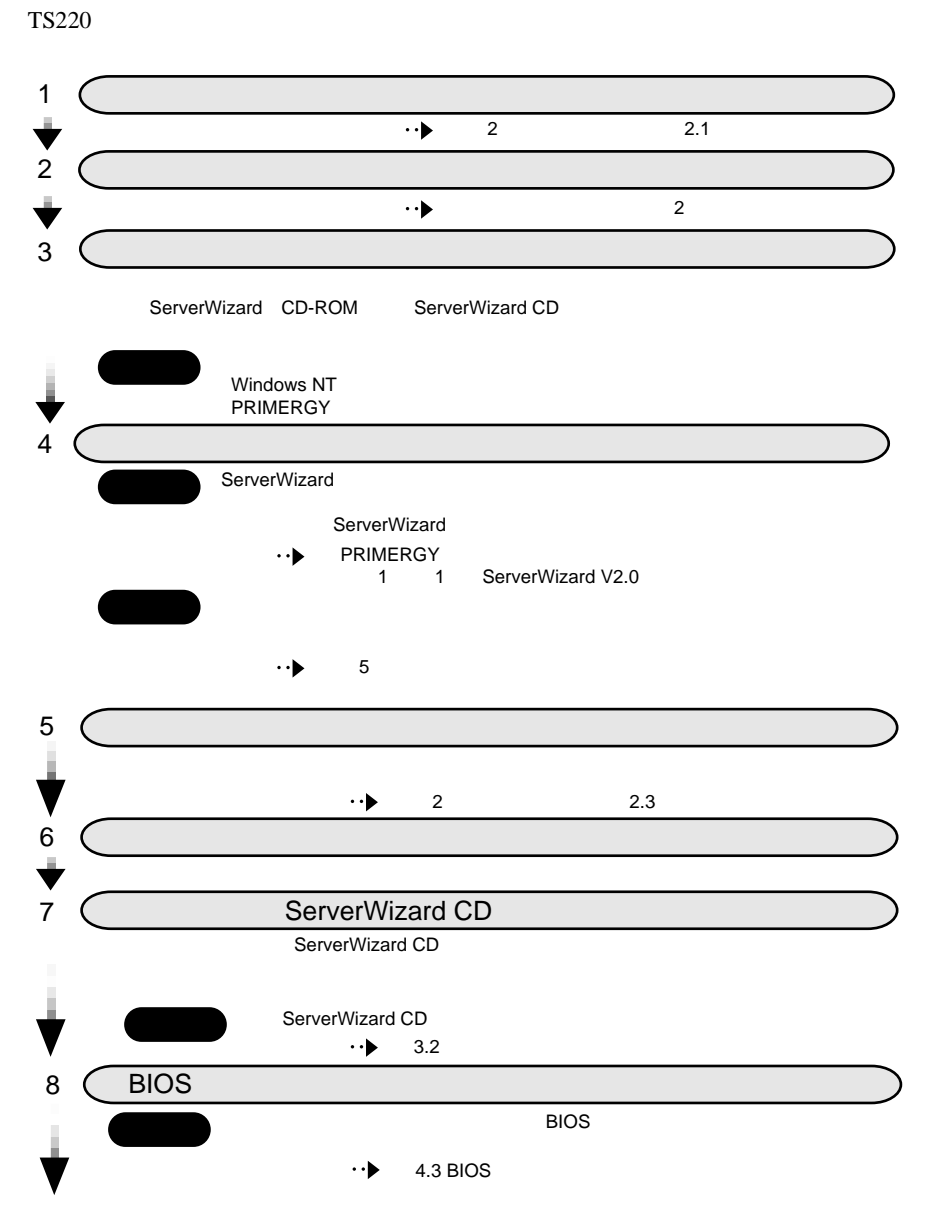

1

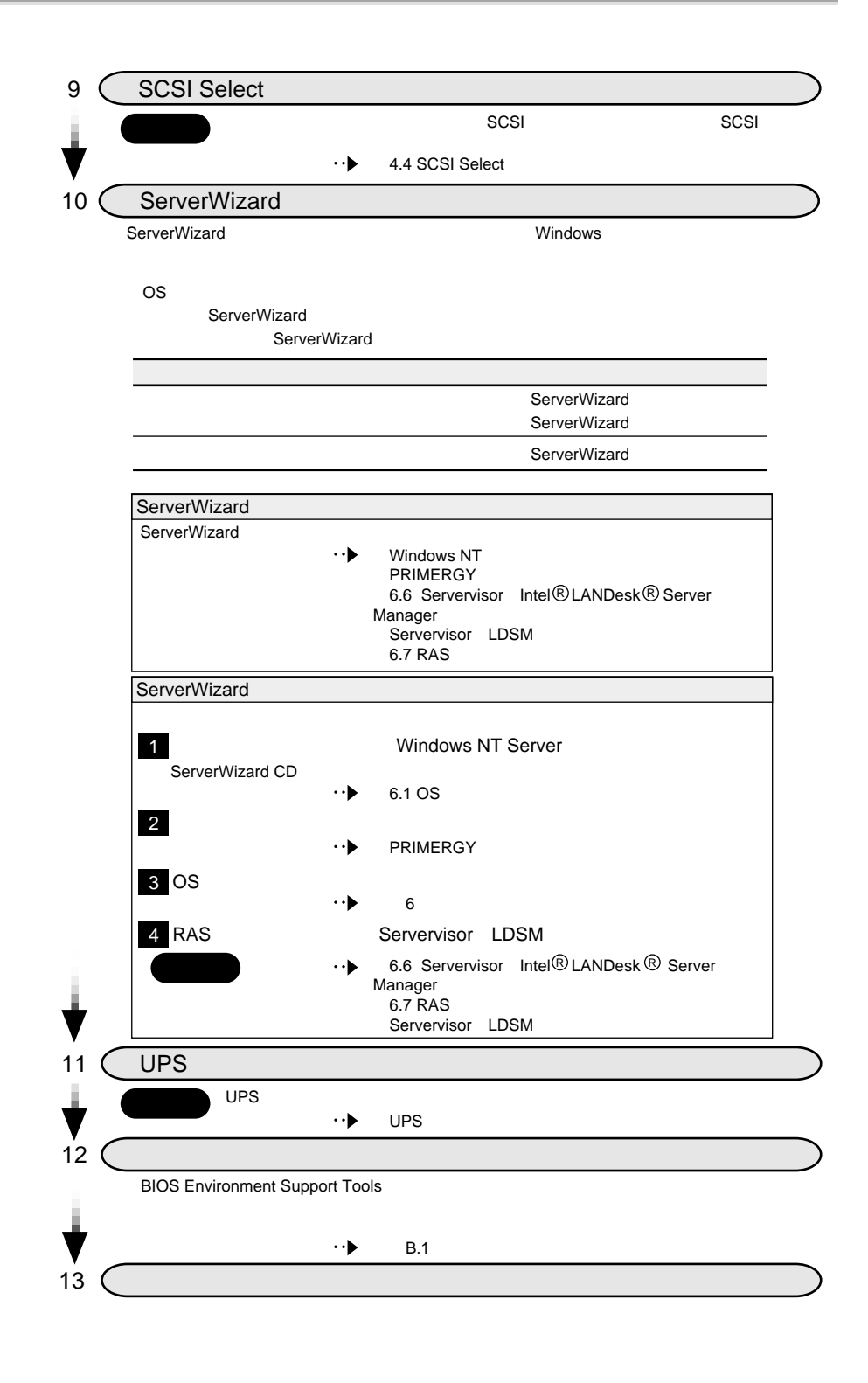
# 2 章 設置と接続

## **CONTENTS**

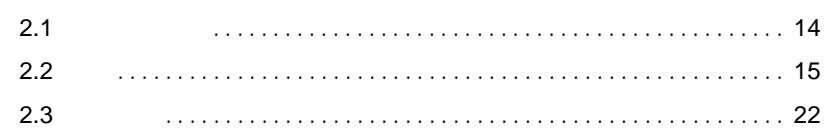

<span id="page-37-0"></span>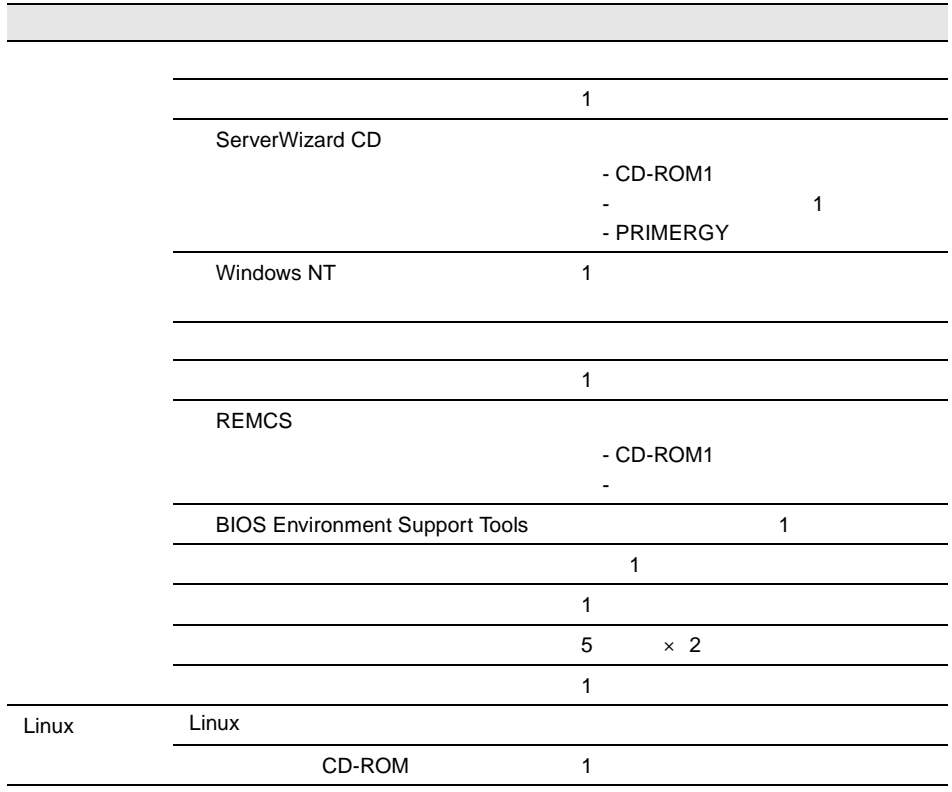

<span id="page-38-0"></span>**2.2** 設置

2

 $2.2.1$ 

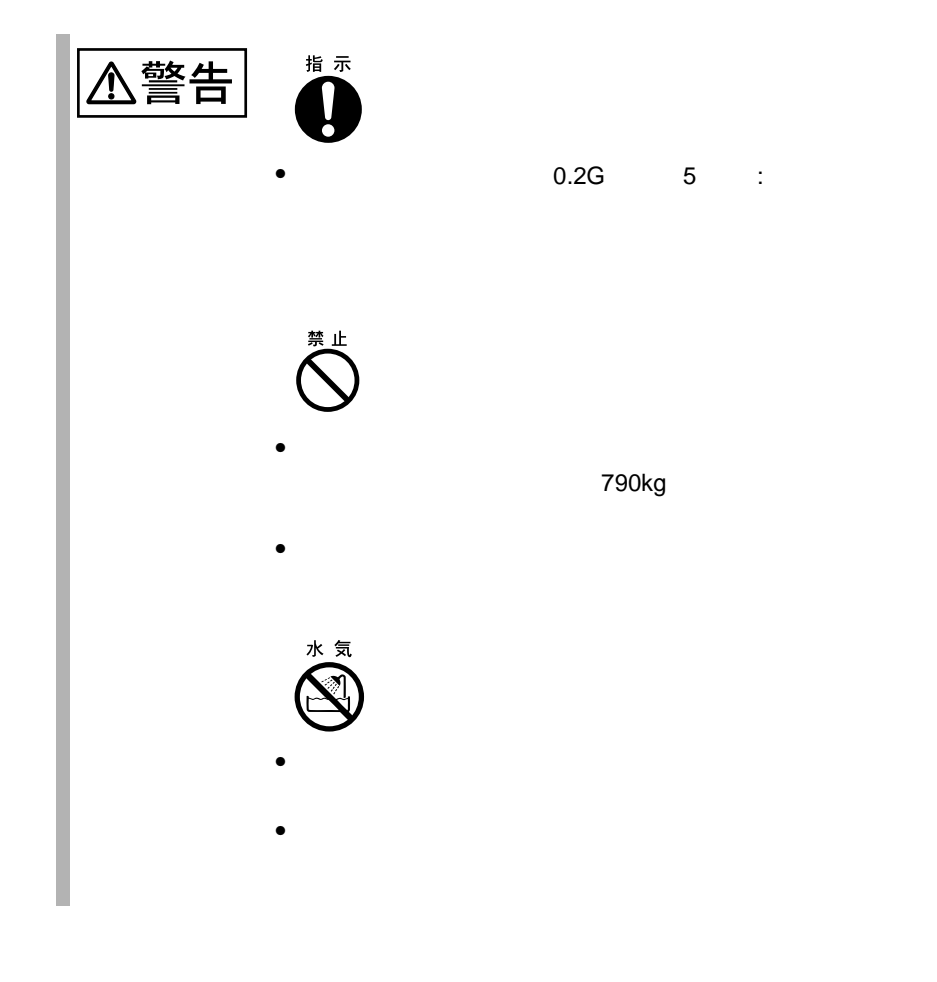

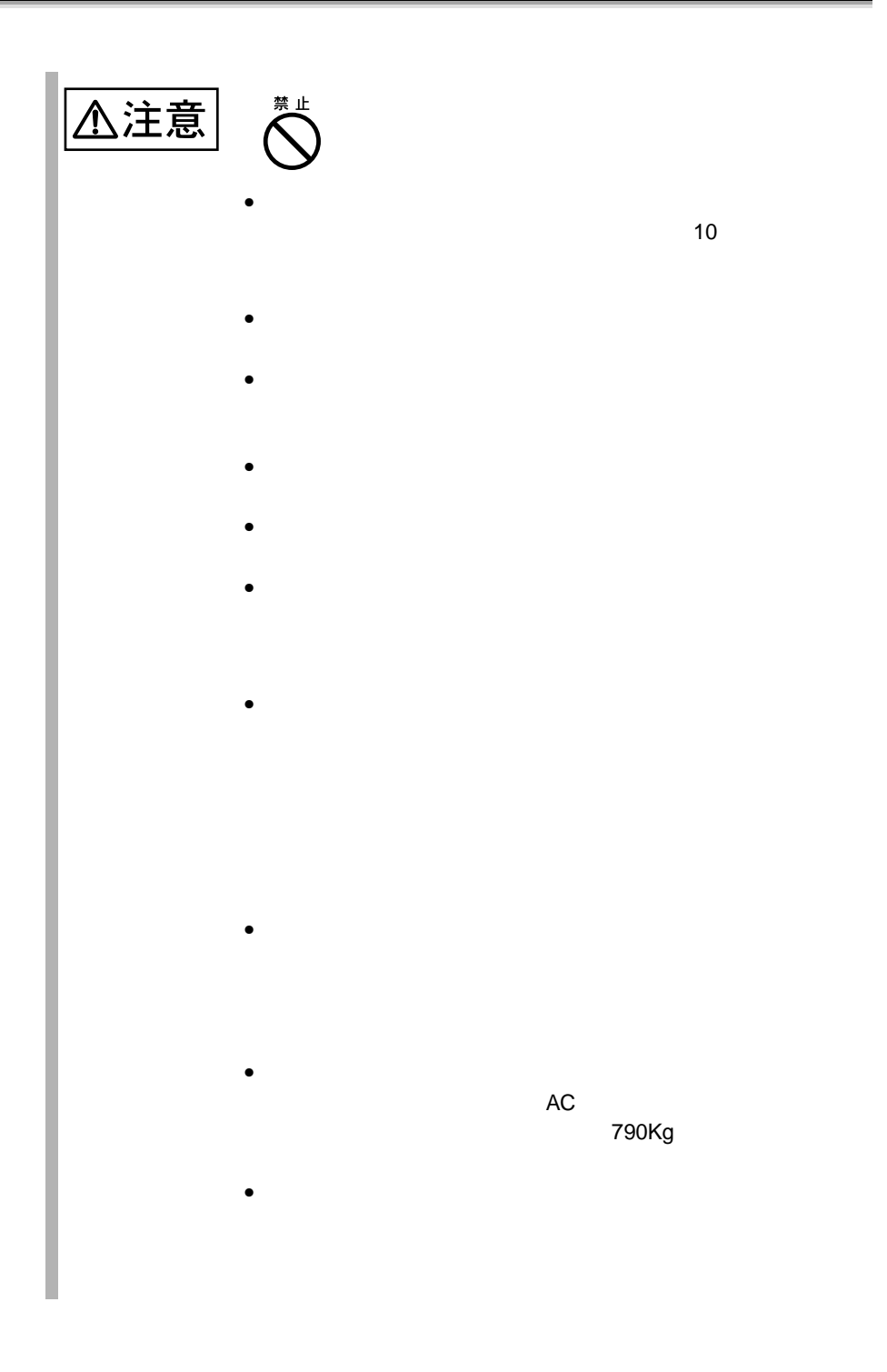

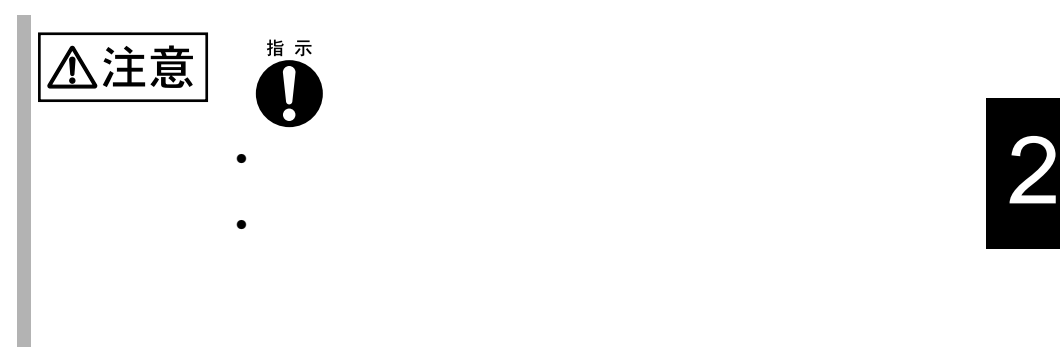

<span id="page-41-0"></span> $2.2.2$ 

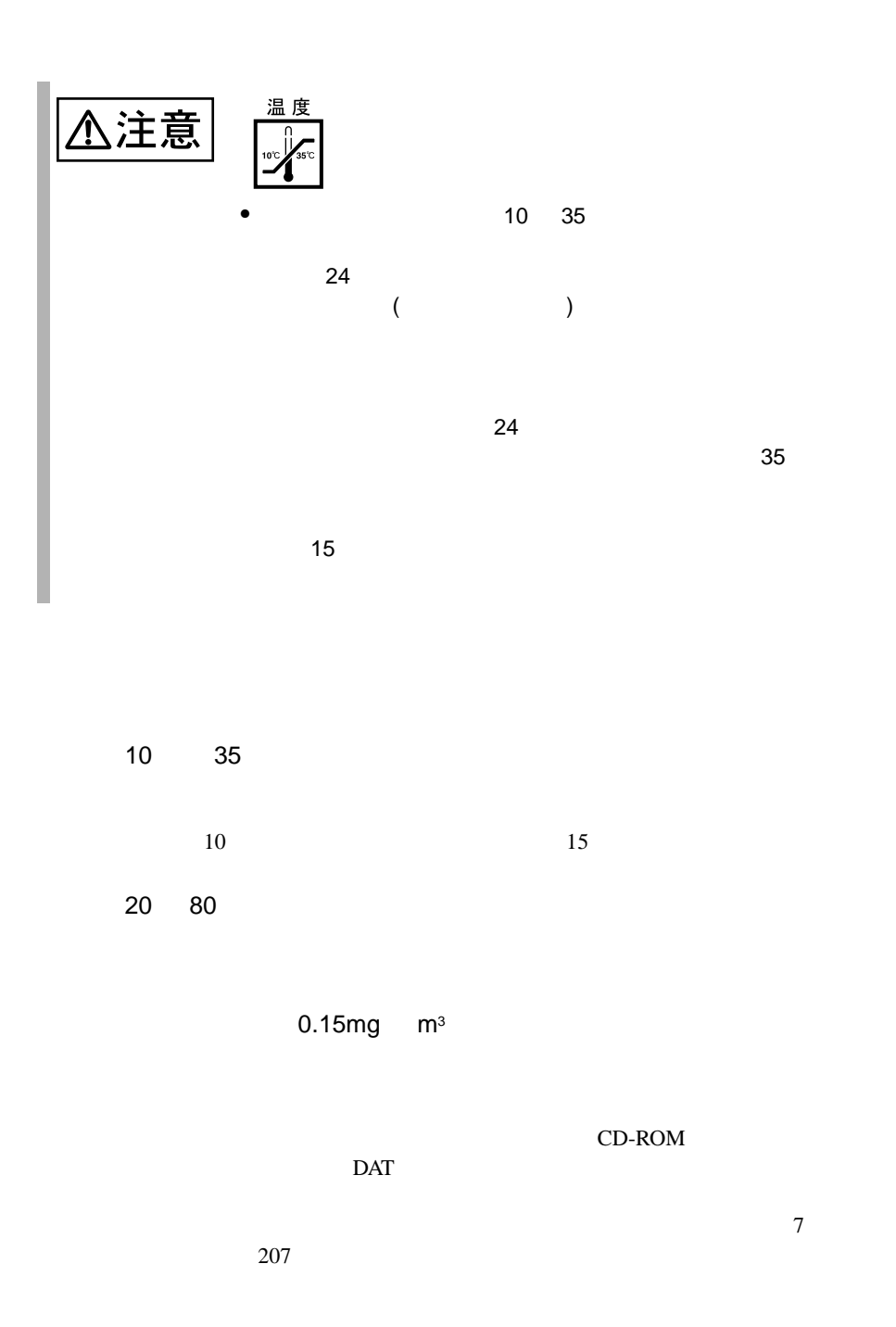

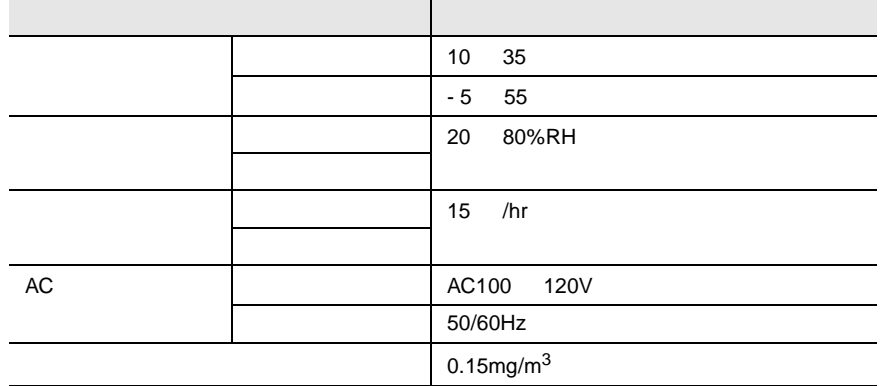

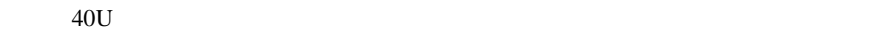

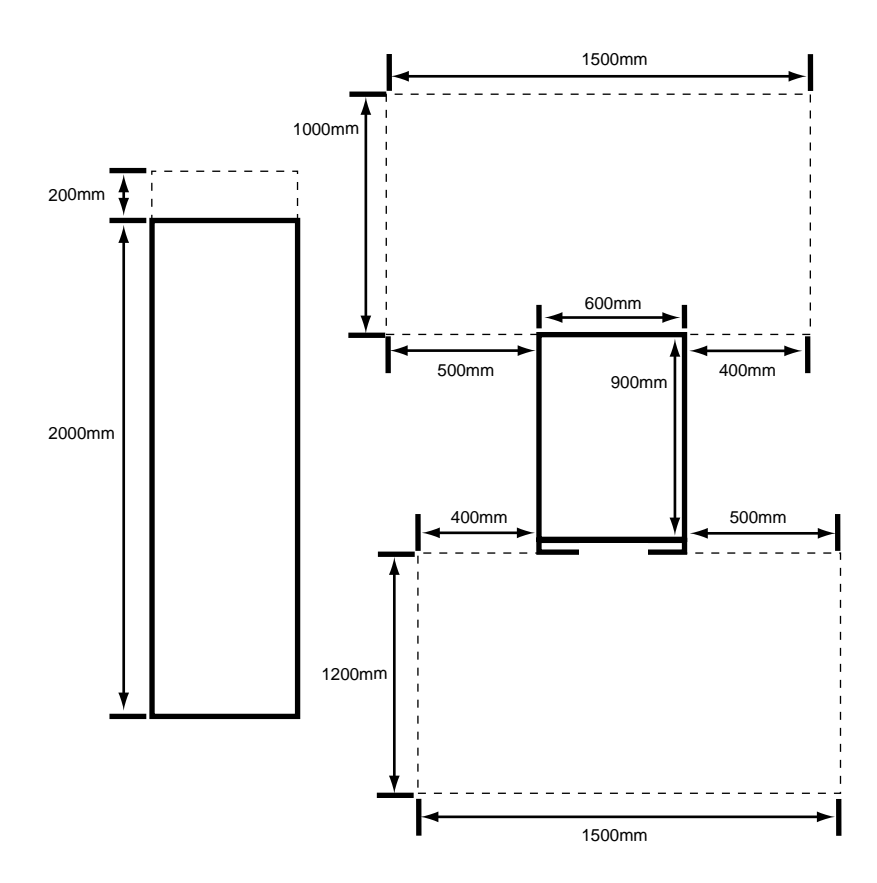

 $2mm$ 

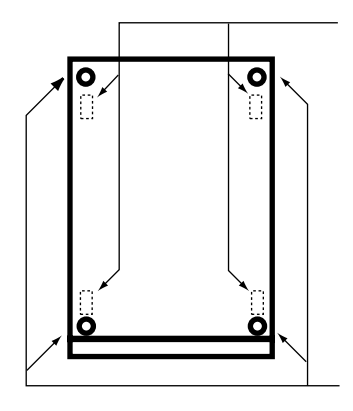

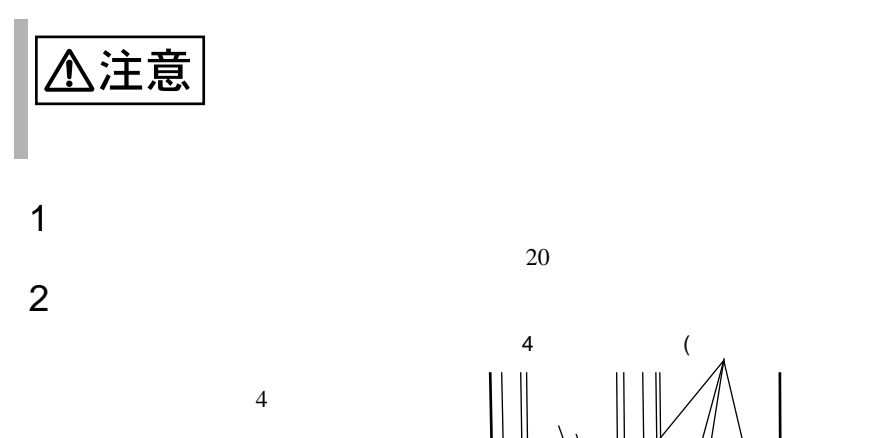

 $2$  $\sim$  3

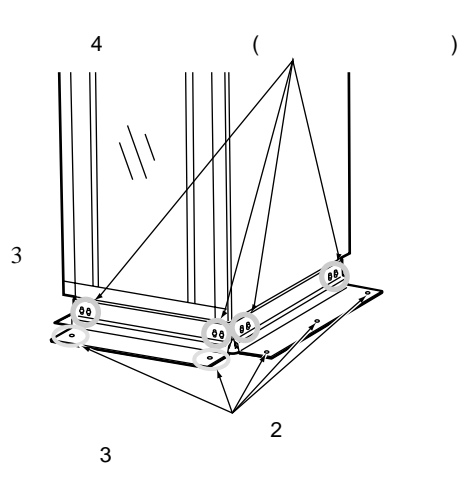

**2.2.3** 

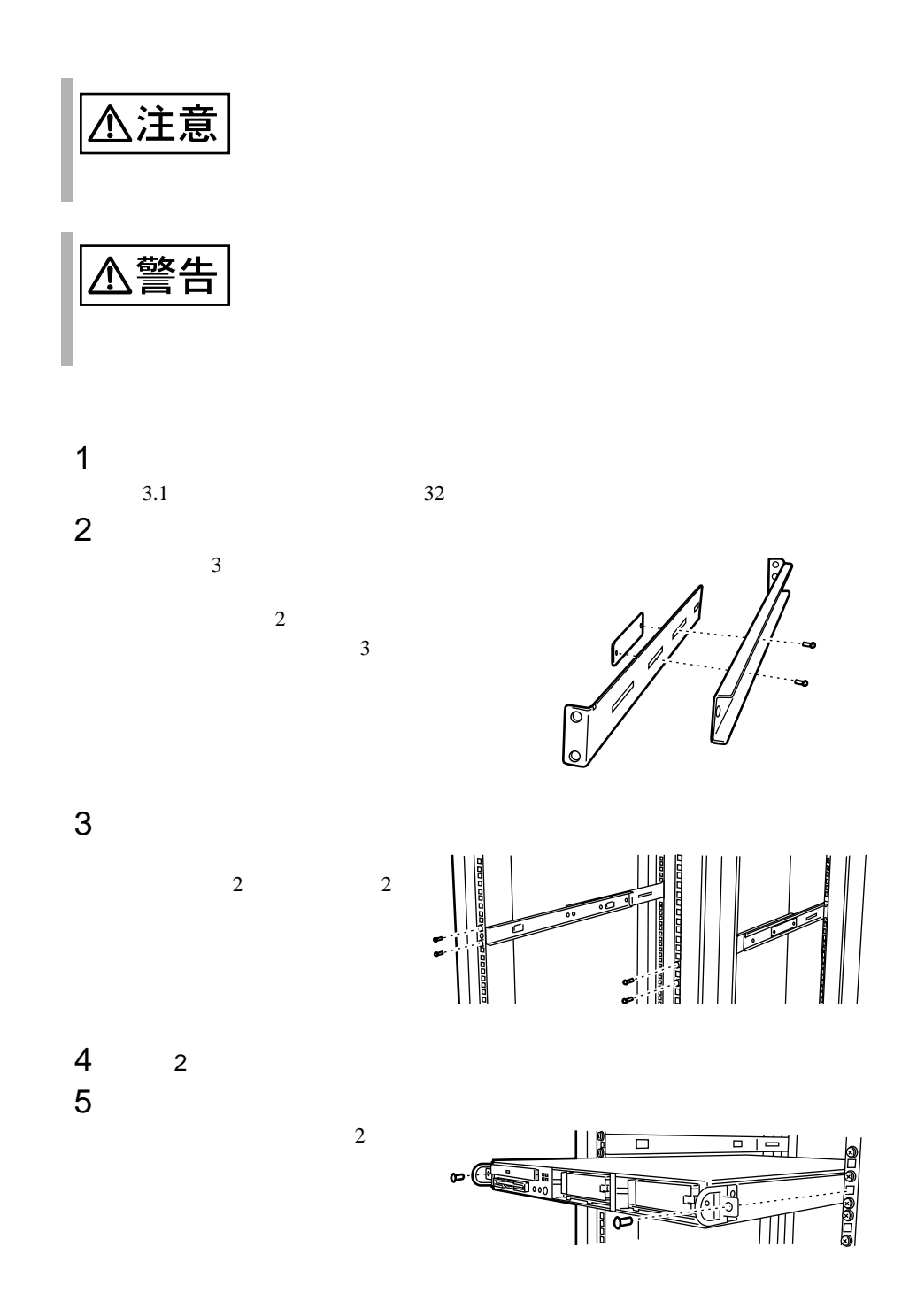

2

<span id="page-45-0"></span> $2.3.1$ 

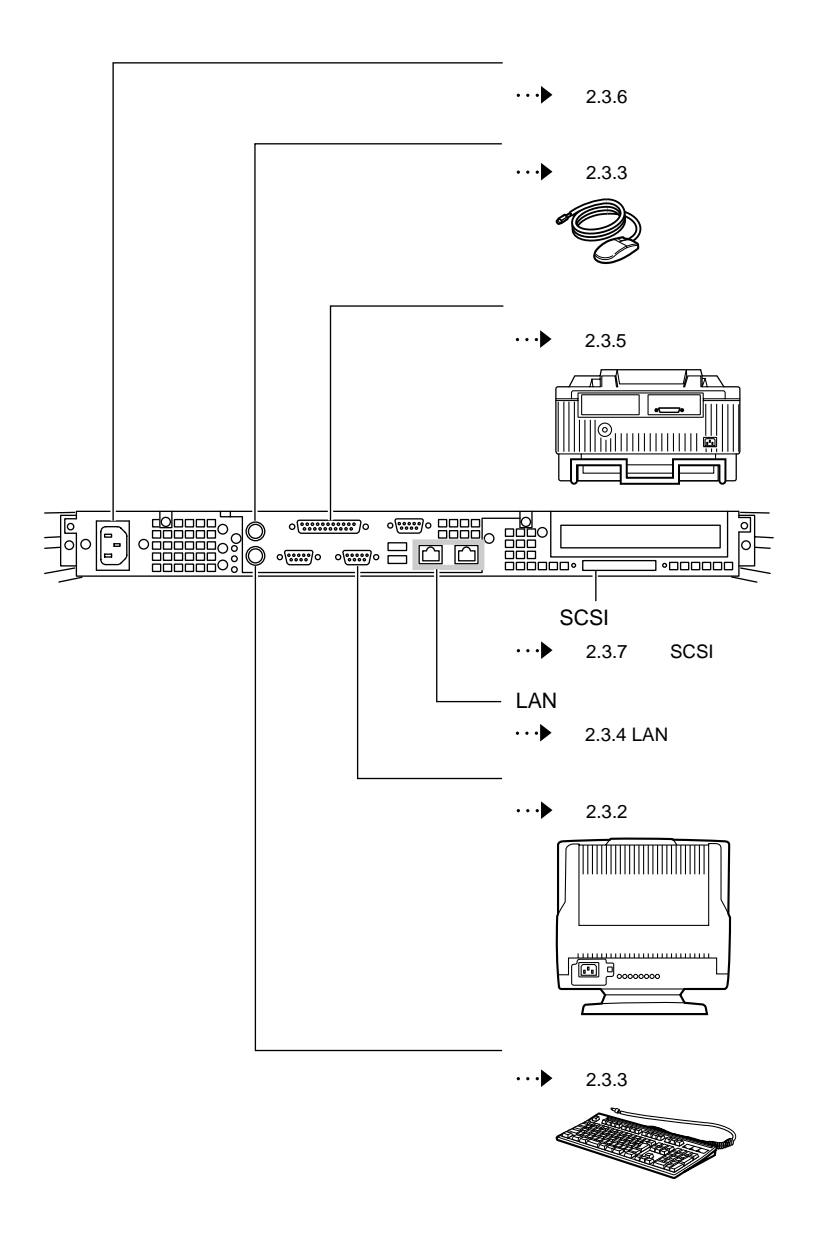

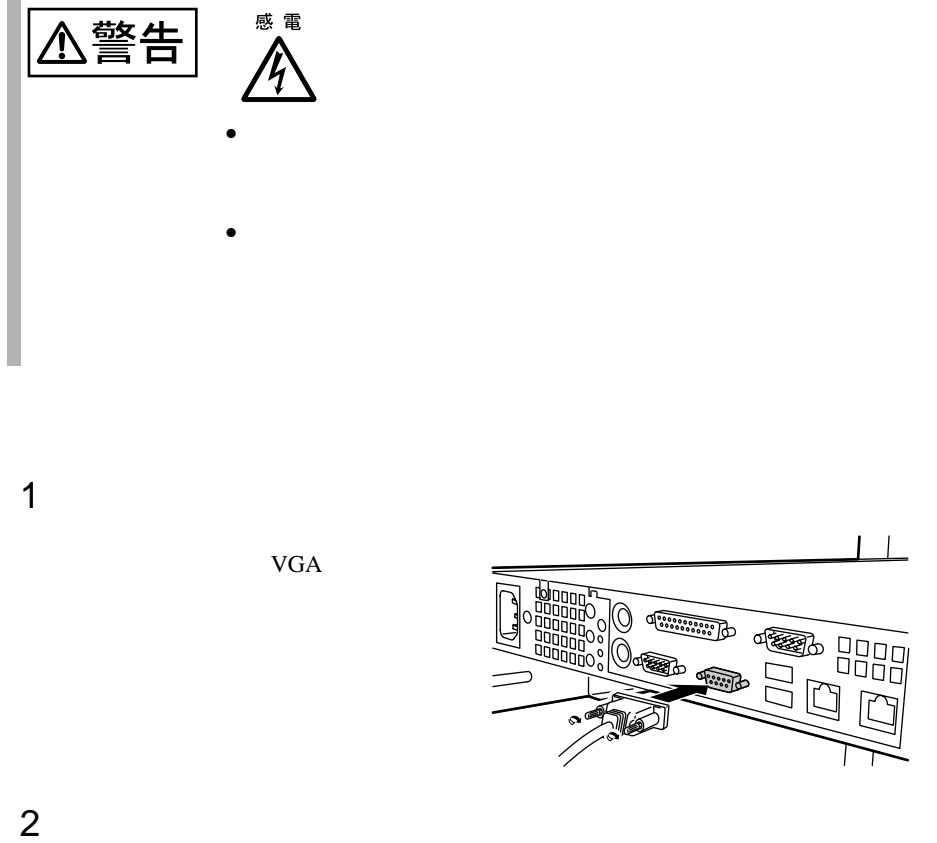

2

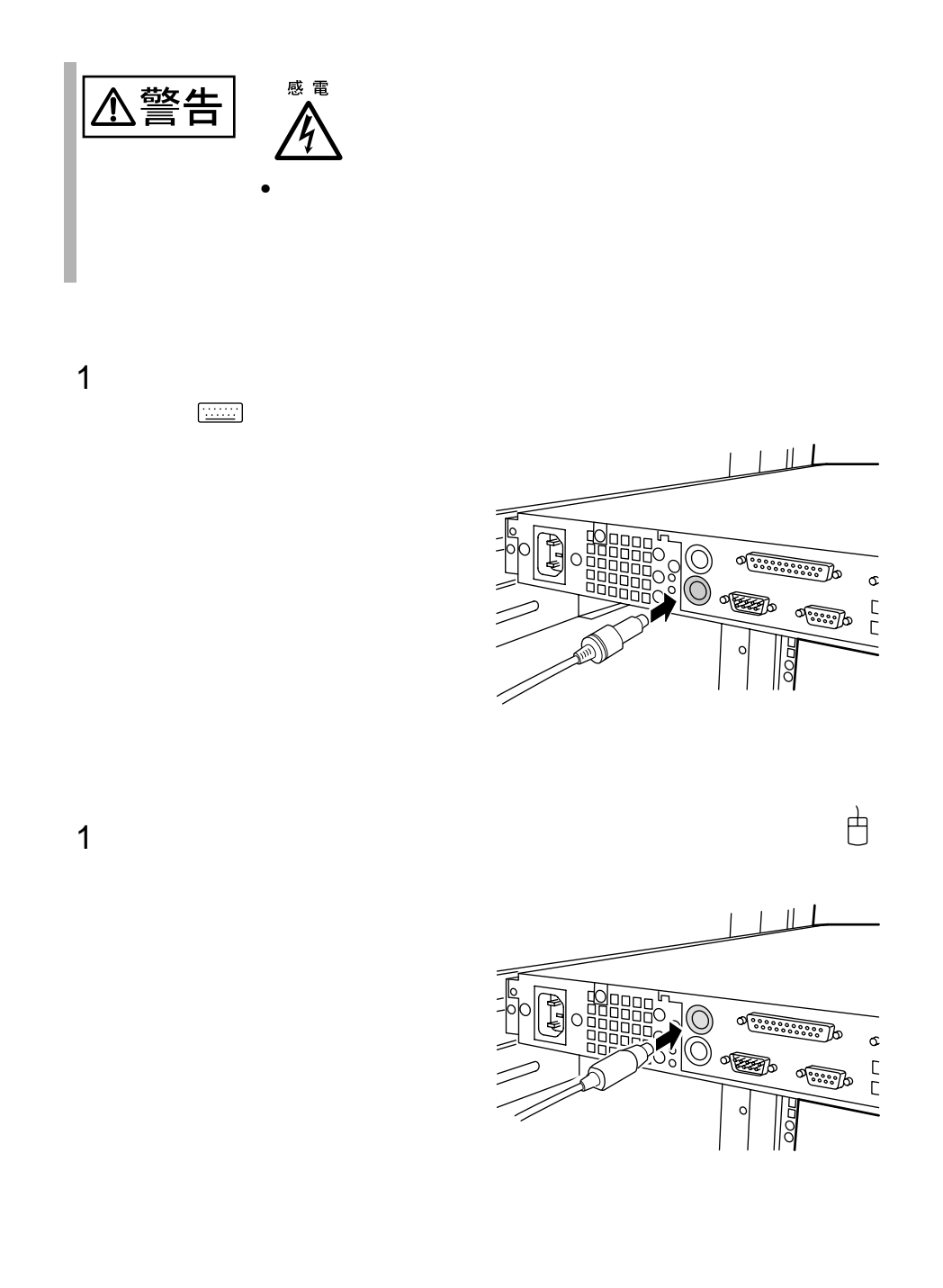

#### **2.3.4** LAN

LAN

1 LAN LAN

10/100BASE-TX

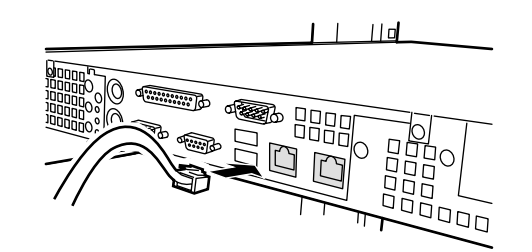

 $2$  LAN

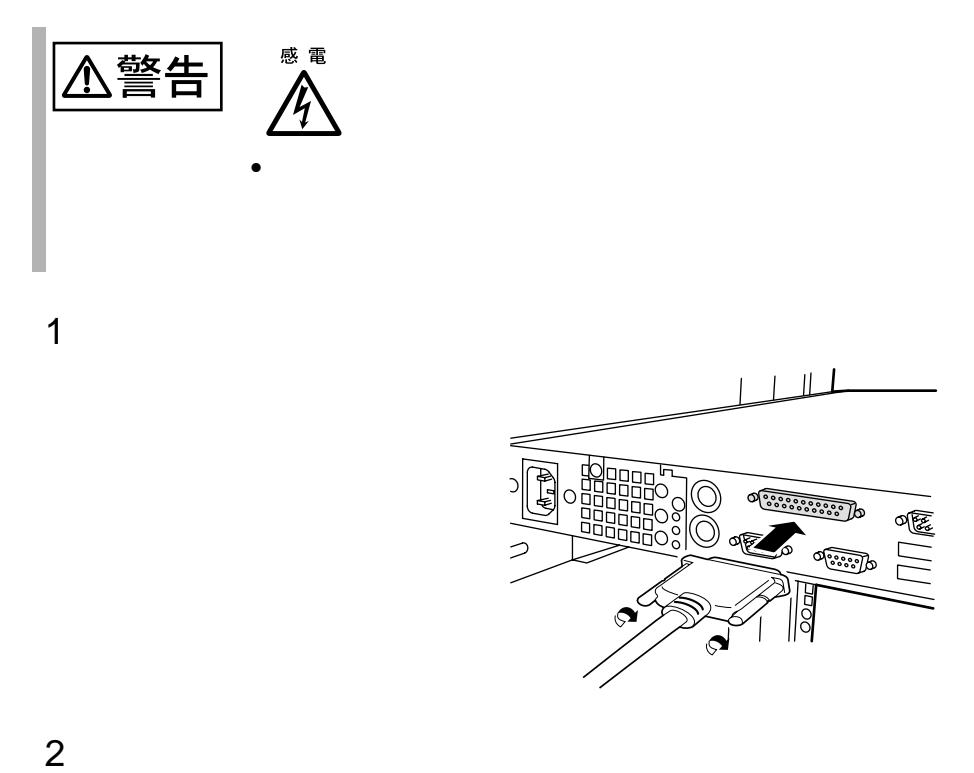

**2.3.6** 電源ケーブルの接続

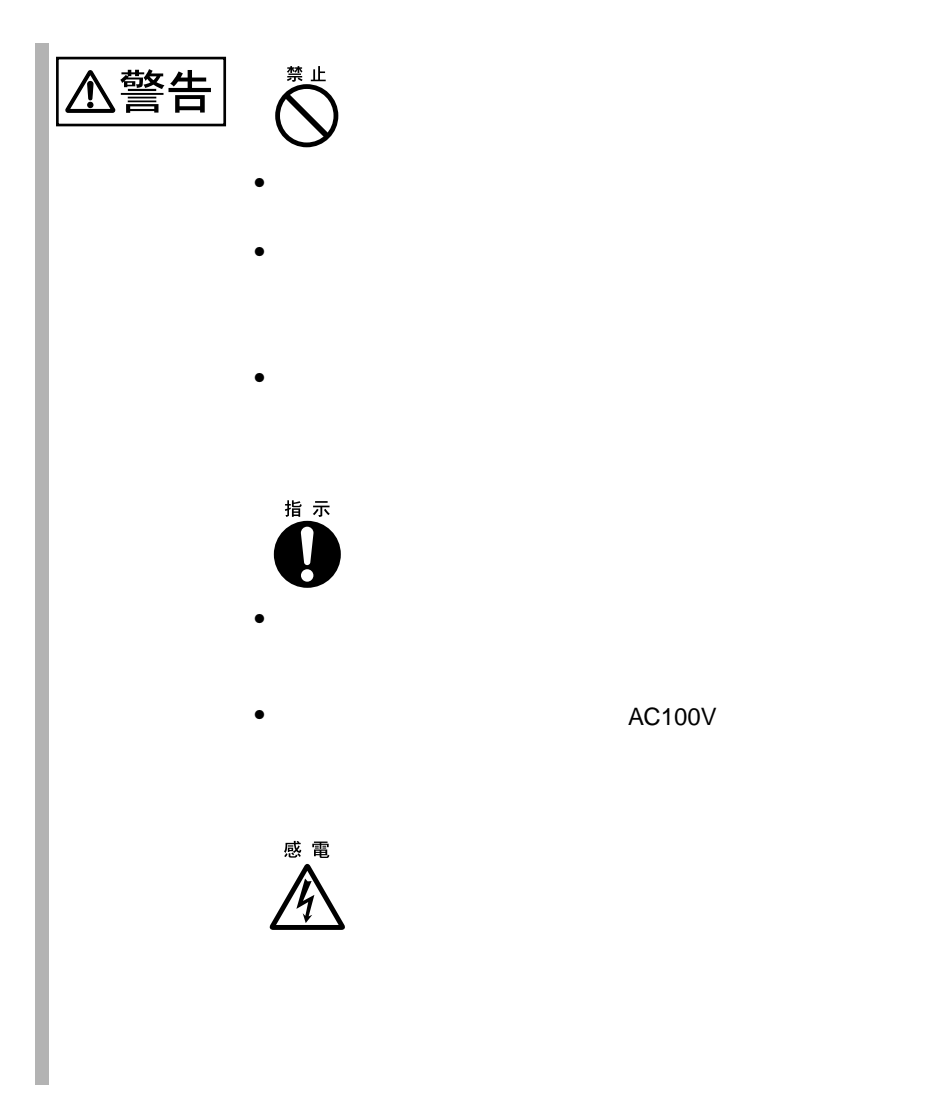

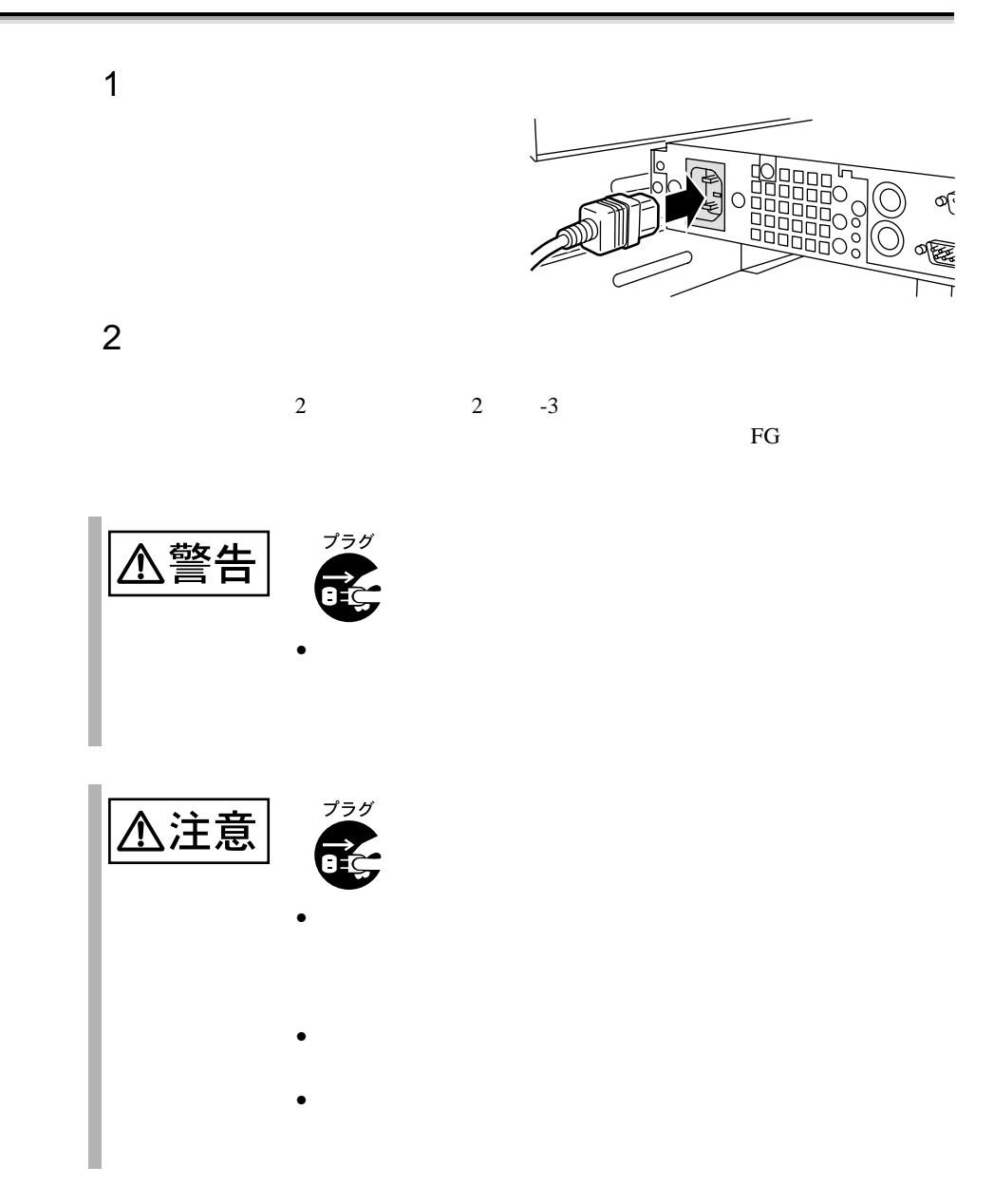

### **2.3.7** SCSI

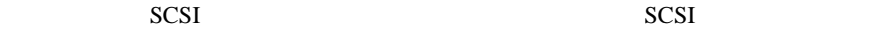

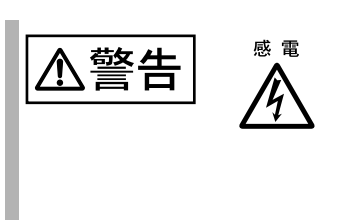

 $1$ 

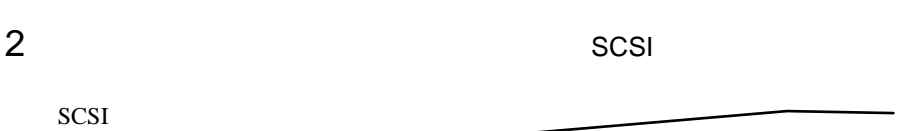

 $SCSI$ 

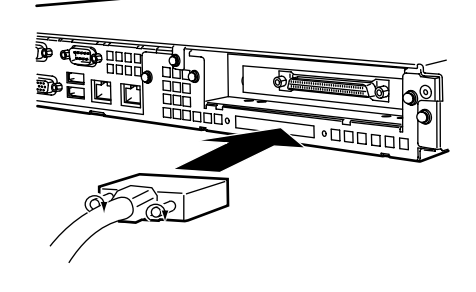

 $3$  RCI  $R$ **SCSI TERM** 

 $4$ 

## **CONTENTS**

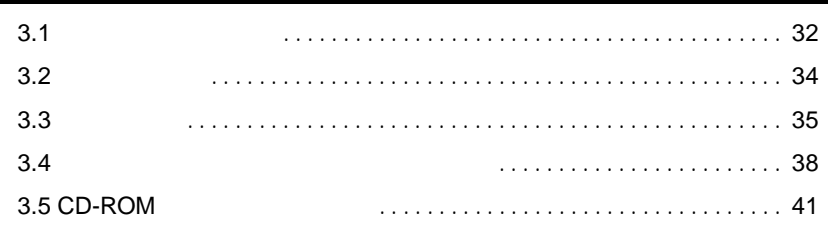

<span id="page-54-0"></span>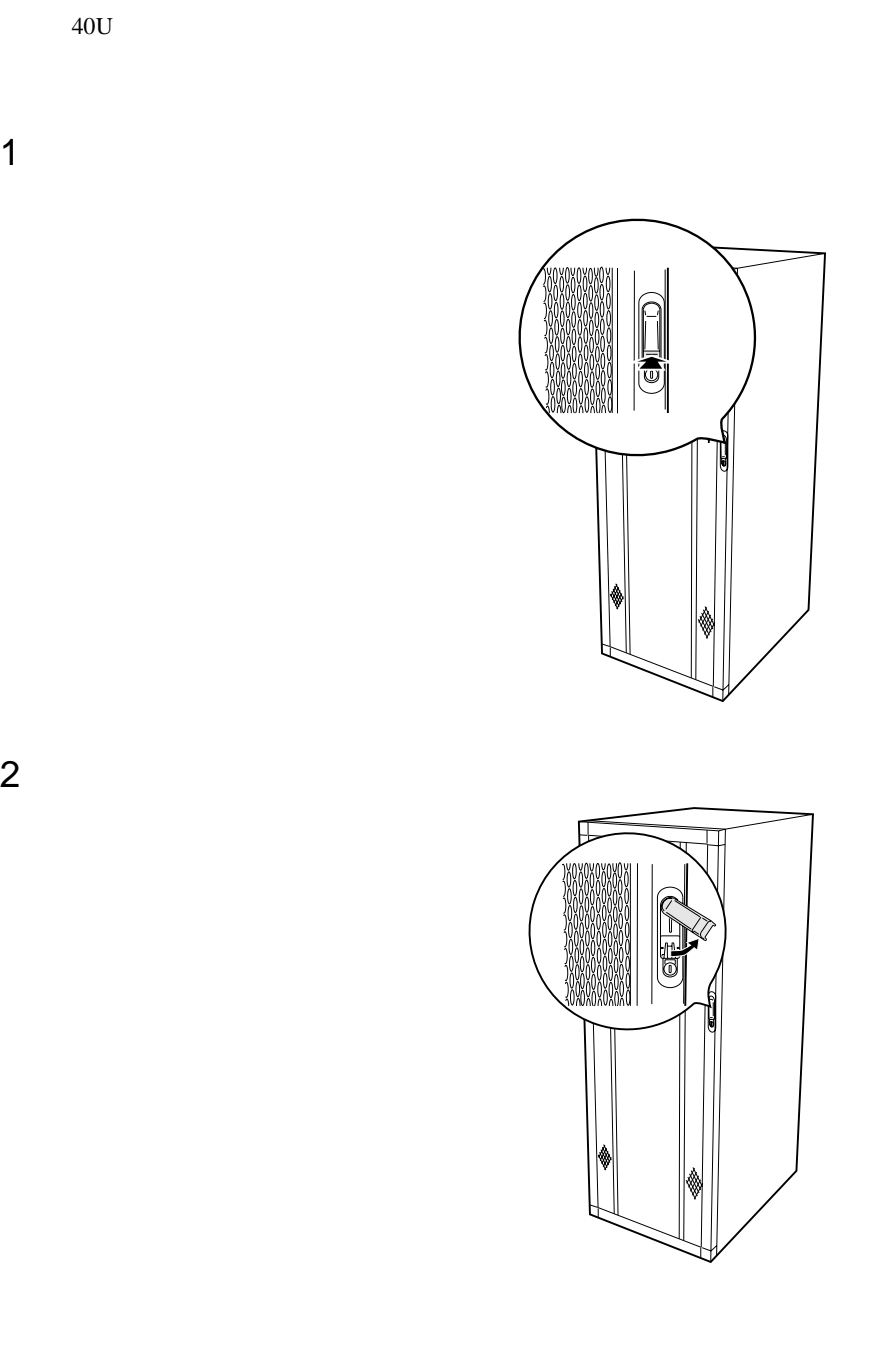

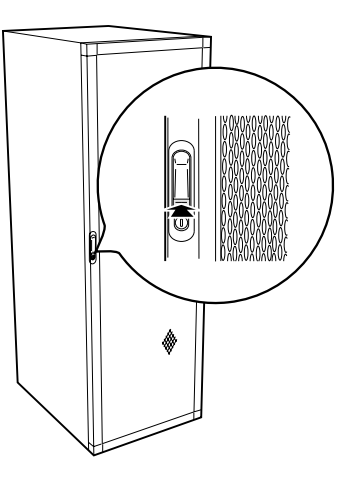

 $1$ 

 $2$ 

I.

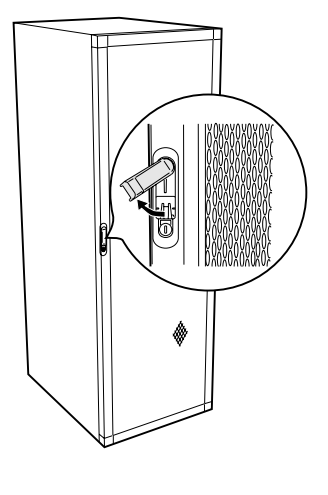

ポイン • 通常の使用時(媒体の出し入れ、電源の ON/OFF 以外)に

3.1 33

 $\bullet$ 

<span id="page-56-0"></span>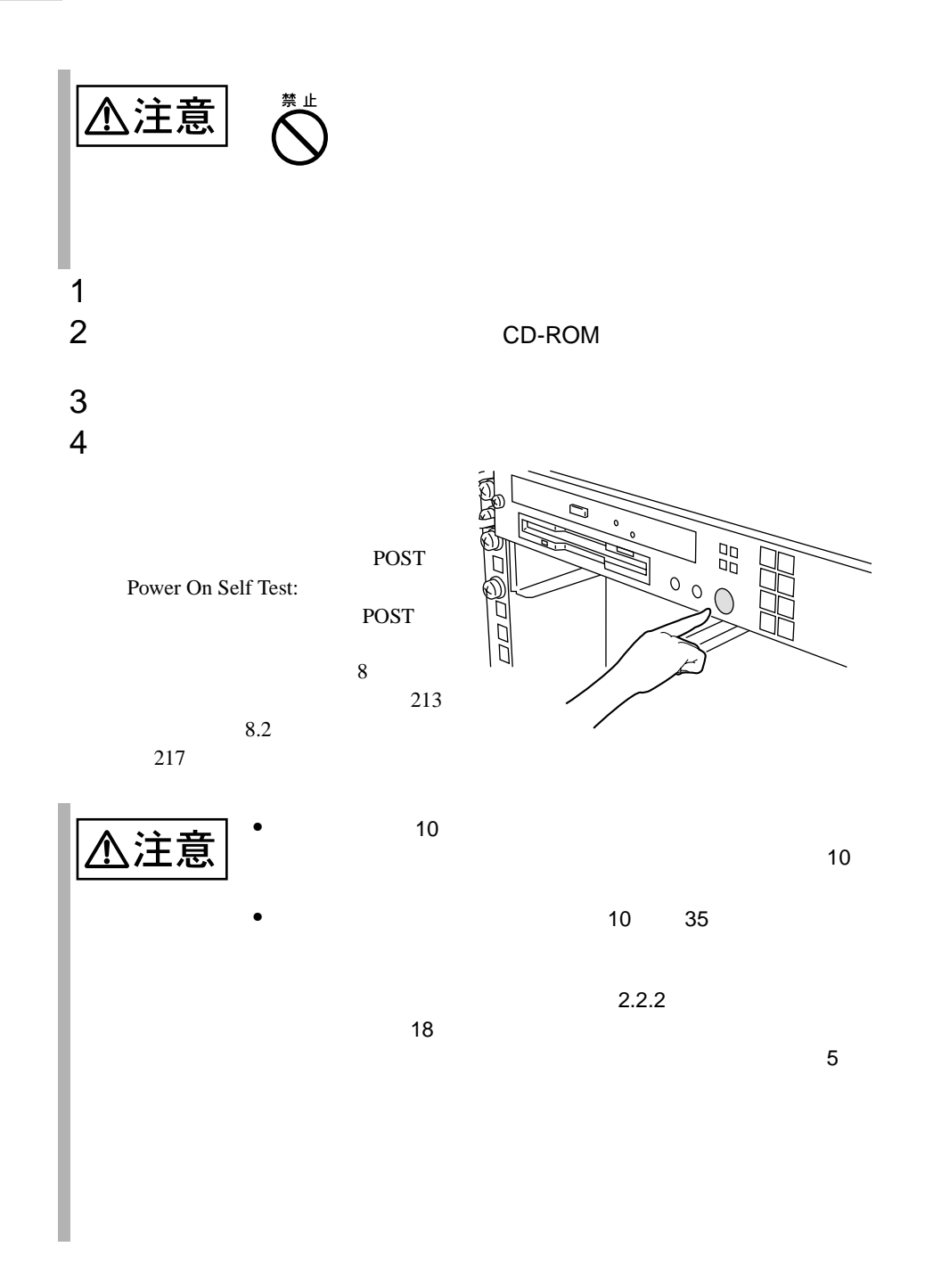

<span id="page-57-0"></span>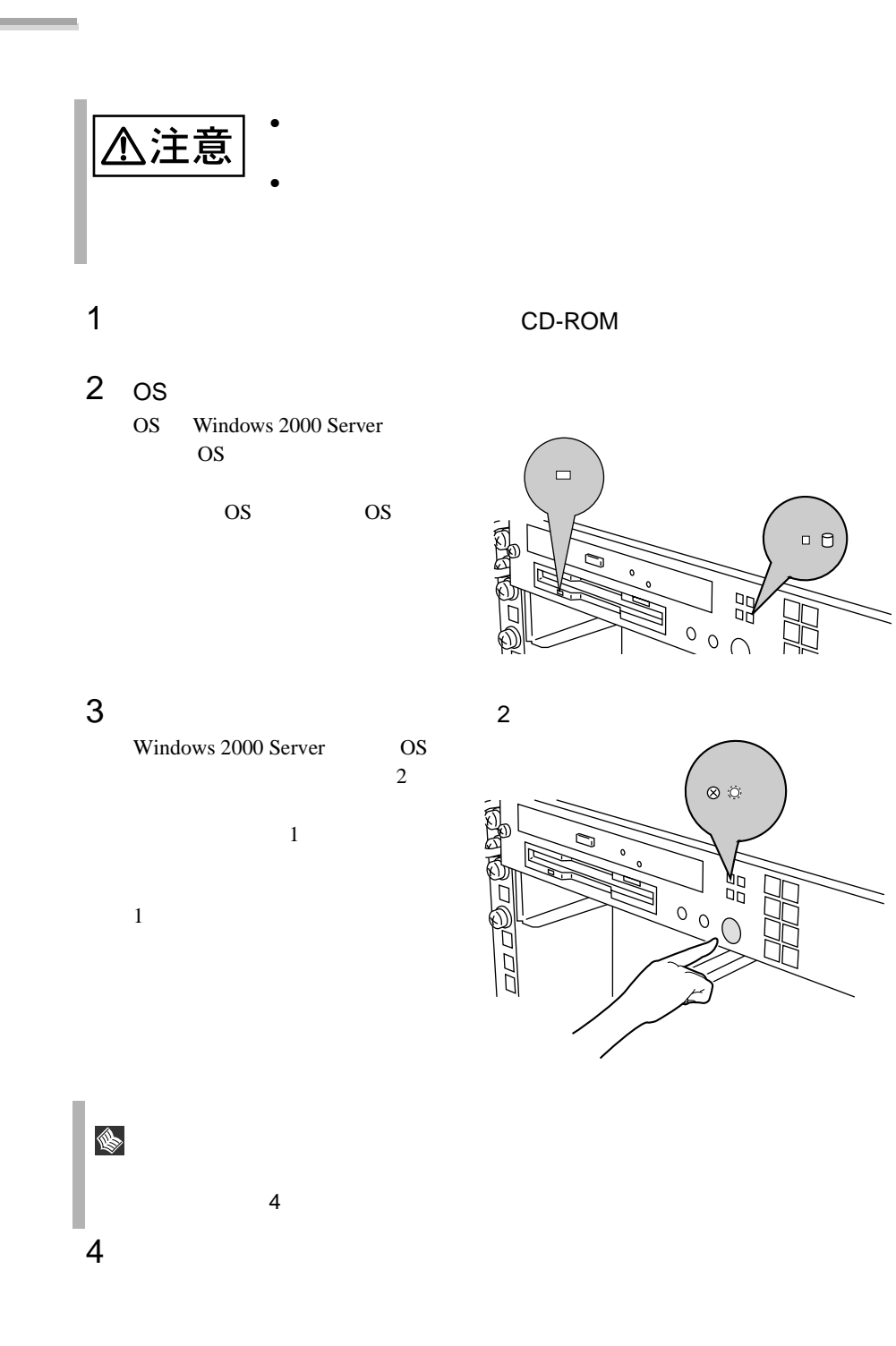

OS Windows 2000 Server

 $\bullet$ 

 $\bullet$ 

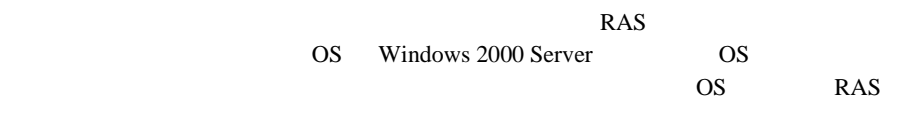

 $6.7.4$ 

196

[OS Windows 2000 Server ]

|         |    | <b>OS</b> |                |  |   |  |                     |         |  |
|---------|----|-----------|----------------|--|---|--|---------------------|---------|--|
|         |    |           |                |  |   |  |                     |         |  |
| Α       |    | <b>OS</b> |                |  |   |  | $\circ$             | $\star$ |  |
| B       |    | <b>OS</b> | 1              |  |   |  | $\bigcirc$          |         |  |
|         |    |           | $\overline{2}$ |  | 1 |  | $\ddot{\mathrm{O}}$ |         |  |
|         |    |           |                |  |   |  | $\bigcirc$          |         |  |
|         |    |           |                |  |   |  |                     |         |  |
|         |    |           |                |  |   |  | $\circ$             | $\star$ |  |
| C       |    | <b>OS</b> |                |  |   |  | $\circ$             | $\star$ |  |
| D       |    | <b>OS</b> | 1              |  |   |  | $\circ$             | $\star$ |  |
| $\star$ | 10 |           |                |  |   |  |                     |         |  |

•  $A$ 

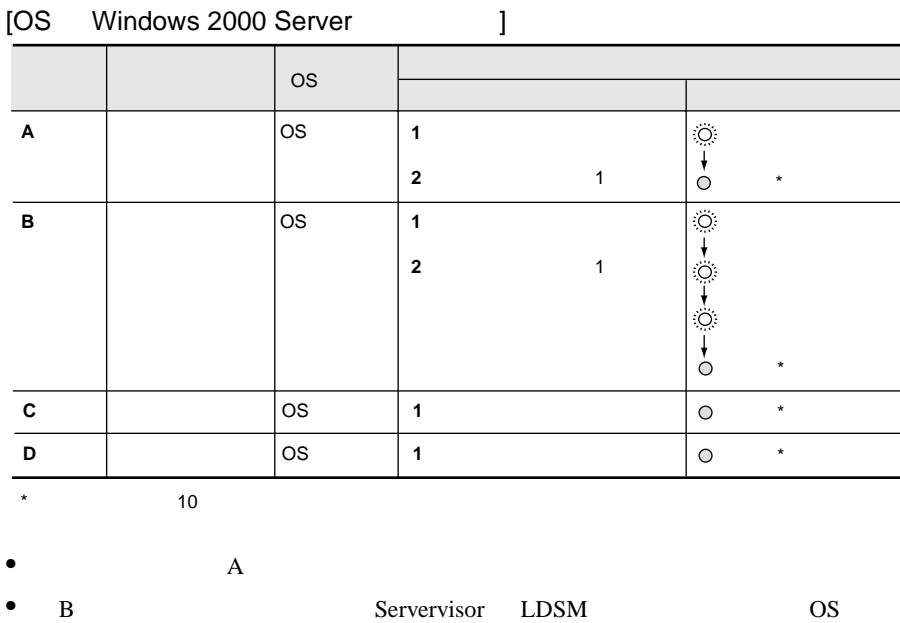

 ${\rm HAL}$ 

 $\overline{D}$ 

**R**  $\frac{1}{2}$ 

<span id="page-60-0"></span>**3.4**  $\blacksquare$ 

#### **3.4.1**

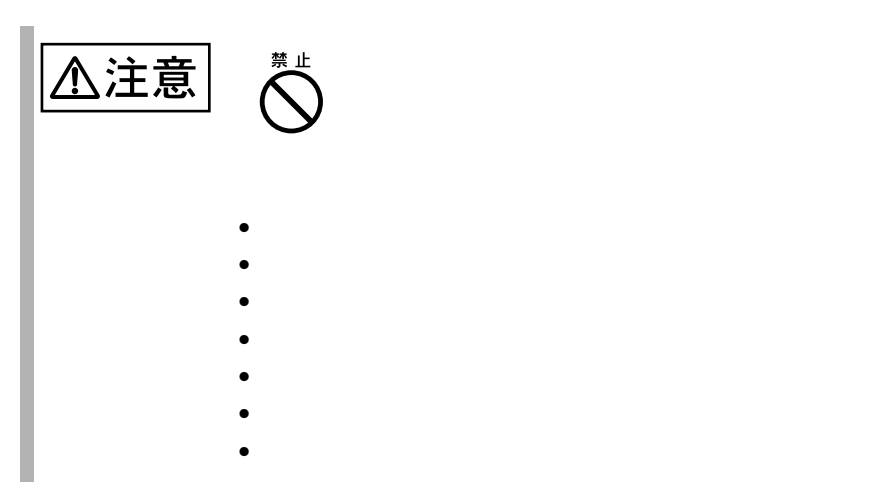

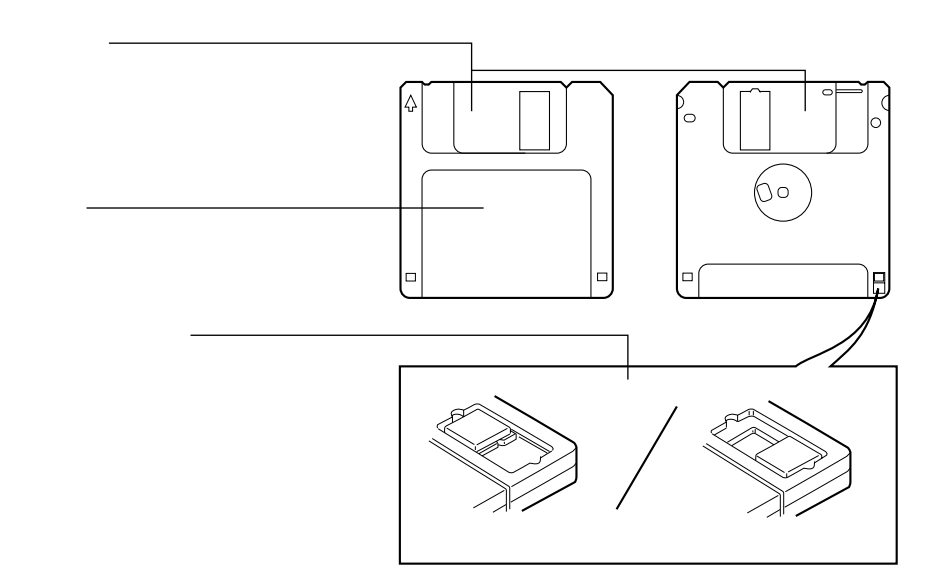

 $38$   $3$ 

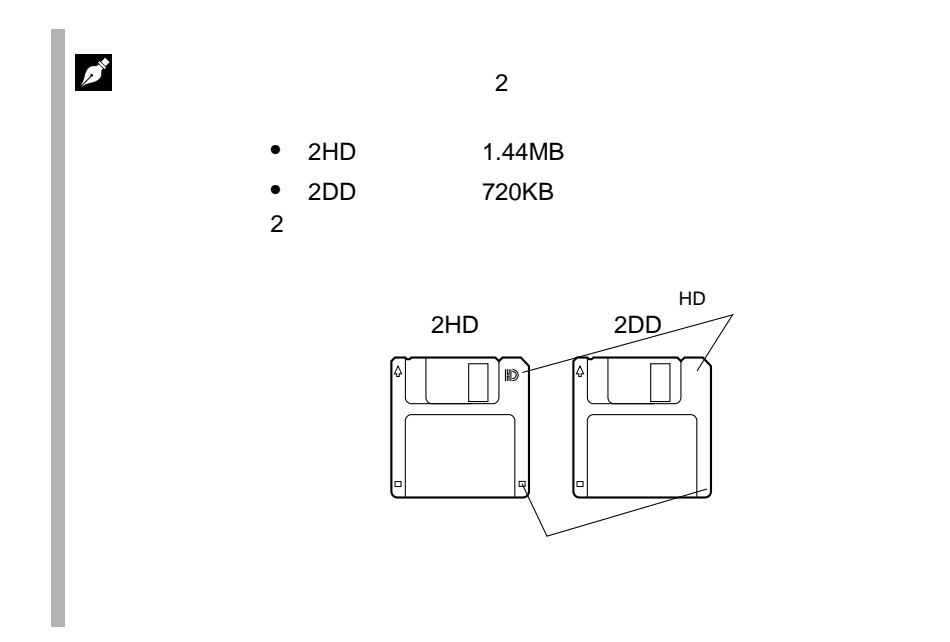

**3.4.2** 

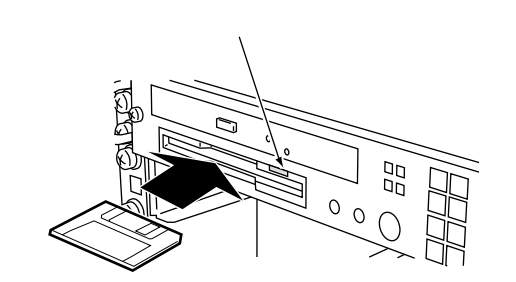

 $1$ 

 $1$ 

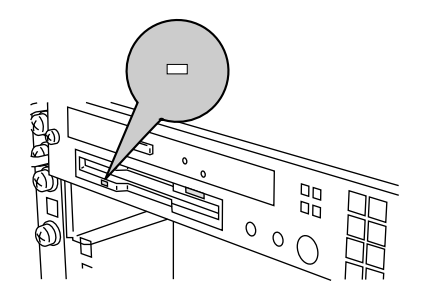

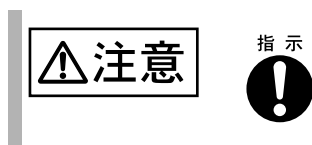

### <span id="page-63-0"></span>**3.5** CD-ROM

CD-ROM

#### **3.5.1** 取扱い上の注意

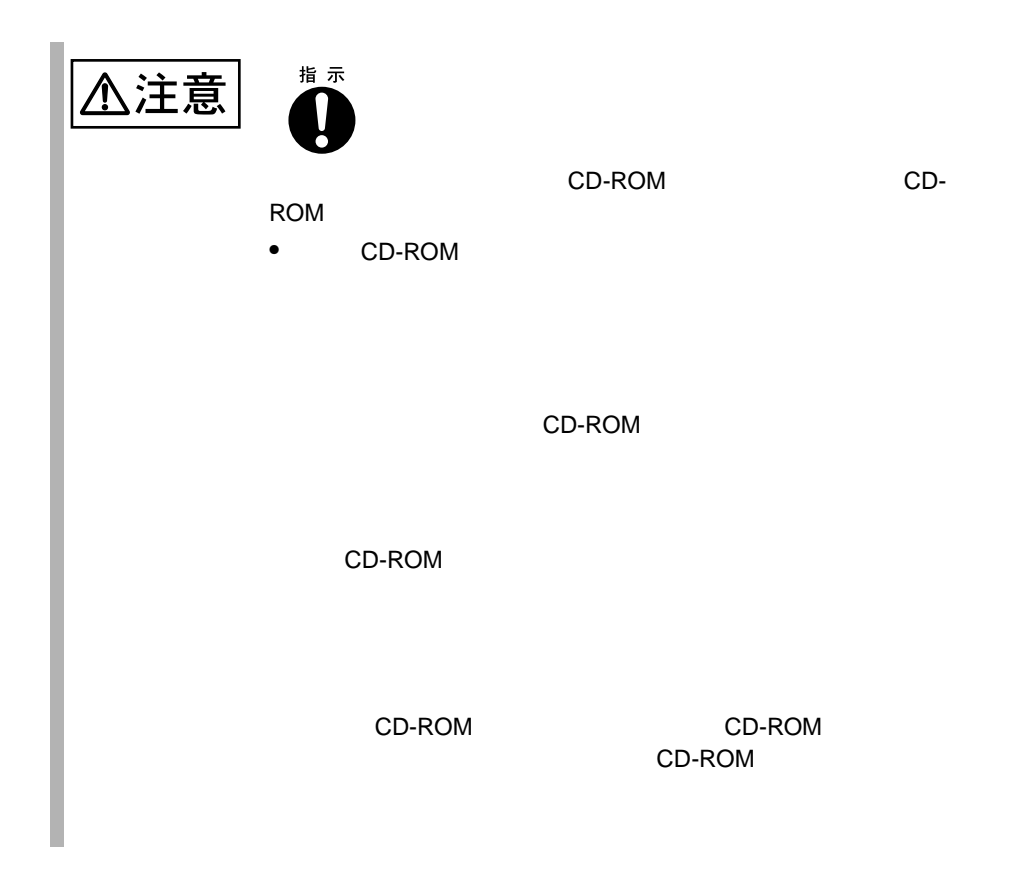

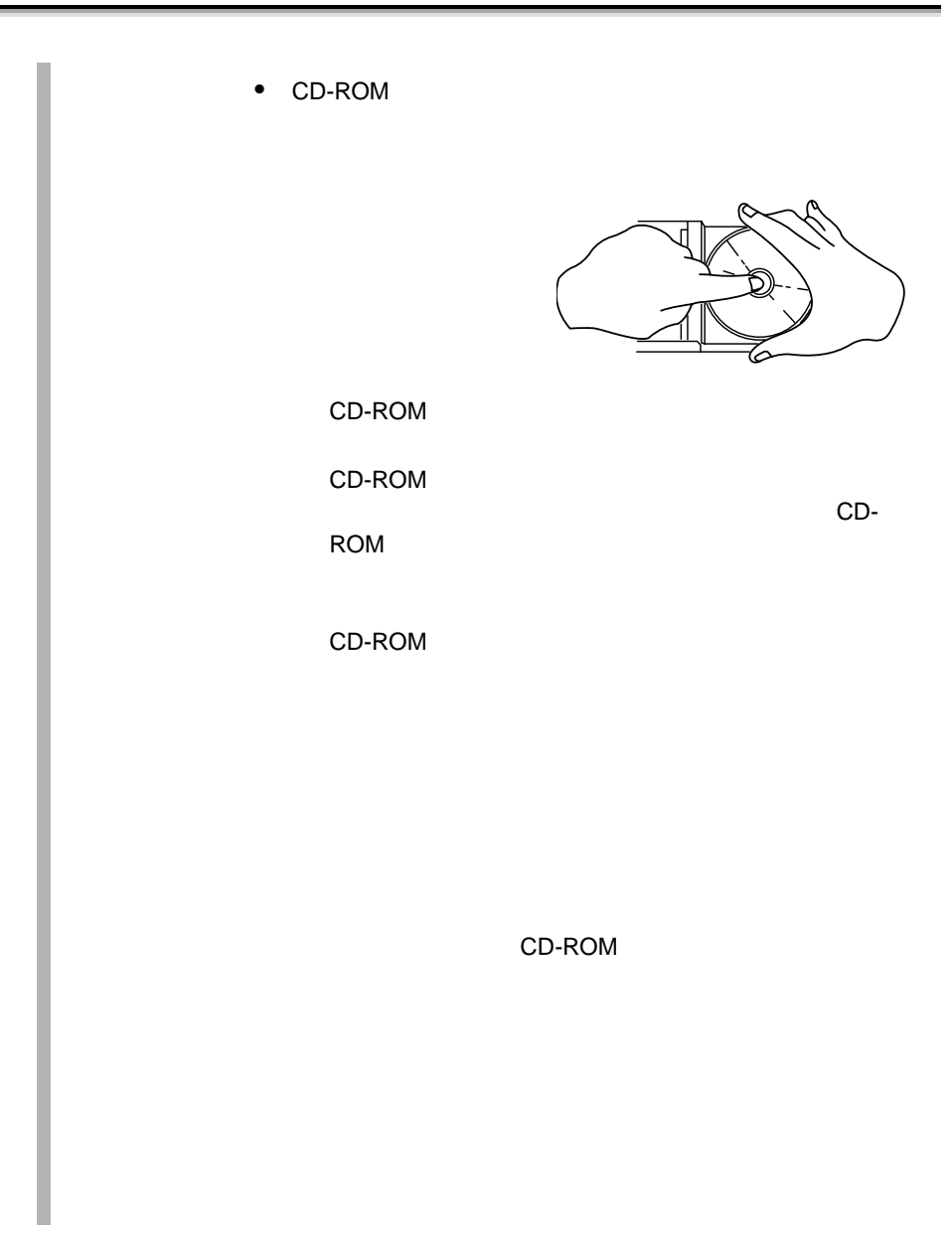

#### **3.5.2** CD-ROM

EJECT

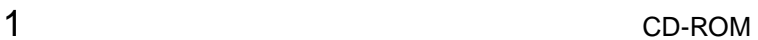

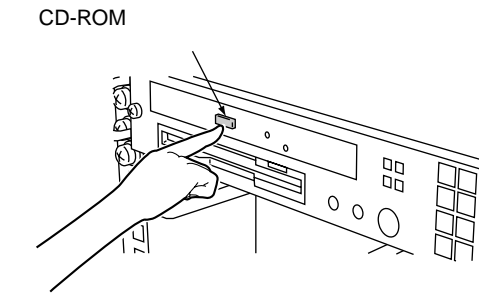

 $2$ 

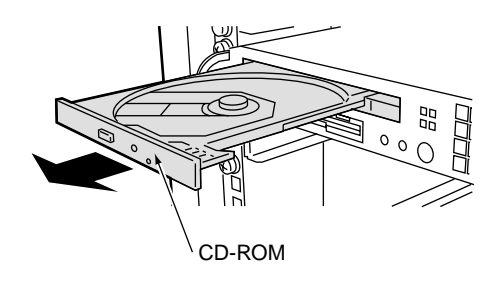

3 CD-ROM

ROM

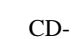

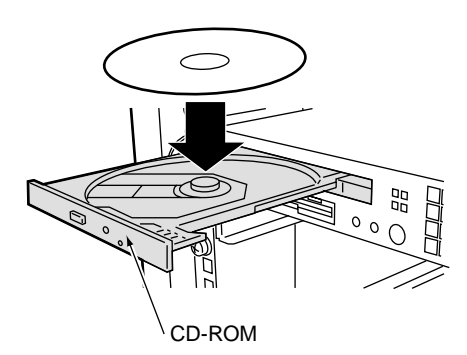

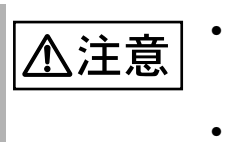

CD-ROM CD-ROM CD-ROM CD-ROM

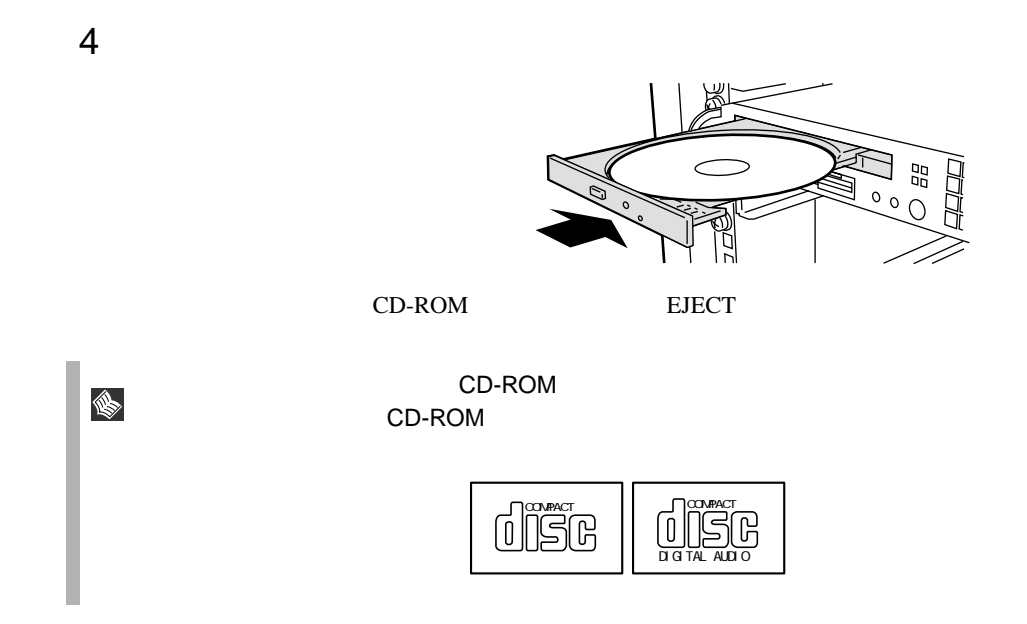

## 4 **a** extendition of  $\mathbf{r}$

## **CONTENTS**

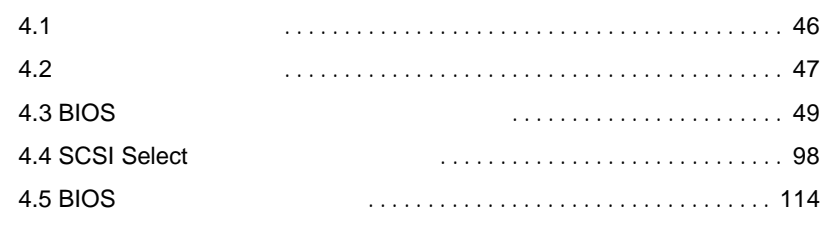

## <span id="page-68-0"></span>**4.1** セットアップの概要

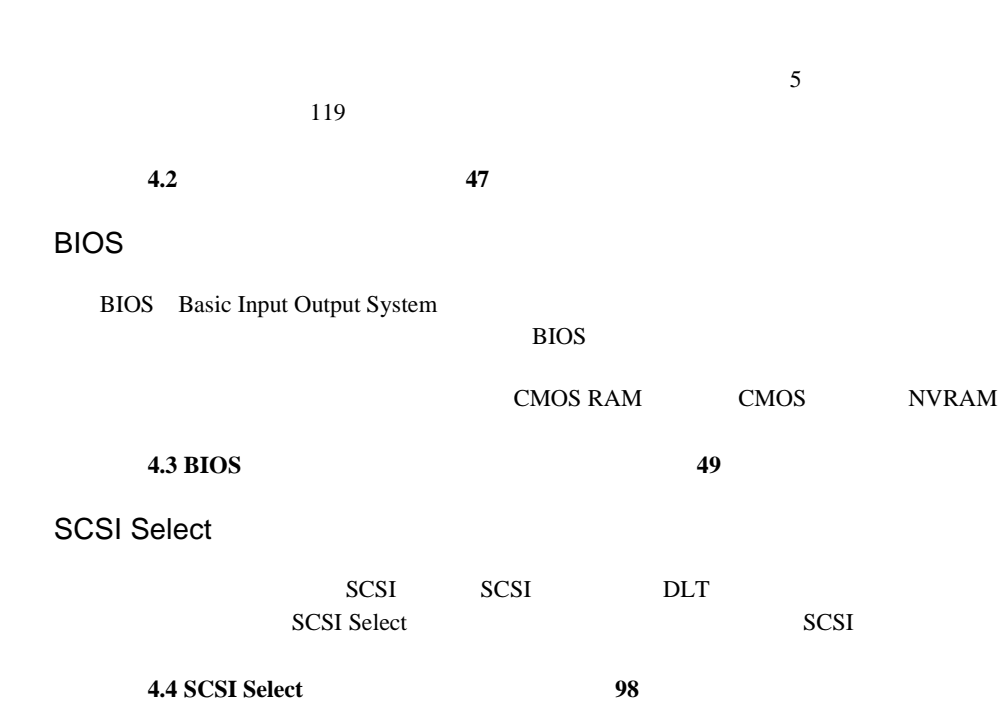

<span id="page-69-0"></span>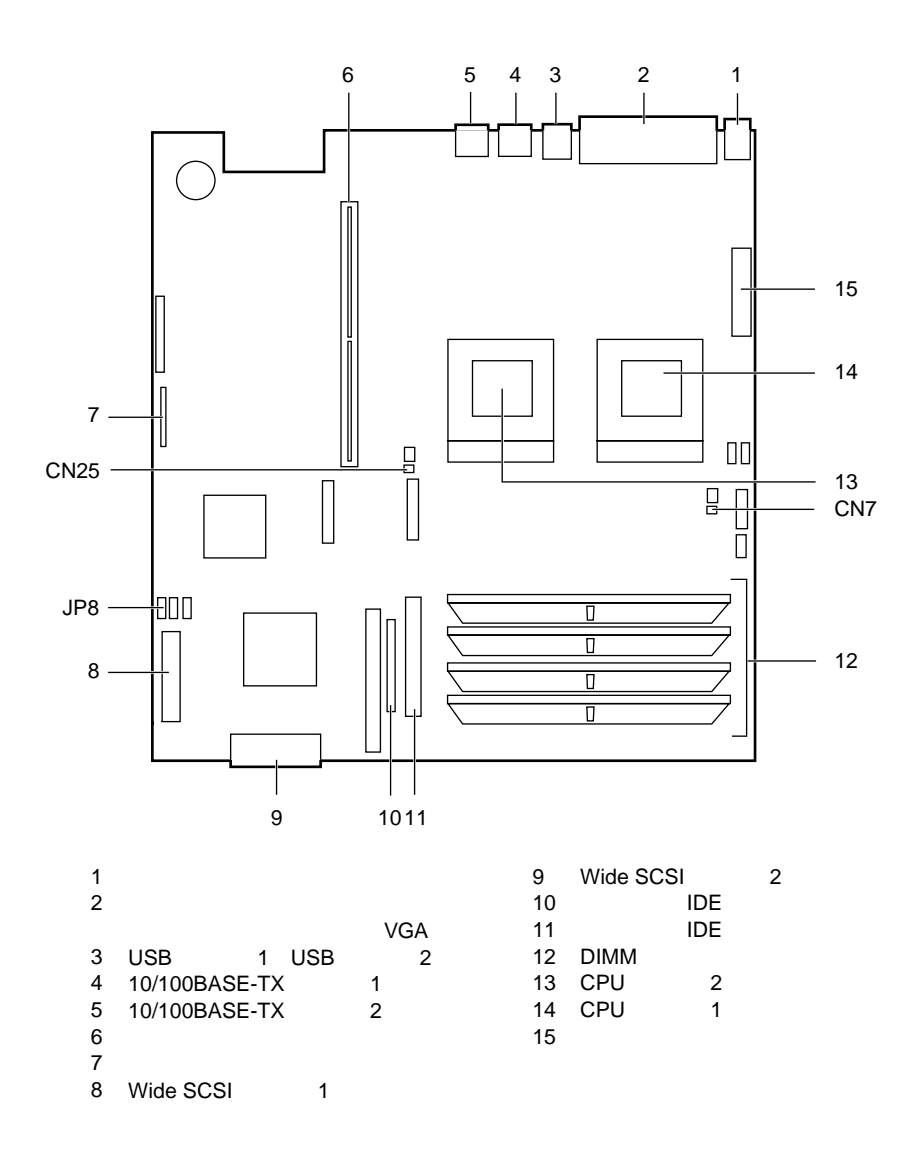

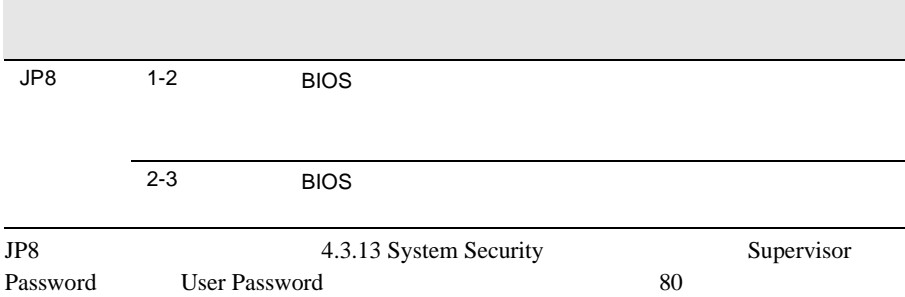

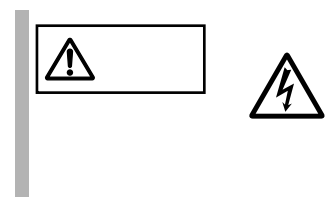

### <span id="page-71-0"></span>**4.3** BIOS

BIOS <del>the result of the set of the set of the set of the set of the set of the set of the set of the set of the set of the set of the set of the set of the set of the set of the set of the set of the set of the set of the </del>

#### **4.3.1 BIOS**

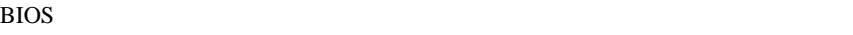

#### BIOS <del>the set of the set of the set of the set of the set of the set of the set of the set of the set of the set of the set of the set of the set of the set of the set of the set of the set of the set of the set of the set</del>

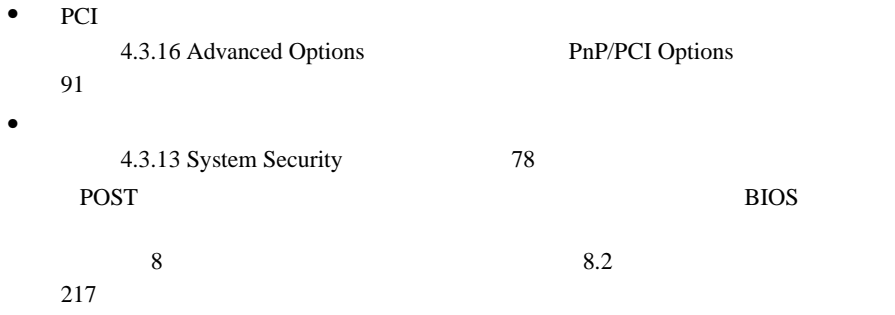

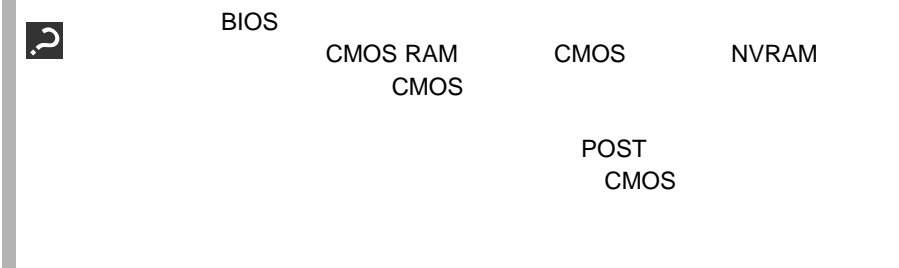
### **4.3.2** BIOS

BIOS <del>the result of the set of the set of the set of the set of the set of the set of the set of the set of the set of the set of the set of the set of the set of the set of the set of the set of the set of the set of the </del>

**BIOS** 

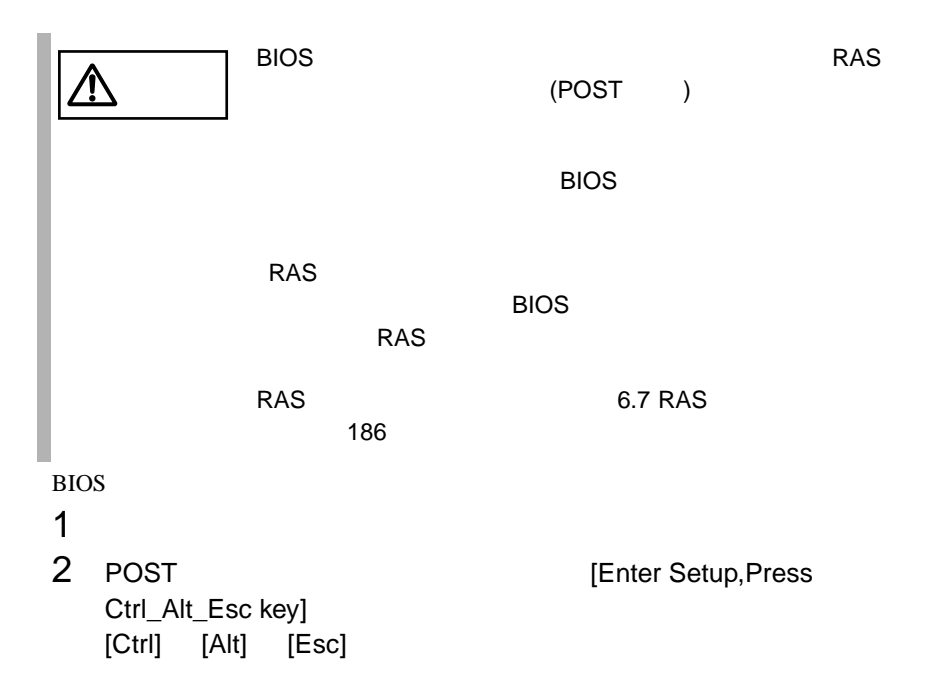

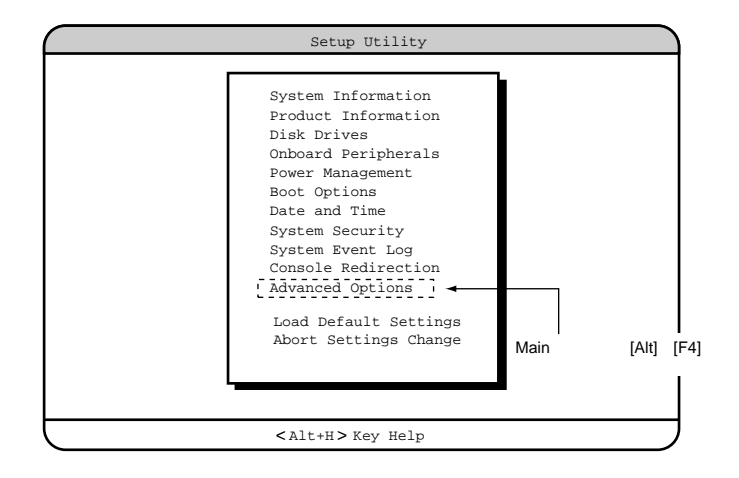

## **BIOS**

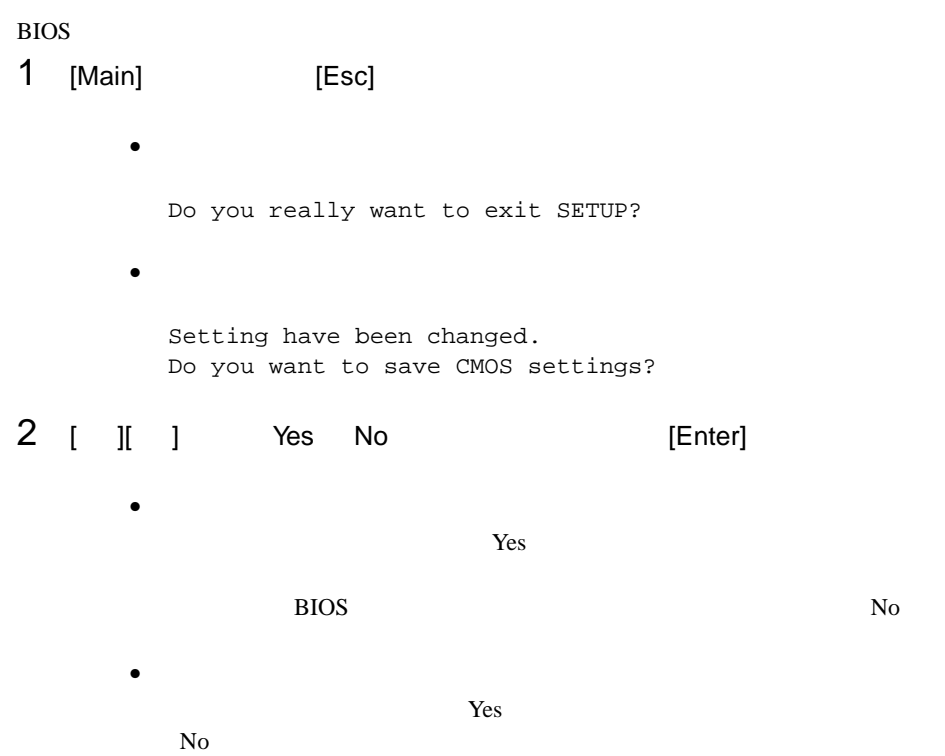

## **4.3.3** BIOS

BIOS <del>the result of the set of the set of the set of the set of the set of the set of the set of the set of the set of the set of the set of the set of the set of the set of the set of the set of the set of the set of the </del>

**[F1]** ヘルプの表示、非表示を切り替えます。 **[Esc] [Enter]** Press Enter

[Esc]

**[ ] [ ]** 設定する項目にカーソルを移動します。 **[ ] [ ]** メニューを切り替えます。 **[PageUp] [PageDown]** [Home] **[End]** メニューの最後に移動します。

**4.3.4** メニューと項目一覧

BIOS 11

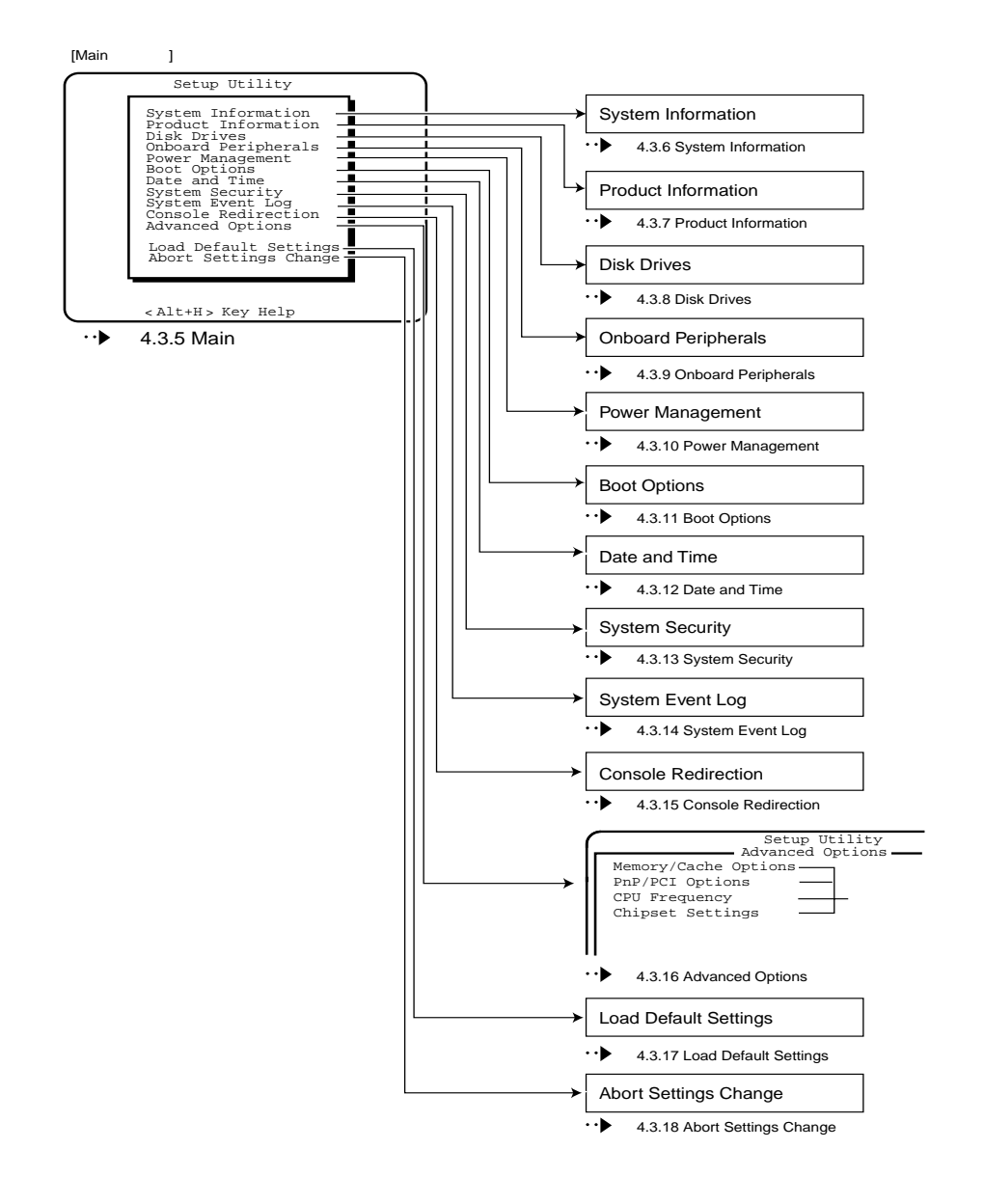

以下に、BIOS セットアップユーティリティで変更することができるメニュー項目

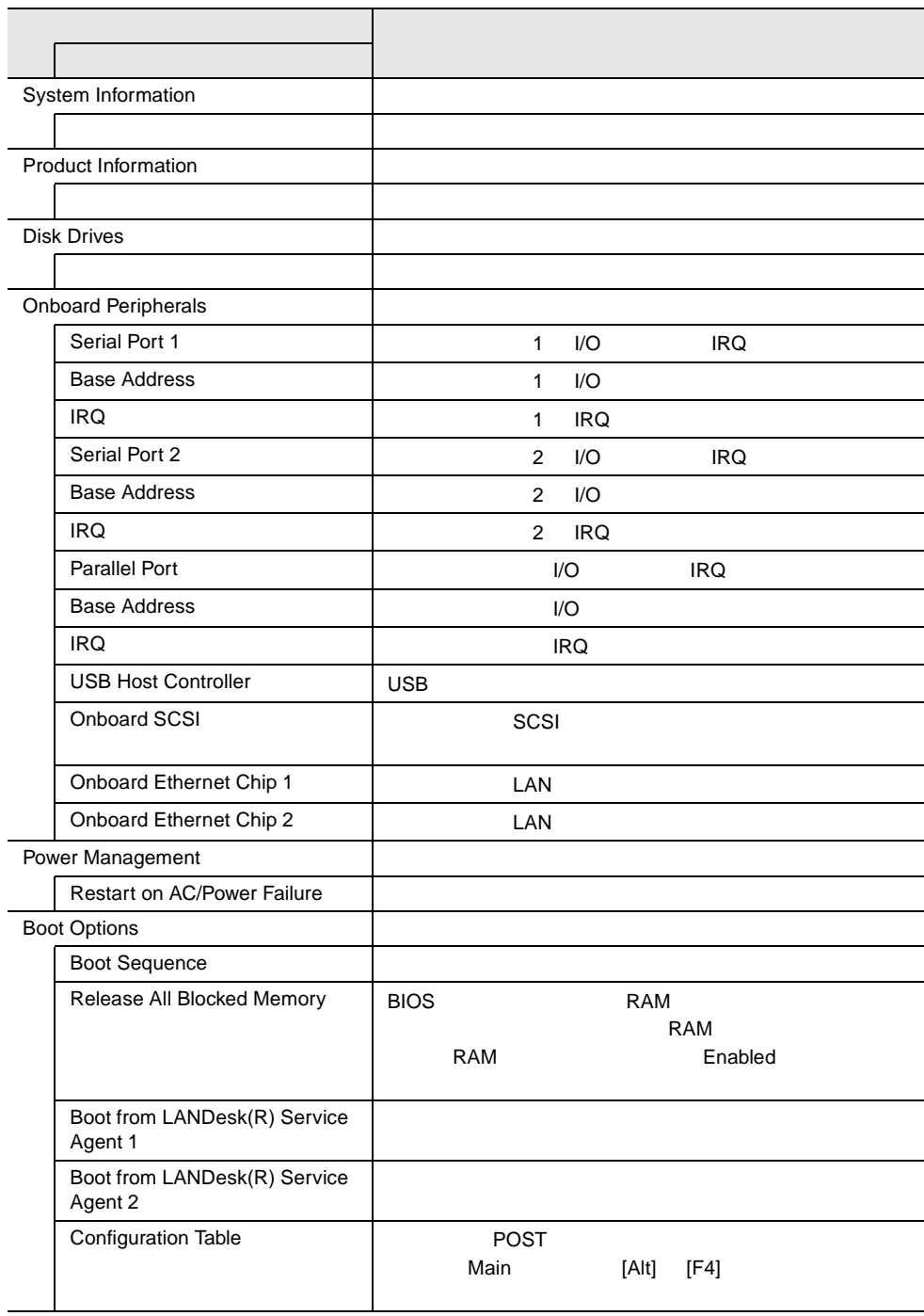

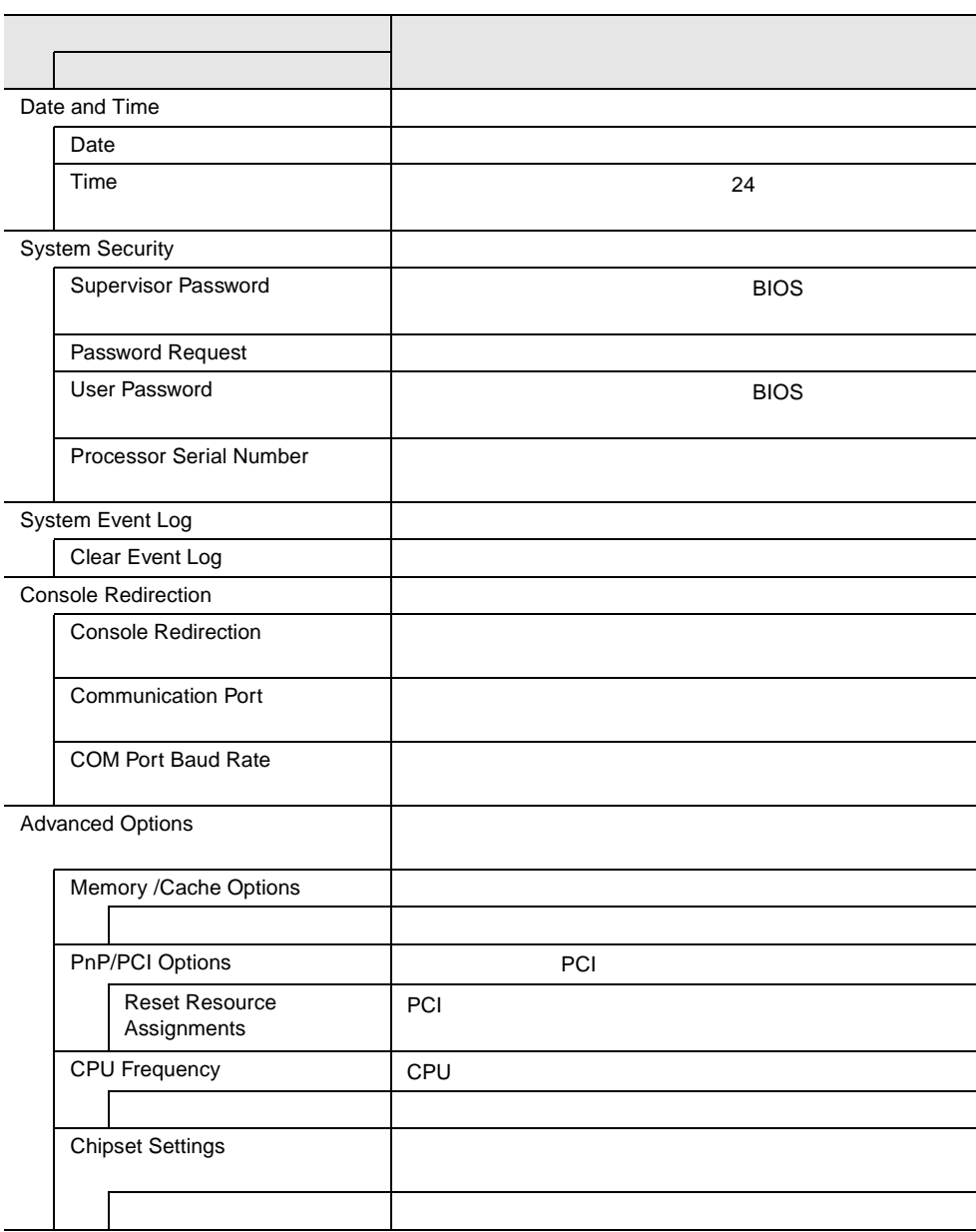

### 4.3.5 Main

Main  $\mathcal{M}$ 

BIOS <del>the result of the second second</del> second the second second second second second second second second second second second second second second second second second second second second second second second second seco

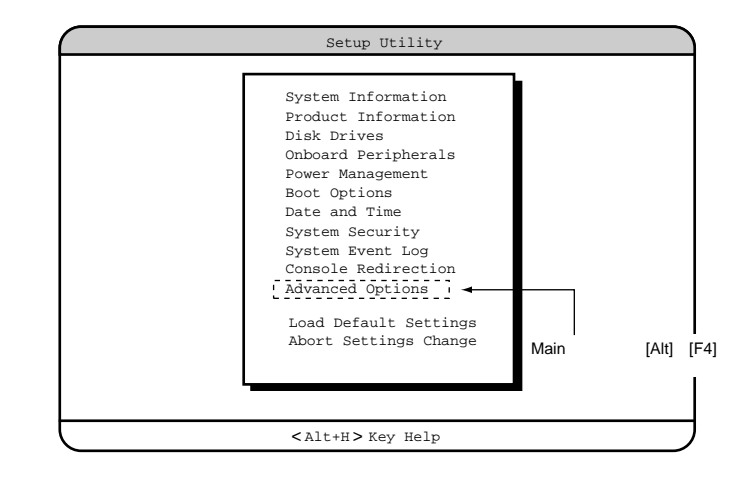

 $\begin{bmatrix} 1 & 1 \end{bmatrix}$   $\begin{bmatrix}$   $\end{bmatrix}$   $\begin{bmatrix}$   $\end{bmatrix}$ 

# **4.3.6** System Information

System Information

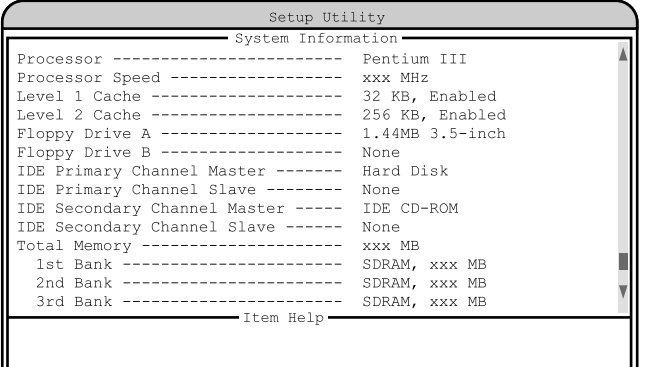

 $\langle$ Alt+H $>$  Key Help

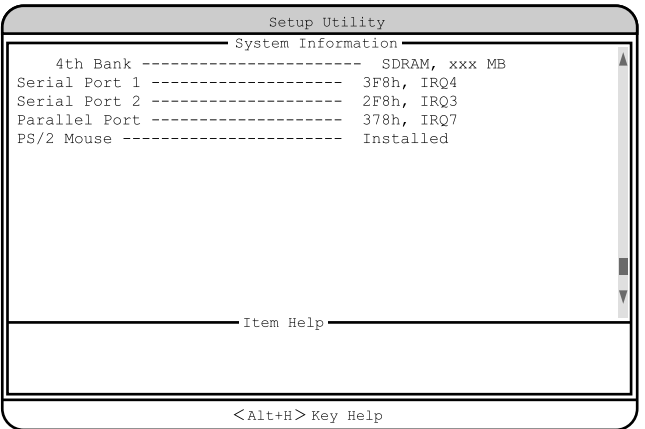

Processor

Processor Speed

Level 1 Cache

Level 2 Cache  $L2$ Floppy Drive A Floppy Drive B フロッピィディスクドライブのタイプ ( 記録密度とドライブサイズ ) を表示しま IDE Primary Channel Master  $\overline{A}$  IDE IDE Primary Channel Slave  $\overline{A}$ IDE Secondary Channel Master  $\rm IDE$ IDE Secondary Channel Slave  $\rm{IDE}$ Total Memory 1st Bank / 2nd Bank / 3rd Bank / 4th Bank Serial Port 1  $1$  I/O IRQ Serial Port 2  $2 \qquad \qquad \text{I/O} \qquad \qquad \text{IRQ}$ Parallel Port  $I/O$  IRQ PS/2 Mouse

## **4.3.7** Product Information

Product Information

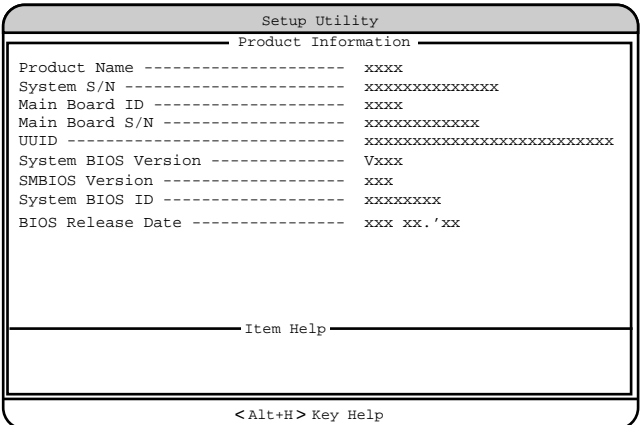

Product Name

System S/N

Main Board ID

 $ID$ 

Main Board S/N

### UUID

UUID Universally Unique IDentifier

System BIOS Version

**BIOS** 

SMBIOS Version

SMBIOS

System BIOS ID BIOS ID BIOS Release Date  $\overline{B}$ IOS

### **4.3.8** Disk Drives

Disk Drives

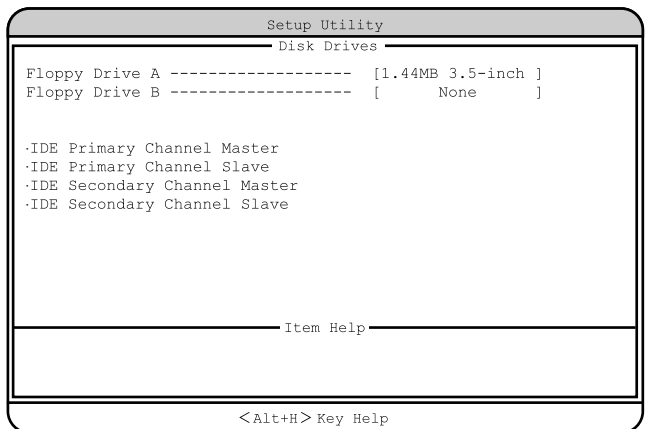

フロッピィディスクドライブのタイプ ( 記録密度とドライブサイズ ) を設定しま

フロッピィディスクドライブのタイプ ( 記録密度とドライブサイズ ) を設定しま

Floppy Drive A

None 360KB 5.25-inch 1.2MB 5.25-inch 720KB 3.5-inch 1.44MB 3.5-inch 2.88MB 3.5-inch

Floppy Drive B

None 360KB 5.25-inch

- 1.2MB 5.25-inch 720KB 3.5-inch 1.44MB 3.5-inch 2.88MB 3.5-inch
- 

IDE Primary Channel Master IDE Primary Channel Slave IDE Secondary Channel Master IDE Secondary Channel Slave IDE  $\Box$ 

TDE TOPS IDE TOPS IDE

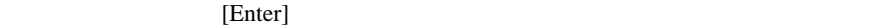

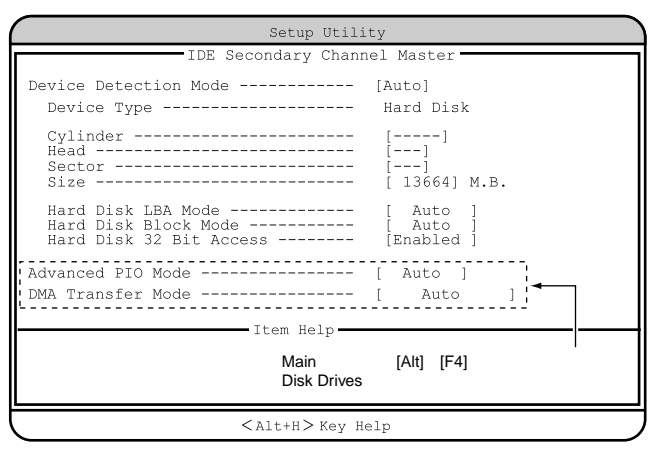

Device Detection Mode

IDE  $\blacksquare$ Auto  $\rm{IDE}$ None IDE FREE STATES IS A STATE OF THE STATE OF THE STATE OF THE STATE OF THE STATE OF THE STATE OF THE STATE OF THE STATE OF THE STATE OF THE STATE OF THE STATE OF THE STATE OF THE STATE OF THE STATE OF THE STATE OF THE STATE User Cylinder Head Sector Size: 2012 Device Type IDE FREE STATES AND RESERVE AND RESERVE AND RESERVE AND RESERVE AND RESERVE AND RESERVE AND RESERVE AND RESERVE **Cylinder** IDE  $\blacksquare$ IDE CD-ROM

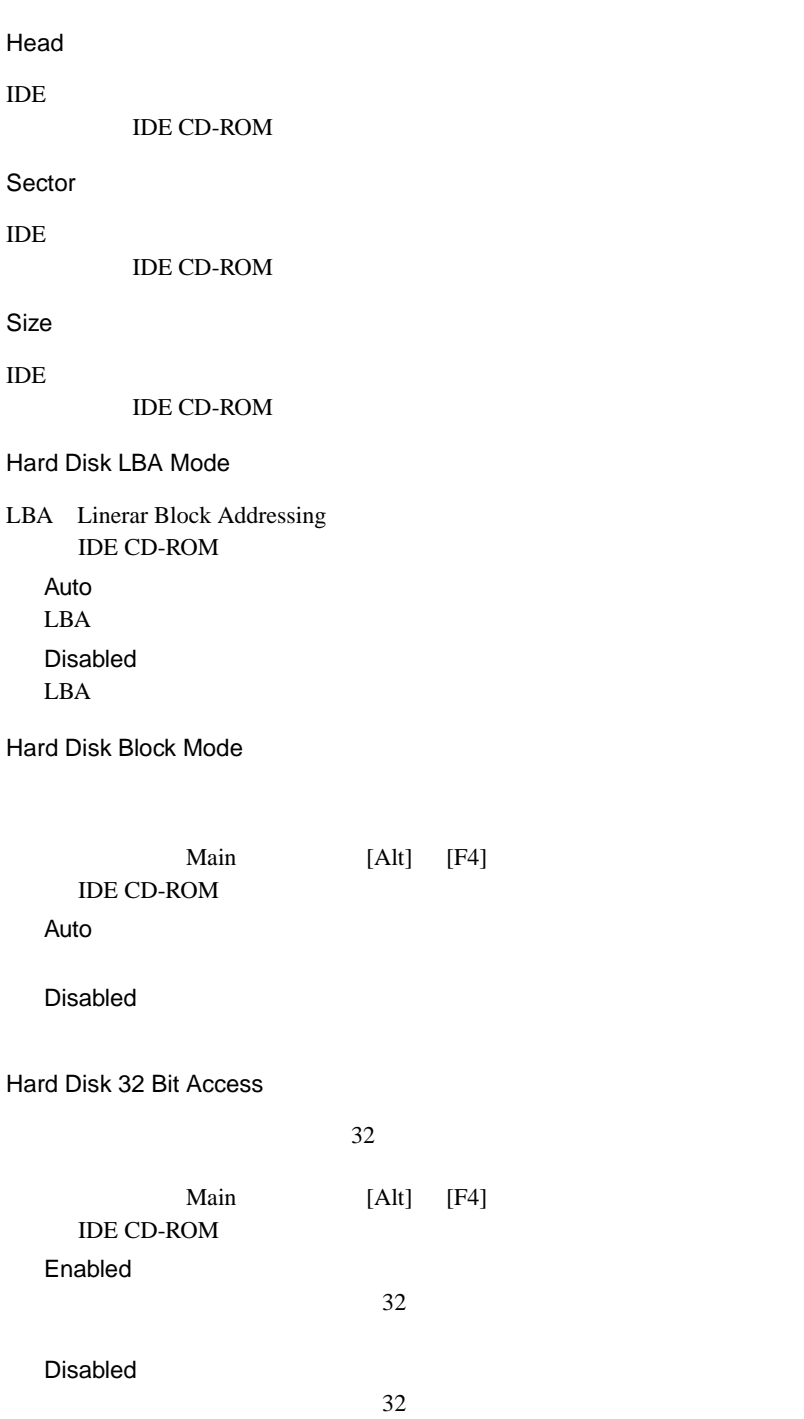

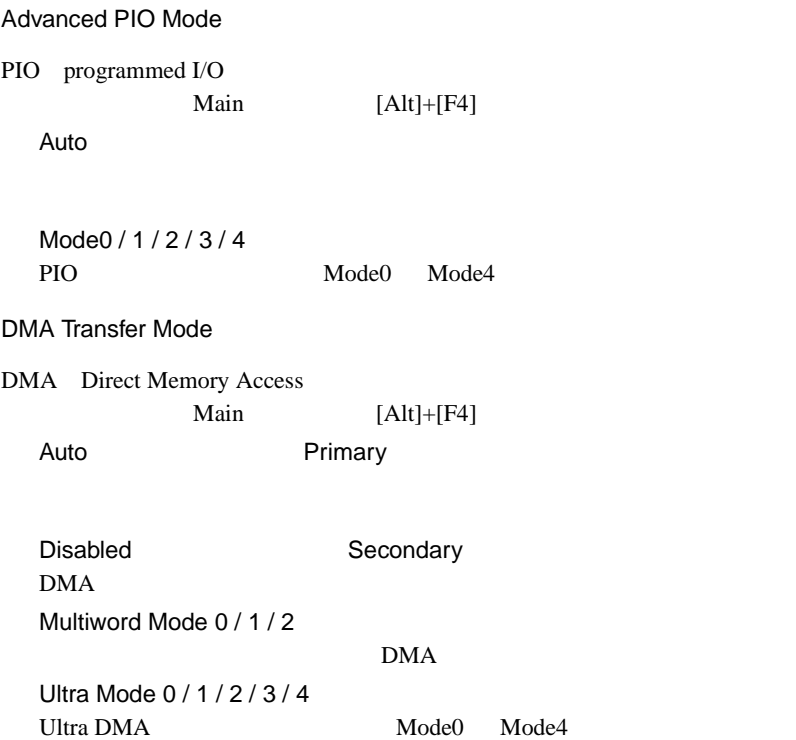

## **4.3.9** Onboard Peripherals

### Onboard Peripherals

TDE SCSI

USB LAN

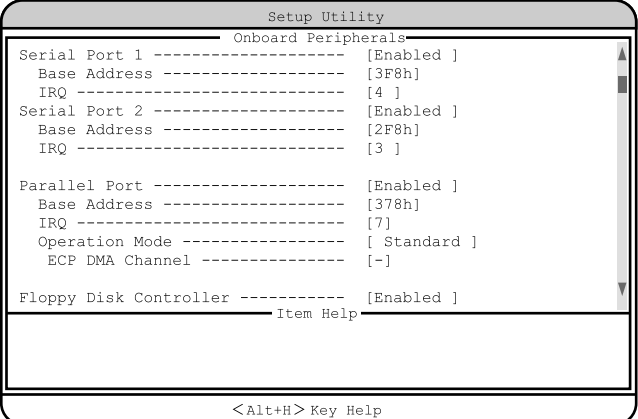

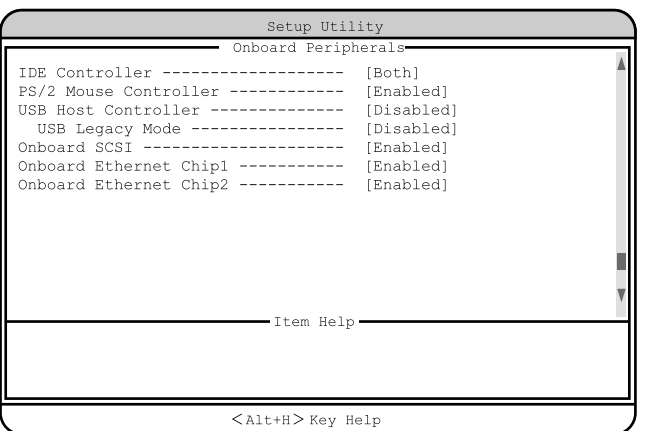

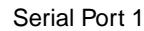

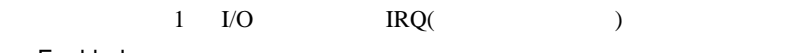

Enabled

Base Address/IRQ

Disabled

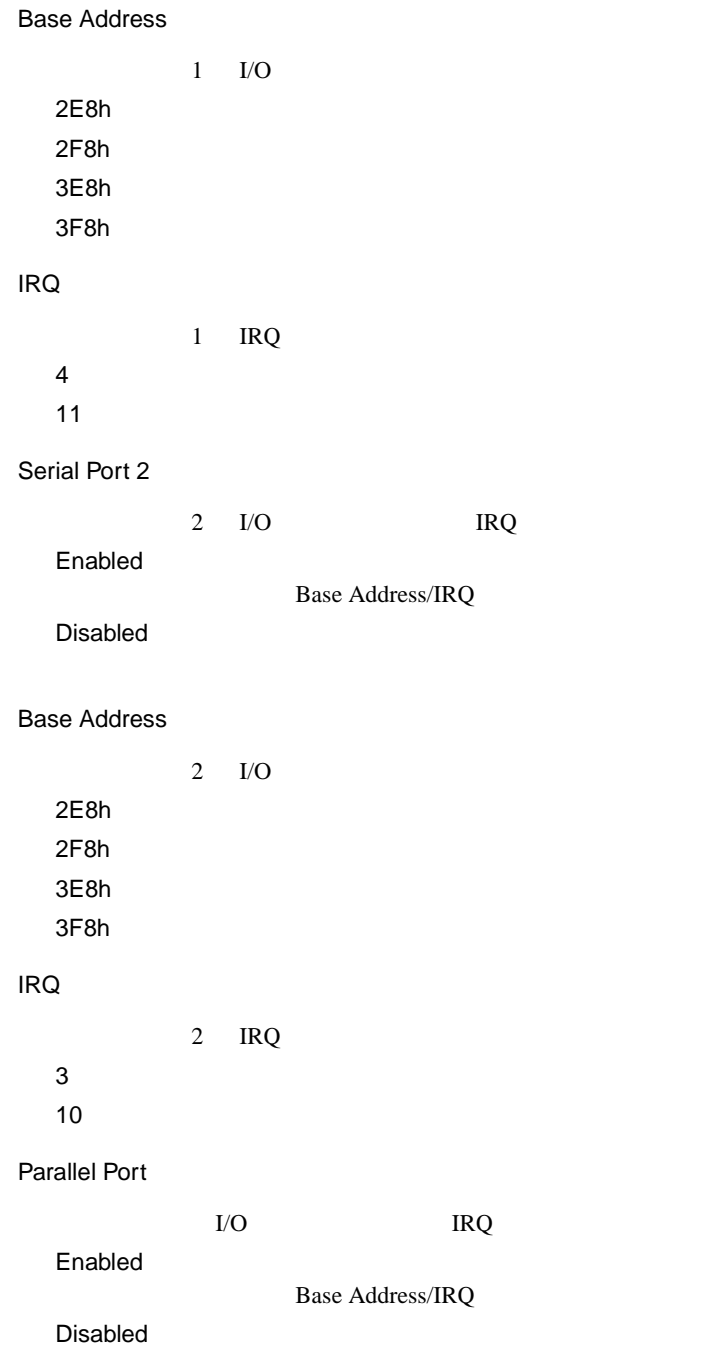

Base Address  $I/O$ 3BCh 378h 278h IRQ **IRQ** 5  $7$ Operation Mode Standard Bi-directional EPP EPP ECP ECP ECP DMA Channel ECP <del>ECP</del> ECP **ECP** DMA Operation Mode ECP 1  $DMA$  1 3  $DMA$  3 - -(工場出荷設定値) DMA Floppy Disk Controller Enabled Disabled

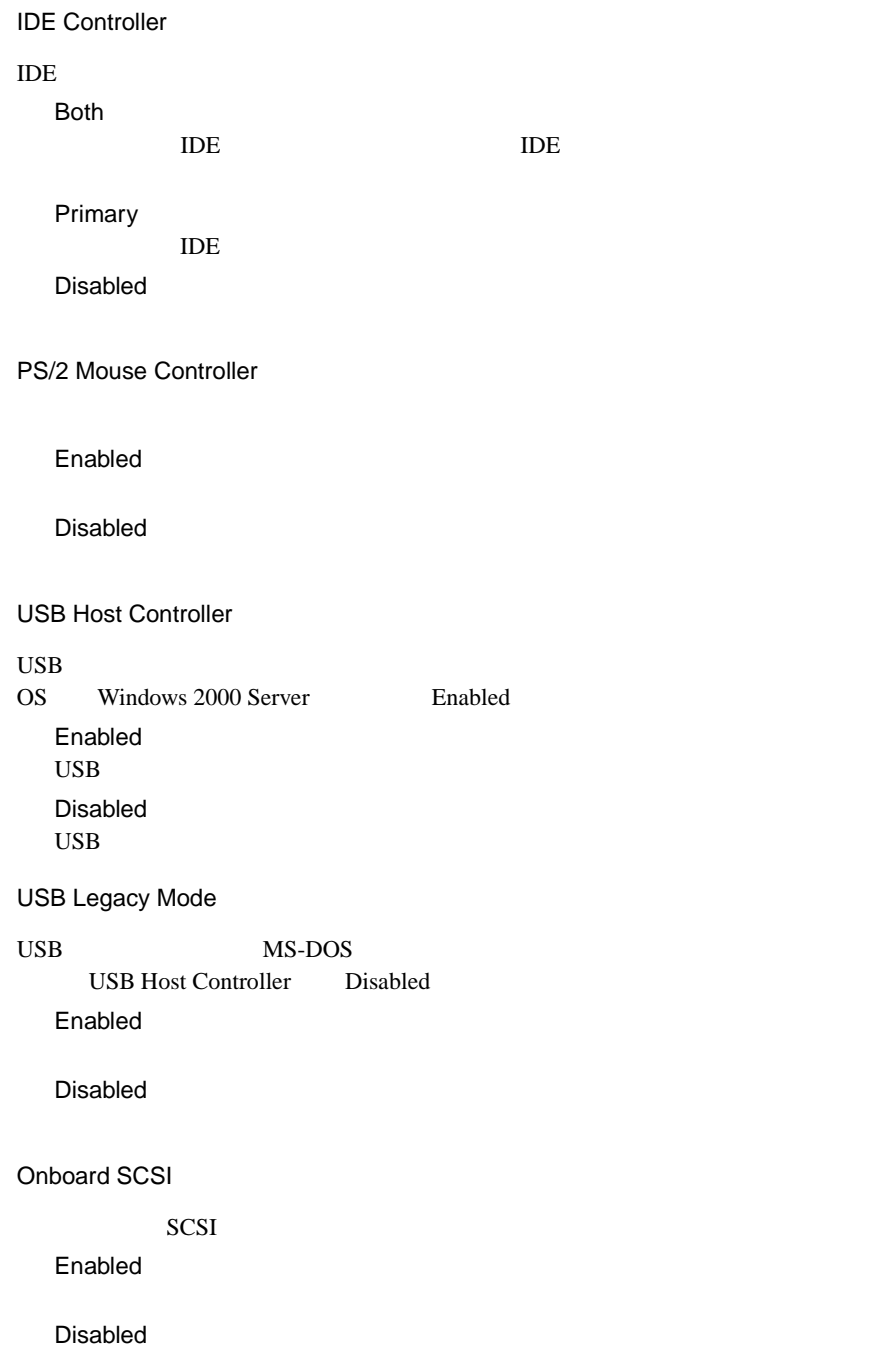

Onboard Ethernet Chip1

 $LAN1$ 

Enabled

Disabled

Onboard Ethernet Chip2

 $LAN2$ 

Enabled

Disabled

## **4.3.10 Power Management**

Power Management

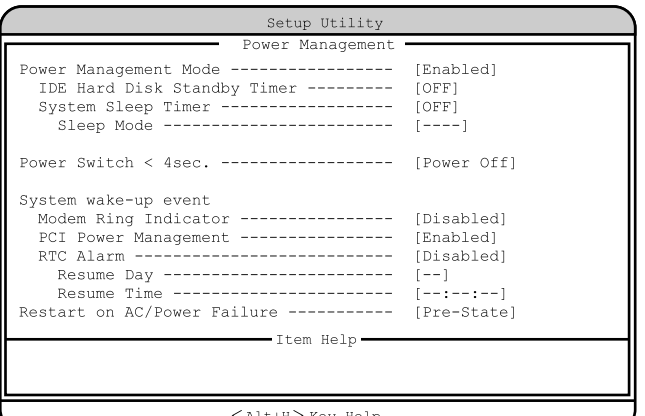

< > Alt+H Key Help

Power Management Mode

Disabled

Enabled

IDE Hard Disk Standby Timer

OFF

1 15  $1 \t 15$  System Sleep Timer

OFF

2 120  $2 \t 120$ 

Sleep Mode

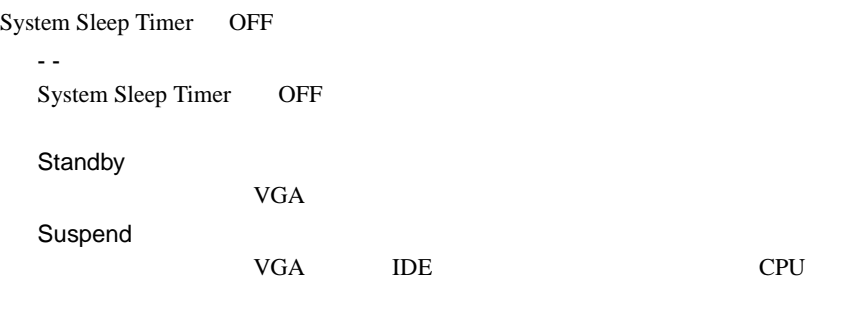

 $4$ 

Power Switch  $<$  4sec.

Suspend

Power Off

System wake-up event

Modem Ring Indicator

Enabled

Disabled

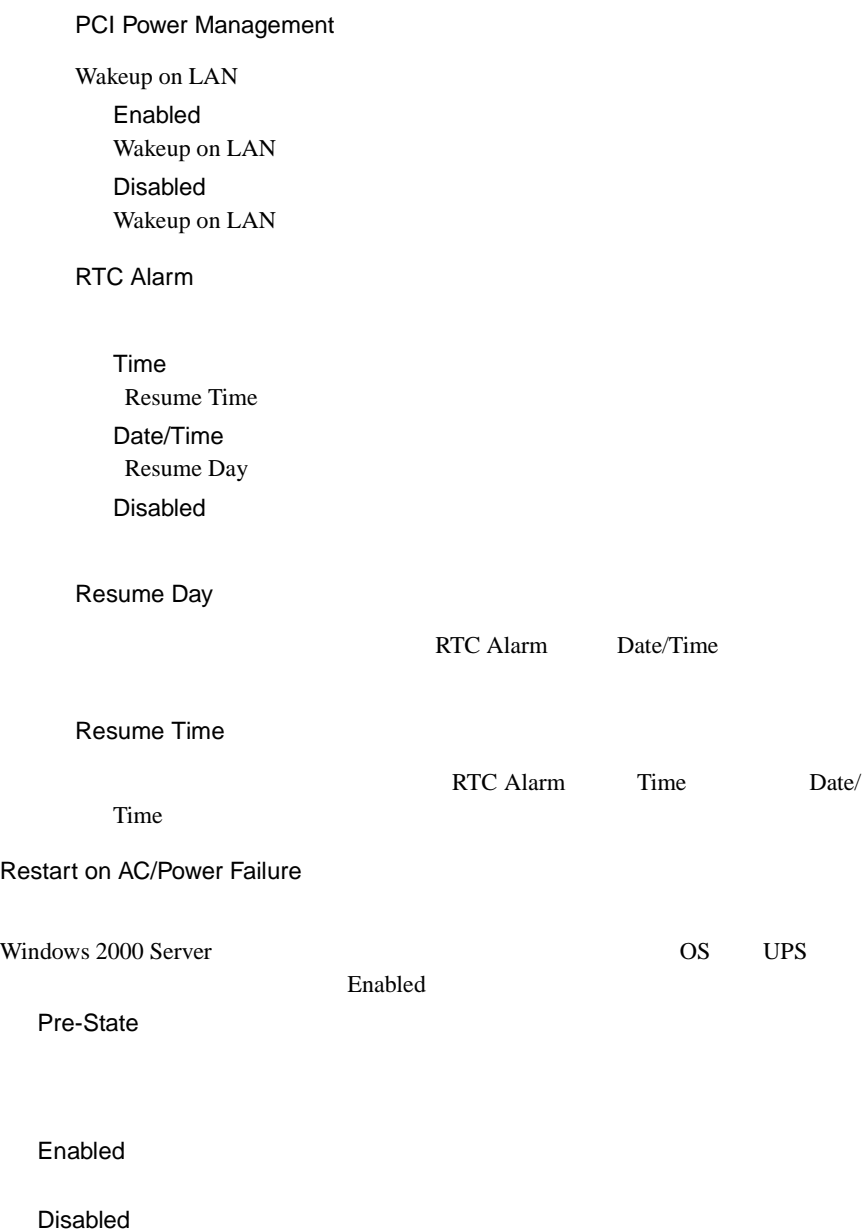

## **4.3.11 Boot Options**

**Boot Options** 

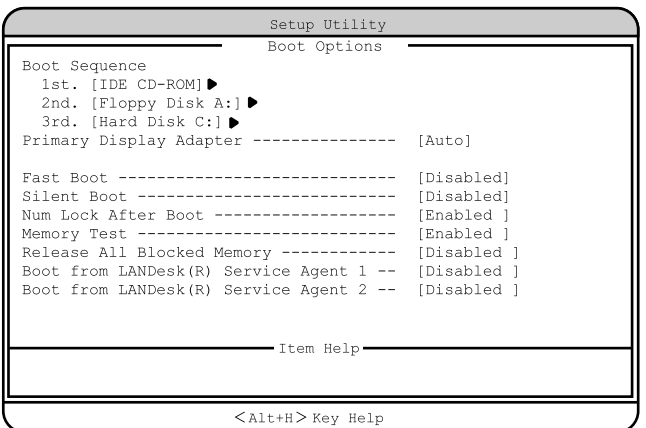

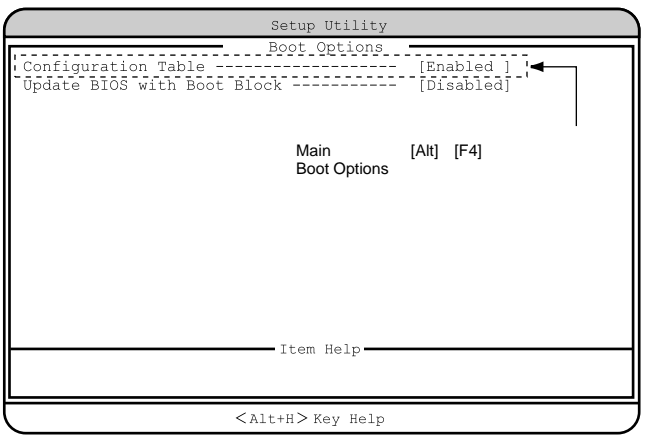

Boot Sequence

1st. 2nd. 3rd. 4th. 5th.

IDE CD-ROM CD-ROM IDE CD-ROM CD-ROM Skip CD-ROM Floppy Disk A: Floppy Disk A: Skip Hard Disk C: 1st. 2nd. 1st. Other  $1st.$  2nd. 1st. On Board Adaptec AIC-7899 SCSI 2nd. Legacy PCI SCSI 2nd. E-IDE Intel 82559 On Board 1 **PXE** Boot from LANDesk(R) Service Agent 1 Enabled Onboard Ethernet Chip 1 Enabled Intel  $82559$  On Board 1 **PXE** Skip PXE Intel 82559 On Board 2 **PXE** Boot from LANDesk(R) Service Agent 2 Enabled Onboard Ethernet Chip 2 Enabled Intel  $82559$  On Board 2 PXE Skip PXE

# Primary Display Adapter VGA 700 VGA 700 VGA 200 VGA 200 VGA 200 VGA 200 VGA 200 VGA 200 VGA 200 VGA 200 VGA 200 VGA 200 VGA 200 VGA 20 Auto VGA  $VGA$ Disabled  $\mathbf{VGA}$ Fast Boot POST(Power-On Self Test) Auto POST Disabled POST Silent Boot POST POST Enabled Disabled Num Lock After Boot Num Lock ( ) is the state of the state of the state of the state of the state of the state of the state of the state of the state of the state of the state of the state of the state of the state of the state of the state of the stat Enabled Num Lock Disabled Num Lock Memory Test POST SERVERS TO SERVER THE SERVER SERVERS TO SERVER THE SERVER OF SERVERS TO SERVER THE SERVER OF SERVER OF ST Enabled Disabled

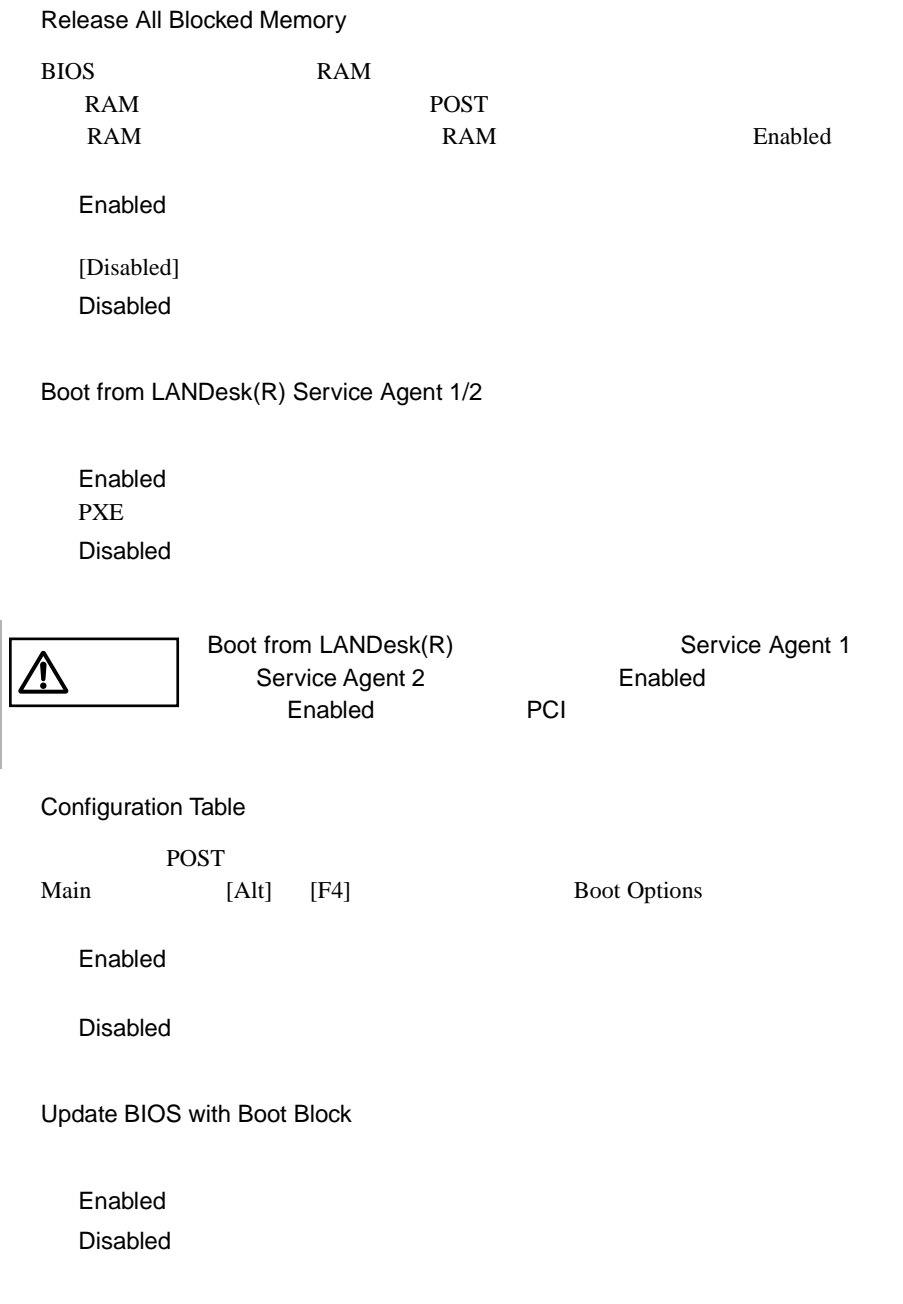

## **4.3.12** Date and Time

Date and Time

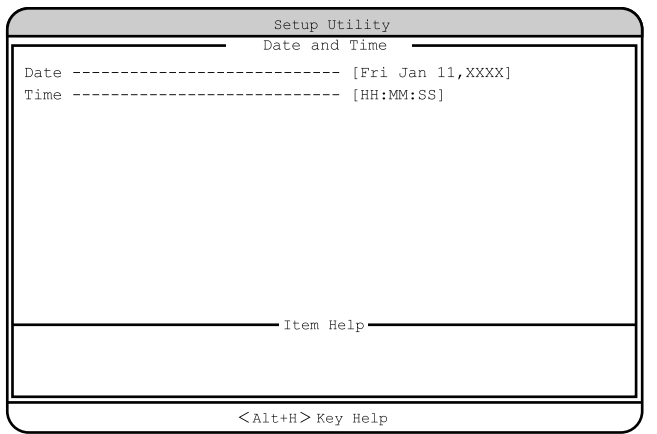

Date

Time

## **4.3.13** System Security

System Security

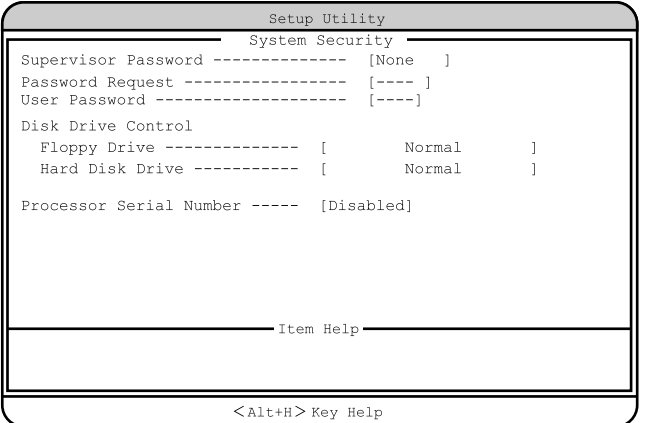

Supervisor Password

 $\rm BIOS$ 

BIOS <del>BIOS</del>

None

Present

Password Request

OS

POST BIOS POST

---(工場出荷設定値)

Supervisor Password

#### User Password

 $\overline{B}$ IOS

ワードを設定すると、システム起動、および BIOS セットアップを始めるとき

None

Present

---(工場出荷設定値) Supervisor Password

Disk Drive Control

フロッピィディスク、IDE 規格のハードディスクへの書き込みを禁止します。

Floppy Drive

Normal

Write Protect All Sectors

Write Protect Boot Sector

Hard Disk Drive

#### IDE  $\blacksquare$

Normal

Write Protect All Sectors

Write Protect Boot Sector

Processor Serial Number

Enabled

Disabled

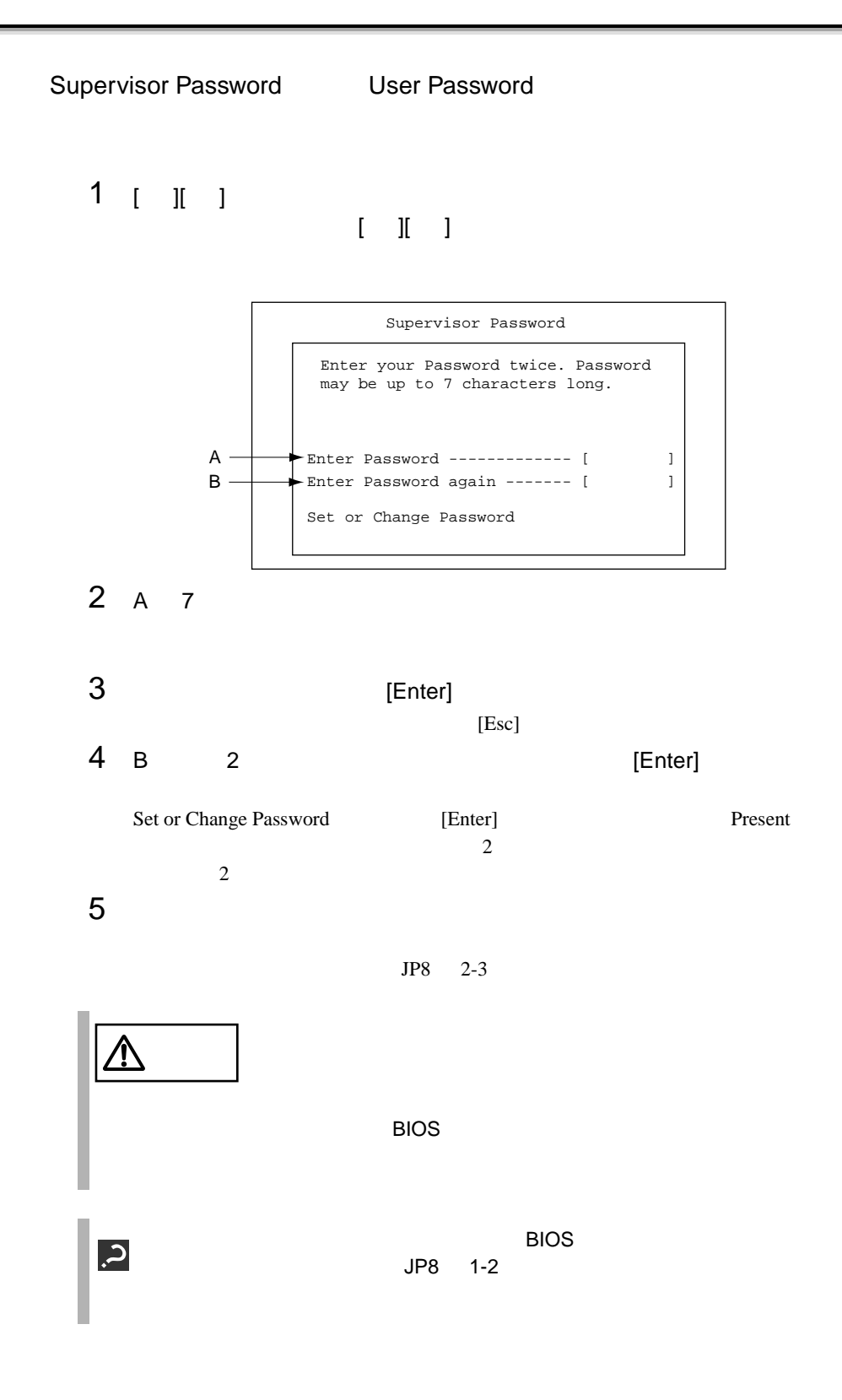

 $\hat{\mathbb{R}}$  $3$ Supervisor Password User Password System Security

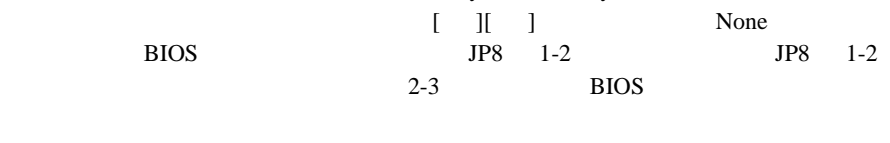

 $[ \quad ] [ \quad ] \qquad \qquad \text{None} \qquad \qquad [ \quad ] [ \quad ]$ 

# **4.3.14** System Event Log

System Event Log

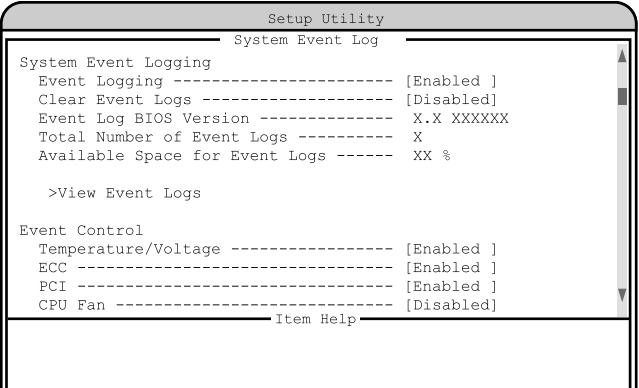

 $\texttt{Allth}\texttt{>}$  Key Help

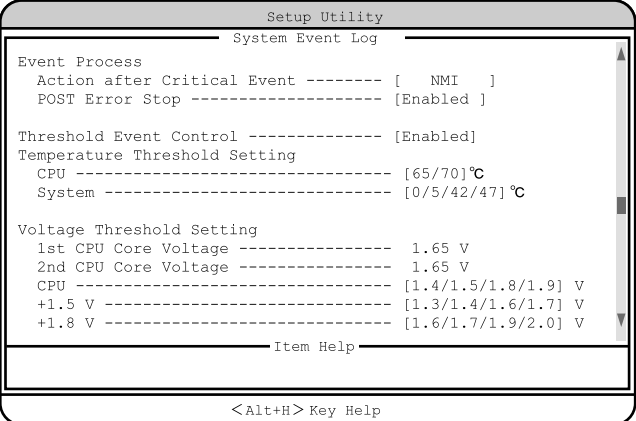

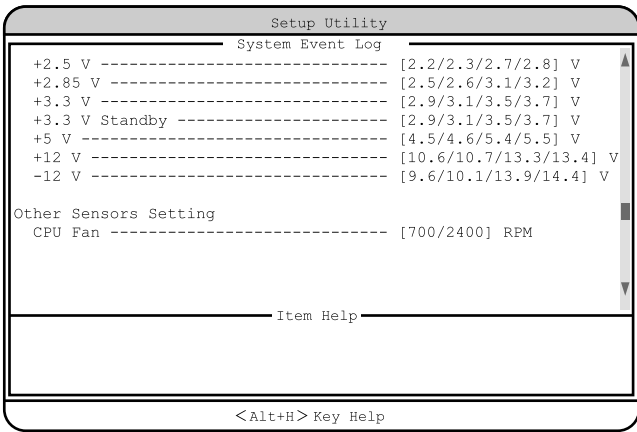

System Event Logging<br>
and the system of the system of the system of the system of the system of the system of the system of the system of the system of the system of the system of the system of the system of the system of

Event Logging

Enabled

Disabled

Clear Event Logs

Enabled

Disabled

Event Log BIOS Version

RAS BIOS

Total Number of Event Logs

Available Space for Event Logs

>View Event Logs

 $221$ 

 $8.3$ 

[Disabled]

Event Control

Temperature/Voltage

Enabled

Disabled

### ECC

 $\text{ECC}$ 

Enabled

Disabled

#### PCI

PCI PCI PCI Enabled

Disabled

CPU Fan

#### CPU 2000 PU 2000 PU 2000 PU 3000 PU 3000 PU 3000 PU 3000 PU 3000 PU 3000 PU 3000 PU 3000 PU 3000 PU 3000 PU 30

Enabled

Disabled

### Event Process

Action after Critical Event

### NMI NMI  $\blacksquare$ Reset

Power Cycle

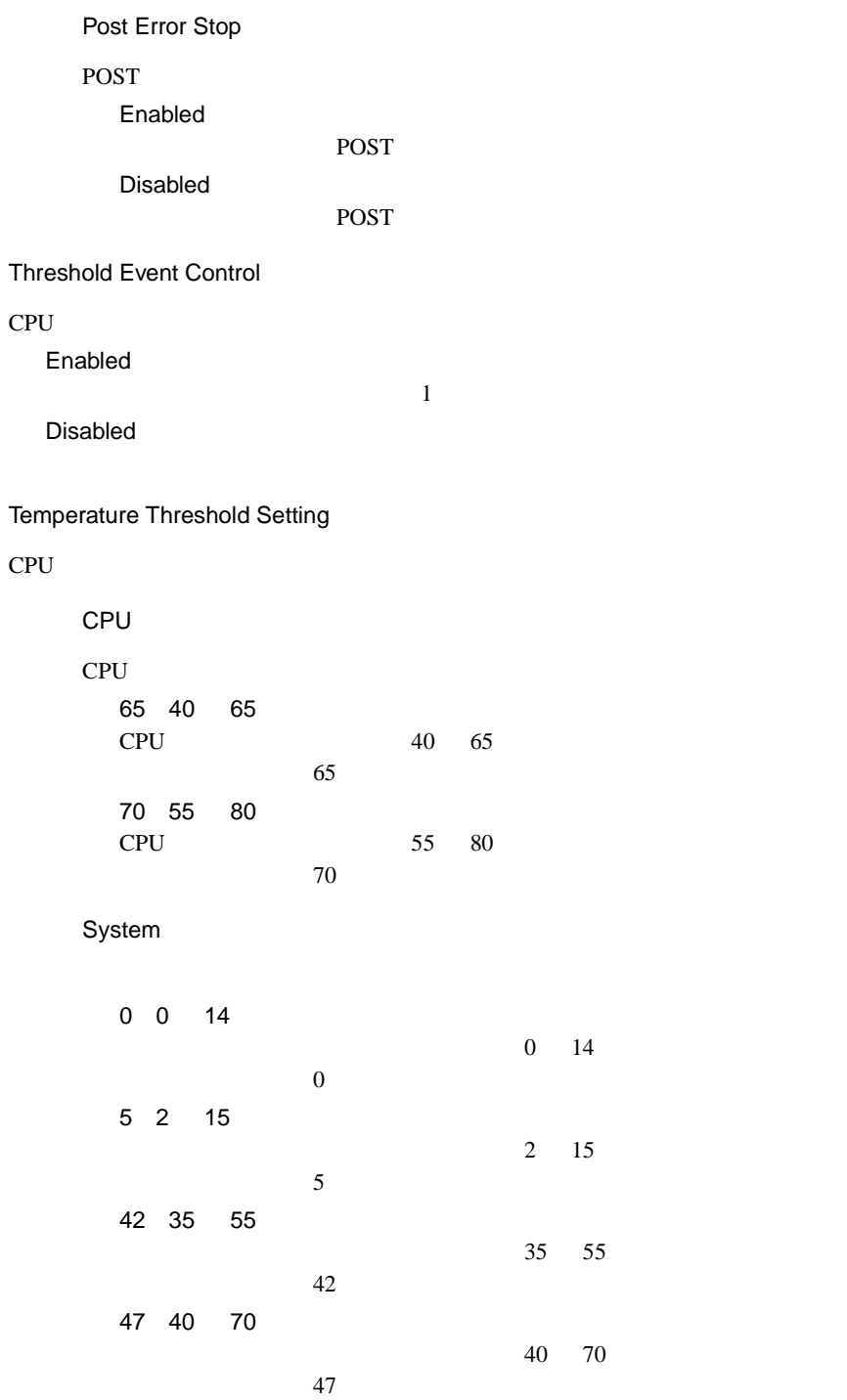
Voltage Threshold Setting

 $CPU$ 

1st CPU Core Voltage

1st CPU

2nd CPU Core Voltage

2nd CPU

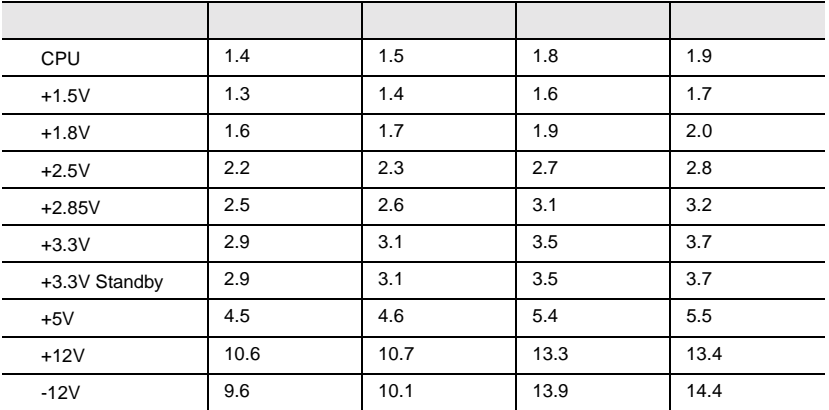

Other Sensors Setting

CPU Fan

CPU 2000 PU 2000 PU 2000 PU 3000 PU 3000 PU 3000 PU 3000 PU 3000 PU 3000 PU 3000 PU 3000 PU 3000 PU 3000 PU 30

700 700 2400 RPM CPU 2000 PU 700RPM 2400 1000 3000 RPM  $CPU$ 

2400RPM

# **4.3.15** Console Redirection

Console Redirection

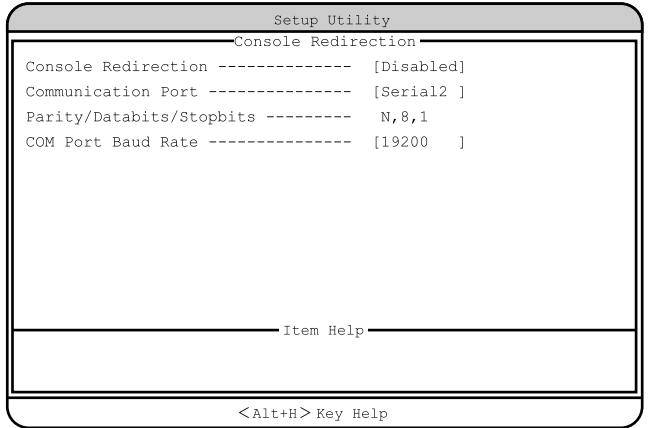

#### Console Redirection

Enabled

Disabled

Communication Port

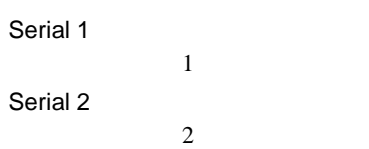

Parity/Databits/Stopbits

N,8,1

COM Port Baud Rate

9600 19200

# **4.3.16** Advanced Options

Advanced Options 4 Main [Alt] [F4]

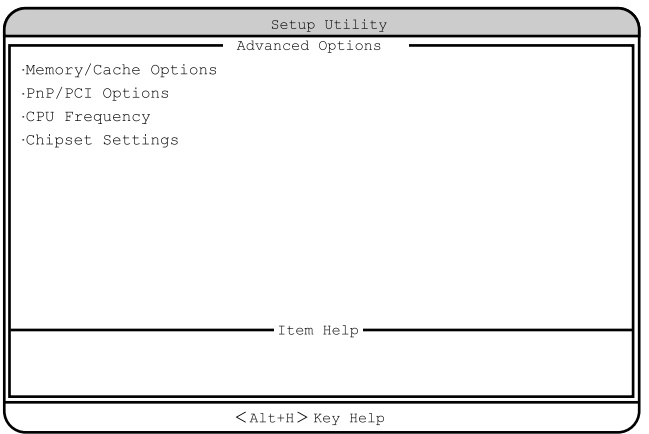

## Memory/Cache Options

Memory/Cache Options

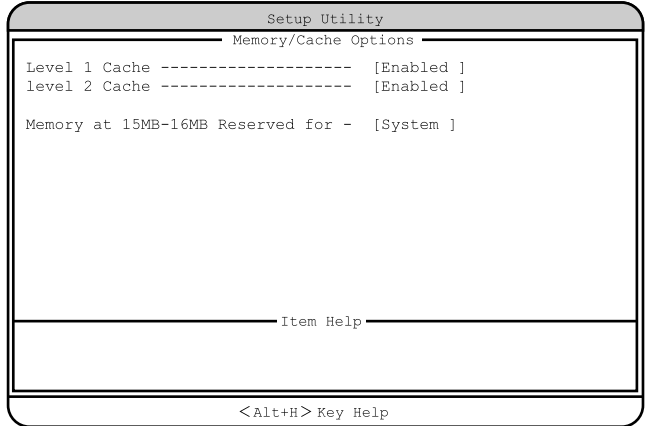

Level 1 Cache

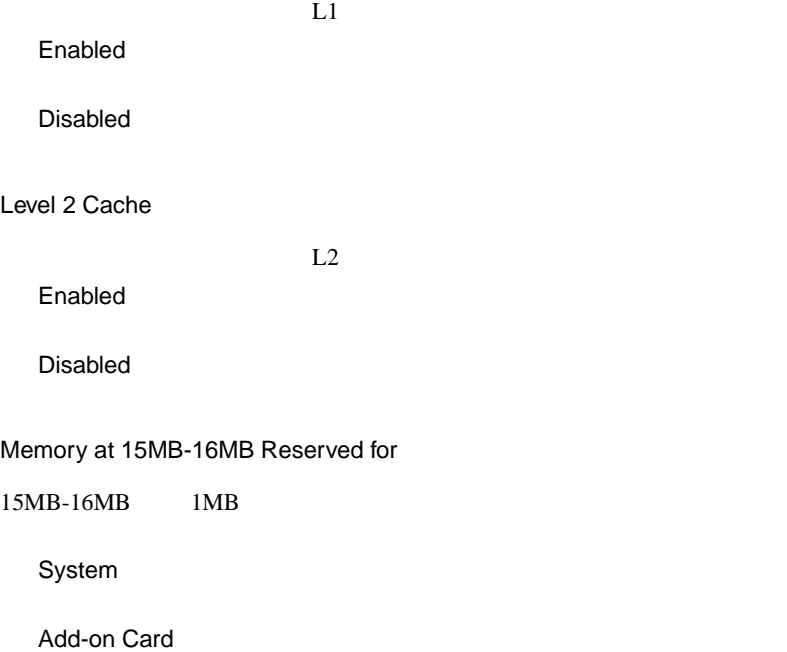

**PnP/PCI Options** 

PCI PCI RQ

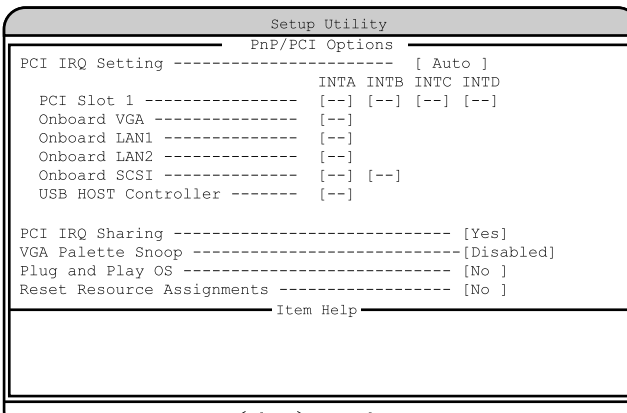

 $<$ Alt+H $>$  Key Help

4

## PCI IRQ Setting

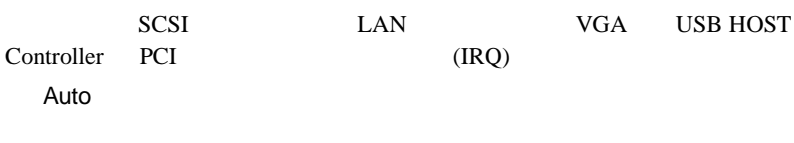

Manual

**Manual** 

Onboard SCSI Onboard LAN Onboard VGA  $(IRQ)$ 

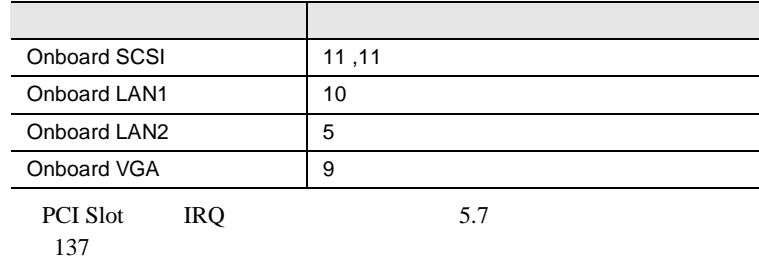

PCI Slot 1 PCI *Decretor*  $IRQ$  5.7 and 137 - -(工場出荷設定値 : 自動的に設定されます) 05 / 09 / 10 / 11 Onboard VGA VGA - -(工場出荷設定値 : 自動的に設定されます) 05 / 09 / 10 / 11 Onboard LAN1 LAN1  $\sim$  -(Let  $\sim$  events) 05 / 09 / 10 / 11 Onboard LAN2 LAN2  $-$  -(Li  $\alpha$  )  $-$  and  $\alpha$  : expectively in the set of the set of the set of the set of the set of the set of the set of the set of the set of the set of the set of the set of the set of the set of the set of the set of 05 / 09 / 10 / 11 Onboard SCSI SCSI  $-$  -(Lie and Section ) : expression 05 / 09 / 10 / 11 USB HOST Controller  $\text{USB}$  $-$  -(Let  $\mathcal{L}$ ) : expression  $\mathcal{L}$ 05 / 09 / 10 / 11 PCI IRQ Sharing PCI IRQ Yes **IRQ** No **IRQ** 

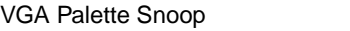

Enabled

### Disabled

Plug and Play OS

Yes

No

#### Reset Resource Assignments

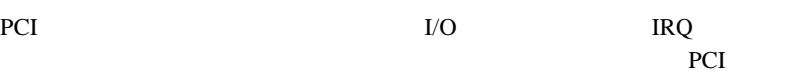

OS <sub>os</sub>  $\overline{O}$ 

Yes

 $No$ 

#### CPU Frequency

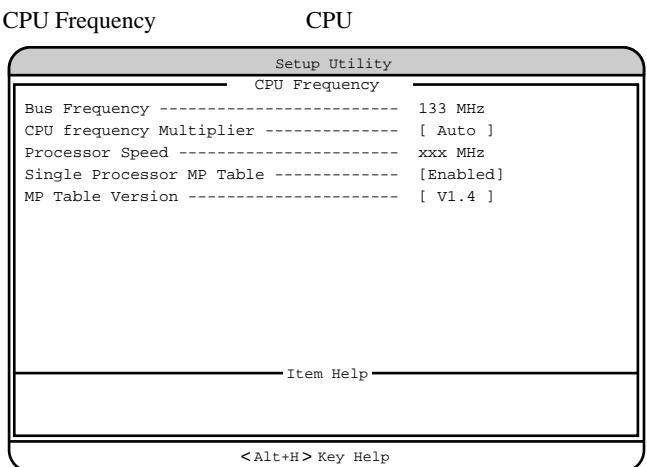

Bus Frequency

#### 133MHz

#### CPU frequency Multiplier

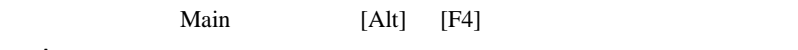

Auto

6X 800EBMHz

7X 933MHz

Processor Speed

Single Processor MP Table

 $OS$  MP( )

Enabled

Disabled

#### MP Table Version

 $MP$ 

V1.1

 $V1.4$ 

### **Chipset Settings**

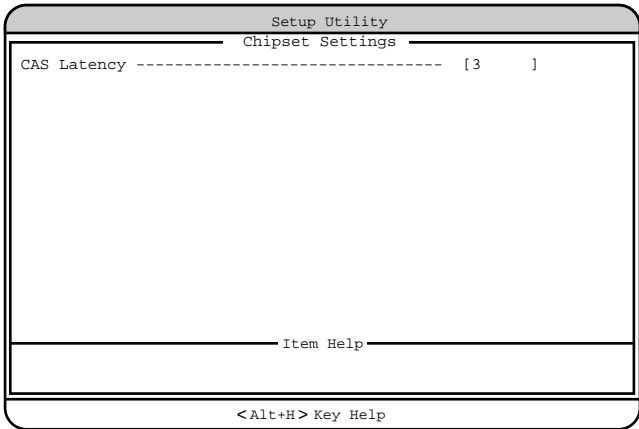

CAS Latency

2  $3<sub>z</sub>$ By SPD

# **4.3.17** Load Default Settings

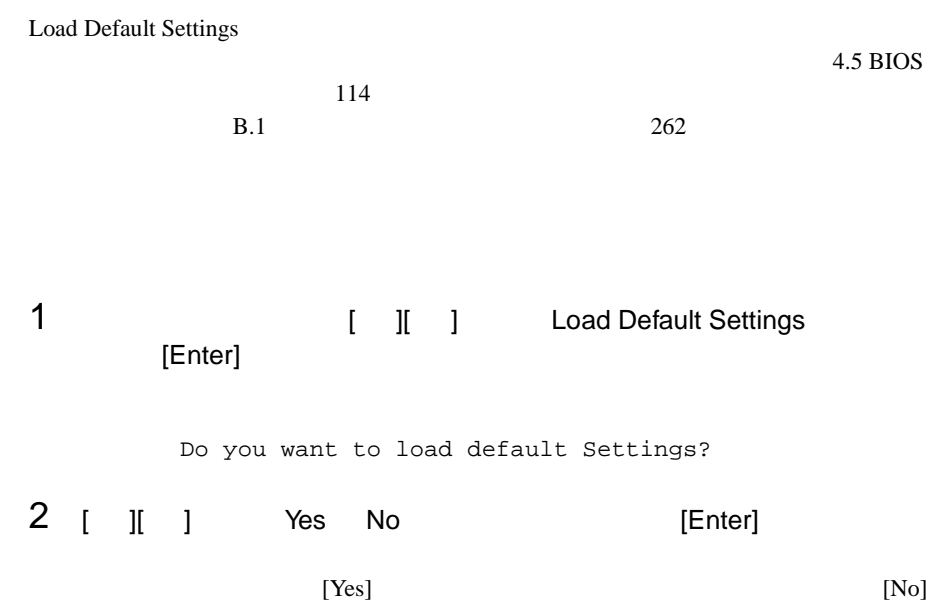

# **4.3.18** Abort Settings Change

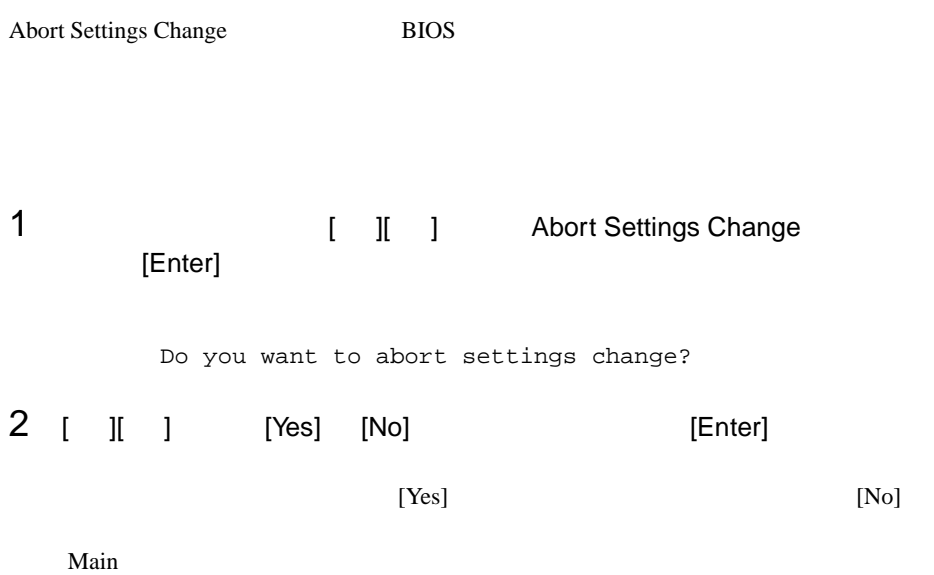

# 4.4 SCSI Select

SCSI Select

- $\bullet$  +  $\bullet$  +  $\bullet$
- SCSI SCSI SCSI
- $\bullet$  SCSI

# **4.4.1** SCSI Select

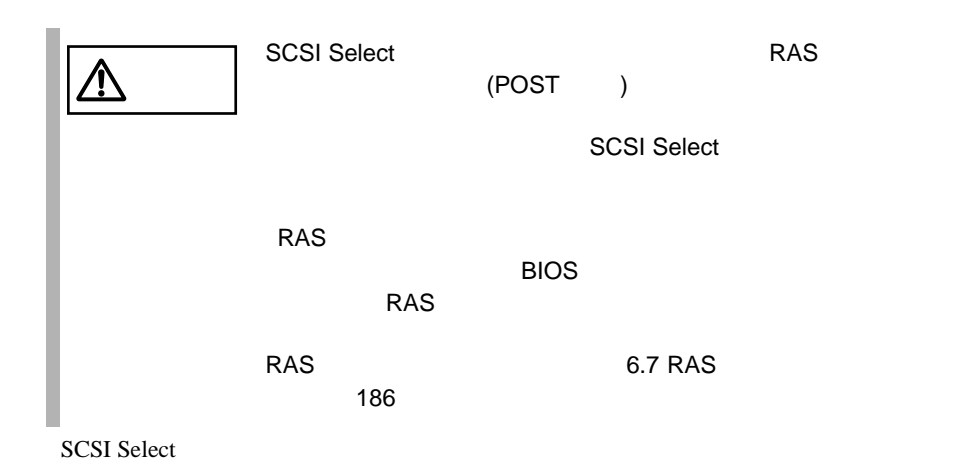

98 | 4

#### **SCSI Select**

SCSI Select

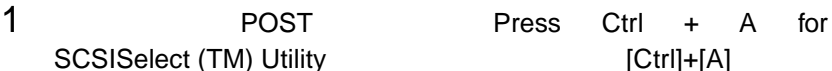

Bus:Device:Channel

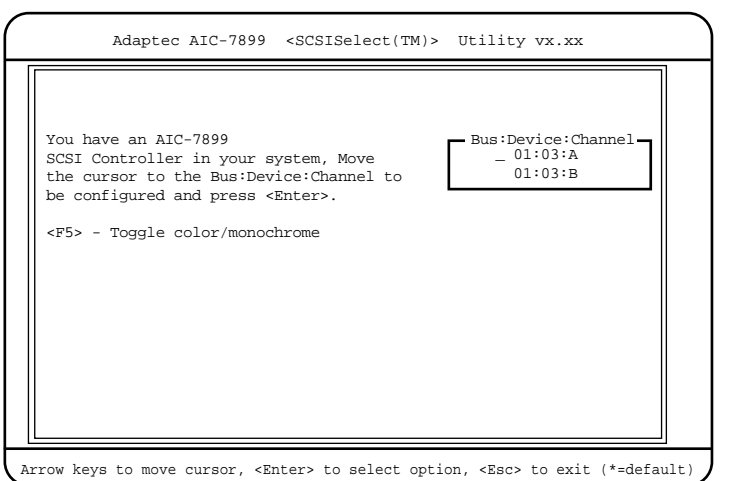

## 2 Bus:Device:Channel [Enter]

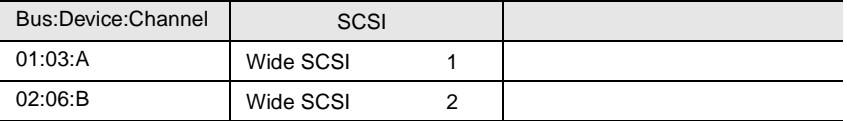

#### **SCSI Select**

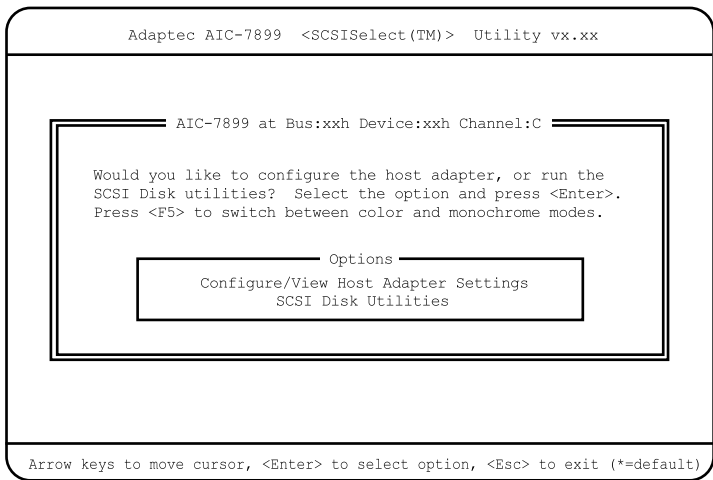

3 [Enter]

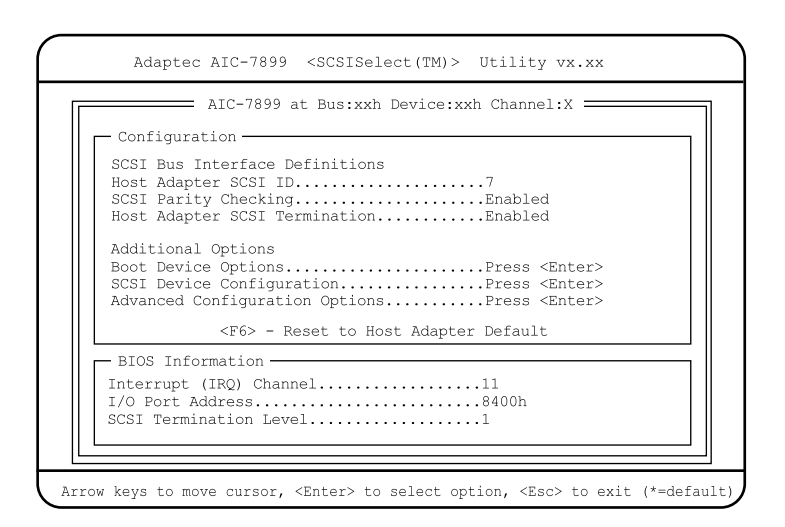

 $4 \left( \frac{4}{\sqrt{2}} \right)$ 

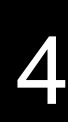

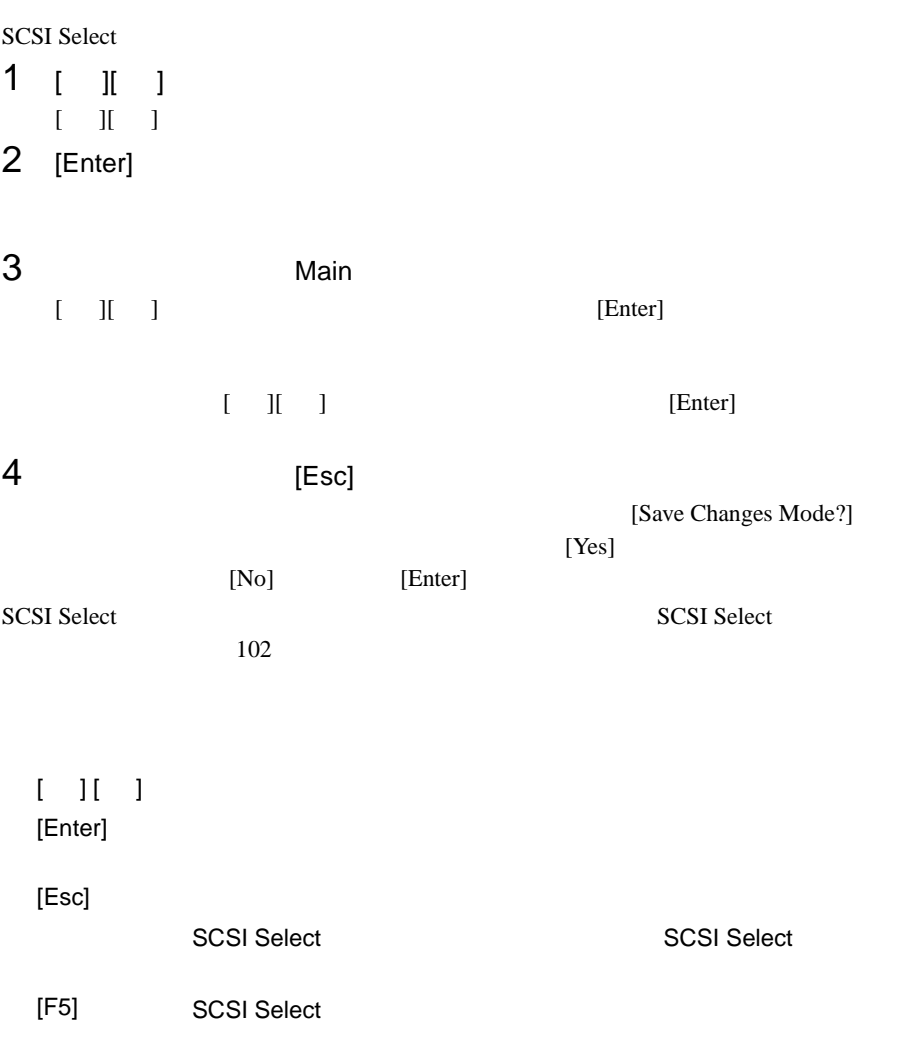

# <span id="page-124-0"></span>**SCSI Select**

SCSI Select

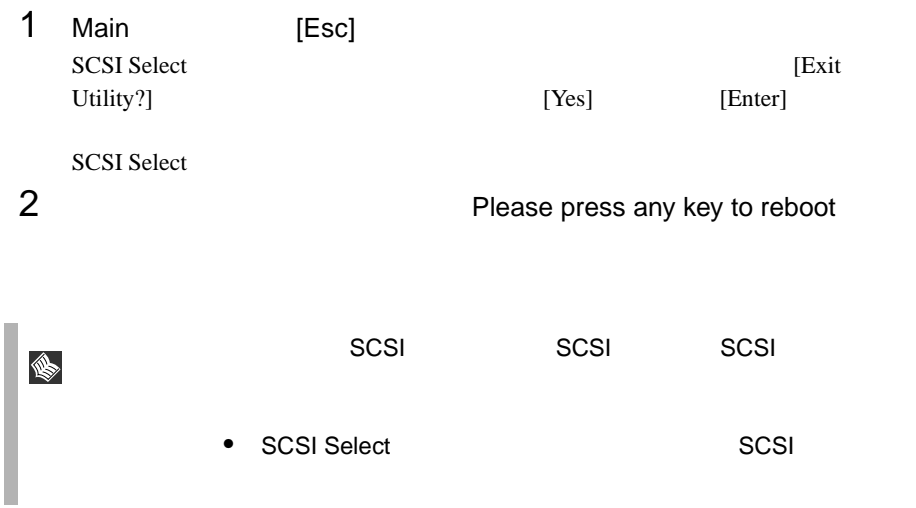

# **4.4.2** メニューと項目一覧

**SCSI Select** 

- Configure/View Host Adapter Setting SCSI <sub>(a)</sub>
- SCSI Disk Utilities SCSI ID SCSI ID SCSI ID COLLECTED SCSI ID COLLECTED SCSI ID

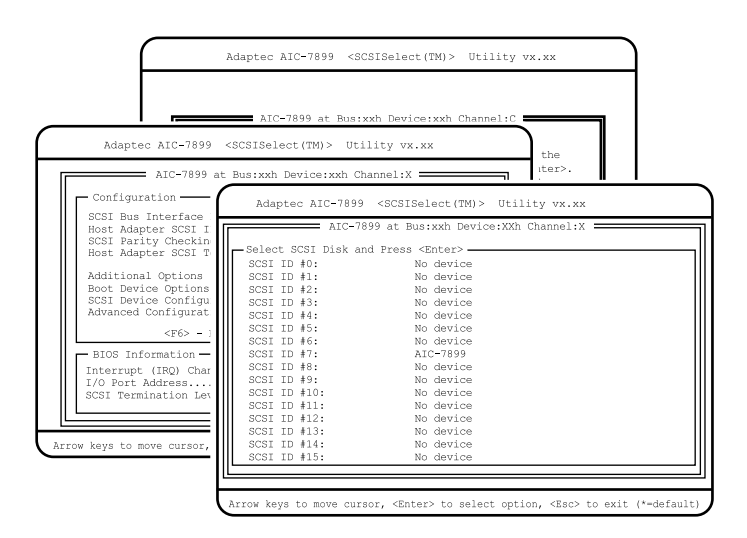

# Configure/View Host Adapter Setting

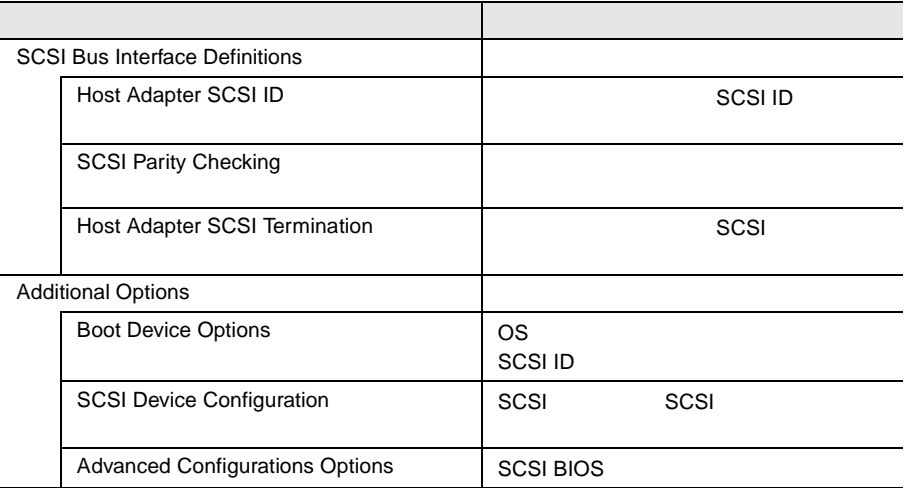

## **SCSI Disk Utility**

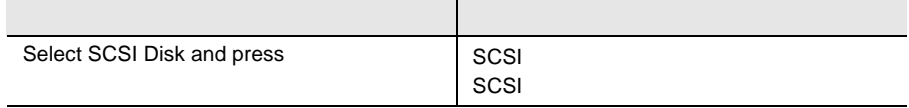

# 4.4.3 Main

Main  $\mathcal{M}$ 

SCSI Select

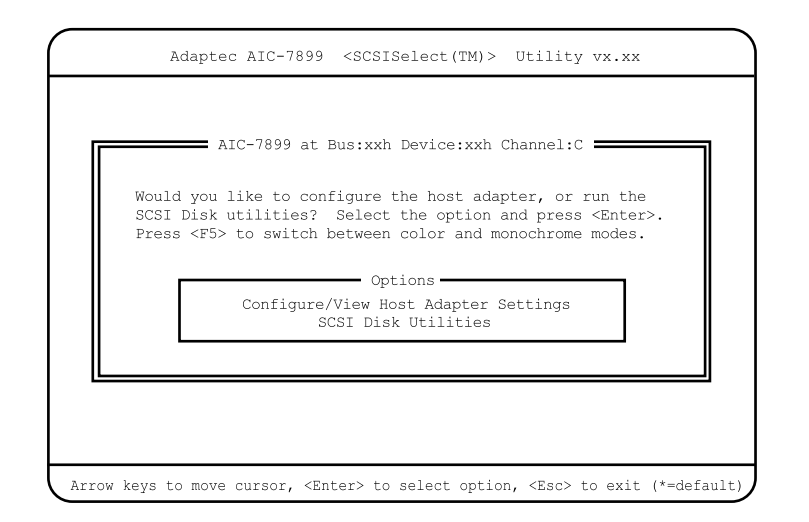

 $[$   $]$   $]$   $[$   $]$   $[$   $]$ 

# 4.4.4 Configure/View Host Adapter Setting

Configure/View Host Adapter Setting

Configure/View Host Adapter Setting SCSI

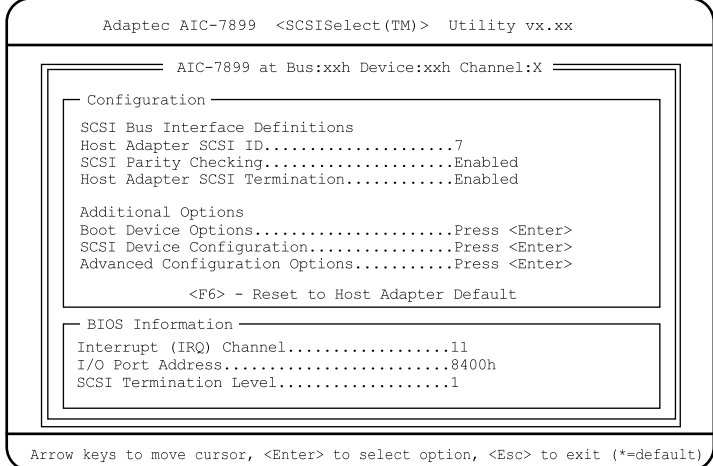

#### Host Adapter SCSI ID

SCSI ID 0 15  $SCSI$  ID  $0$  15  $7$ SCSI Parity Checking  $SCSI$ SCSI  $-$ SCSI SCSI SCSI Enabled SCSI SCSI SCSI TERMS AND SCSI SCSI SCSI SCSI SCSI SCSI SCSI SUPERVIEWS AND SCSI SCSI SUPERVIEWS AND SCSI SUPERVIEWS AND ALL AND A SUPERVIEWS AND A SUPERVIEWS AND A SUPERVIEWS AND A SUPERVIEWS AND A SUPERVIEWS AND A SUPERVI Disabled Enabled  $SCSI$ Disabled  $SCSI$ 

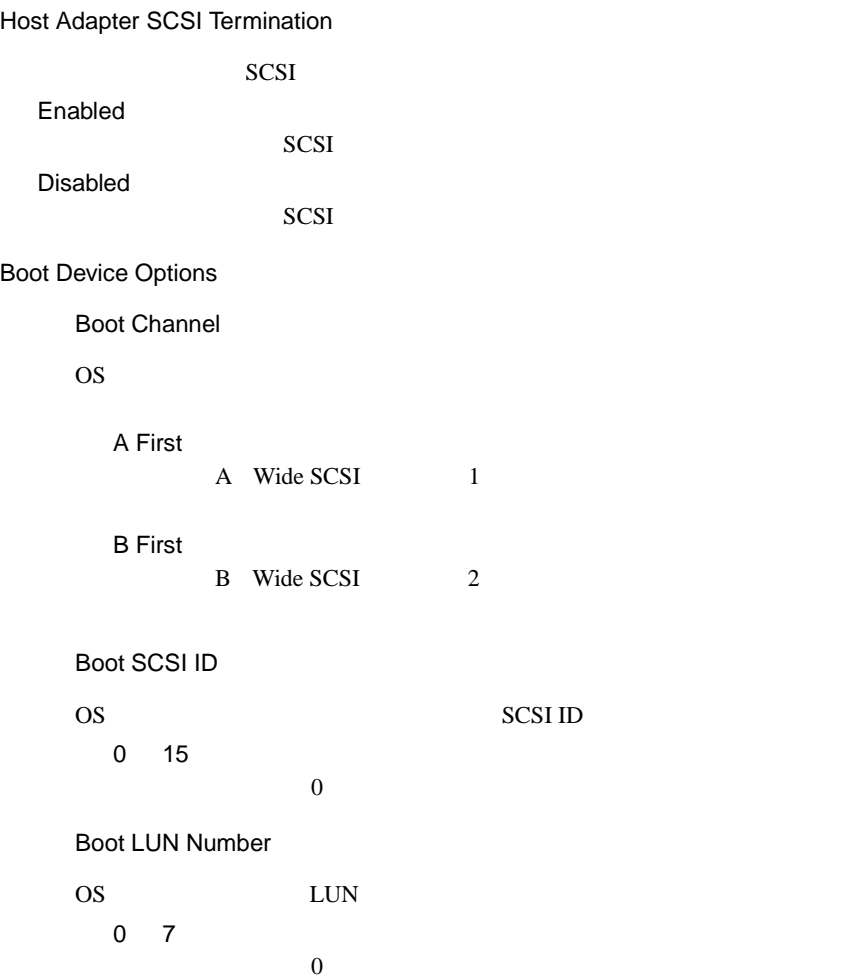

SCSI Device Configuration

SCSI SCSI TERMS SCSI SCSI SCSI SCSI SCSI SCSI SCSI SAN ANGLES LA ANGLES DE LA ANGLES DE LA ANGLES DE LA ANGLES DE LA ANGLES DE LA ANGLES DE LA ANGLES DE LA ANGLES DE LA ANGLES DE LA ANGLES DE LA ANGLES DE LA ANGLES DE LA A

[Enter] SCSI Device Configuration

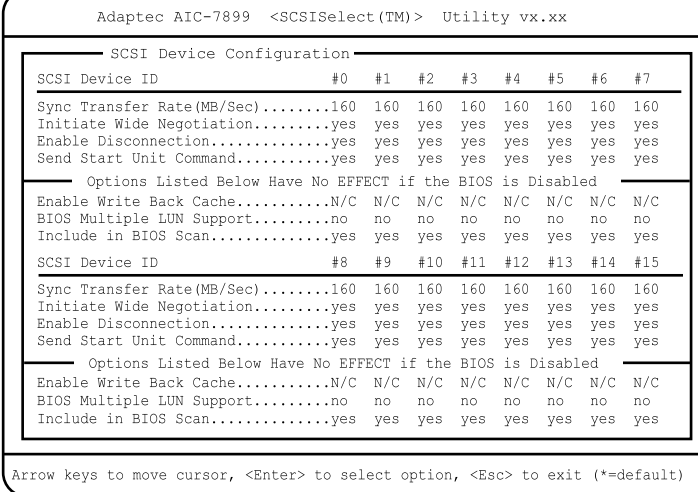

Sync Transfer Rate(MB/Sec)

 $SCSI$ 

```
160.0
```
ASYN / 10.0 / 13.4 / 16.0 / 20.0 / 26.8 / 32.0 / 40.0 / 53.4 / 80.0

Initiate Wide Negotiation

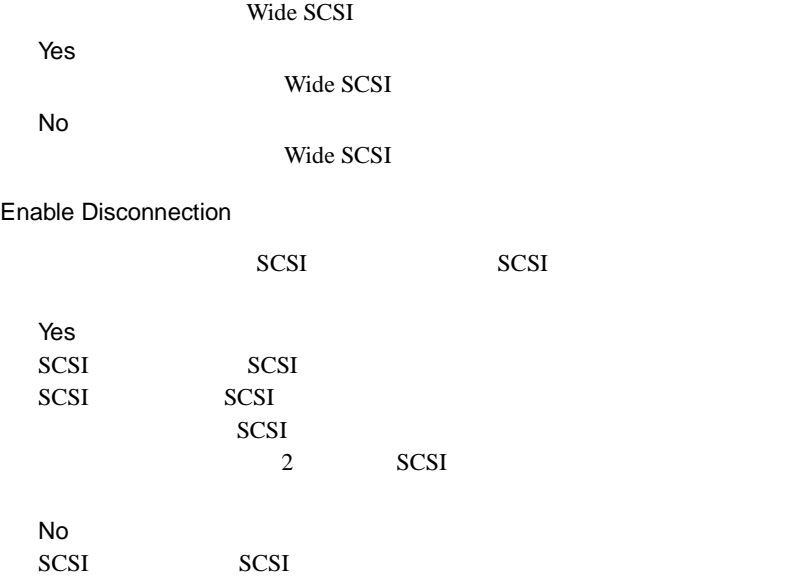

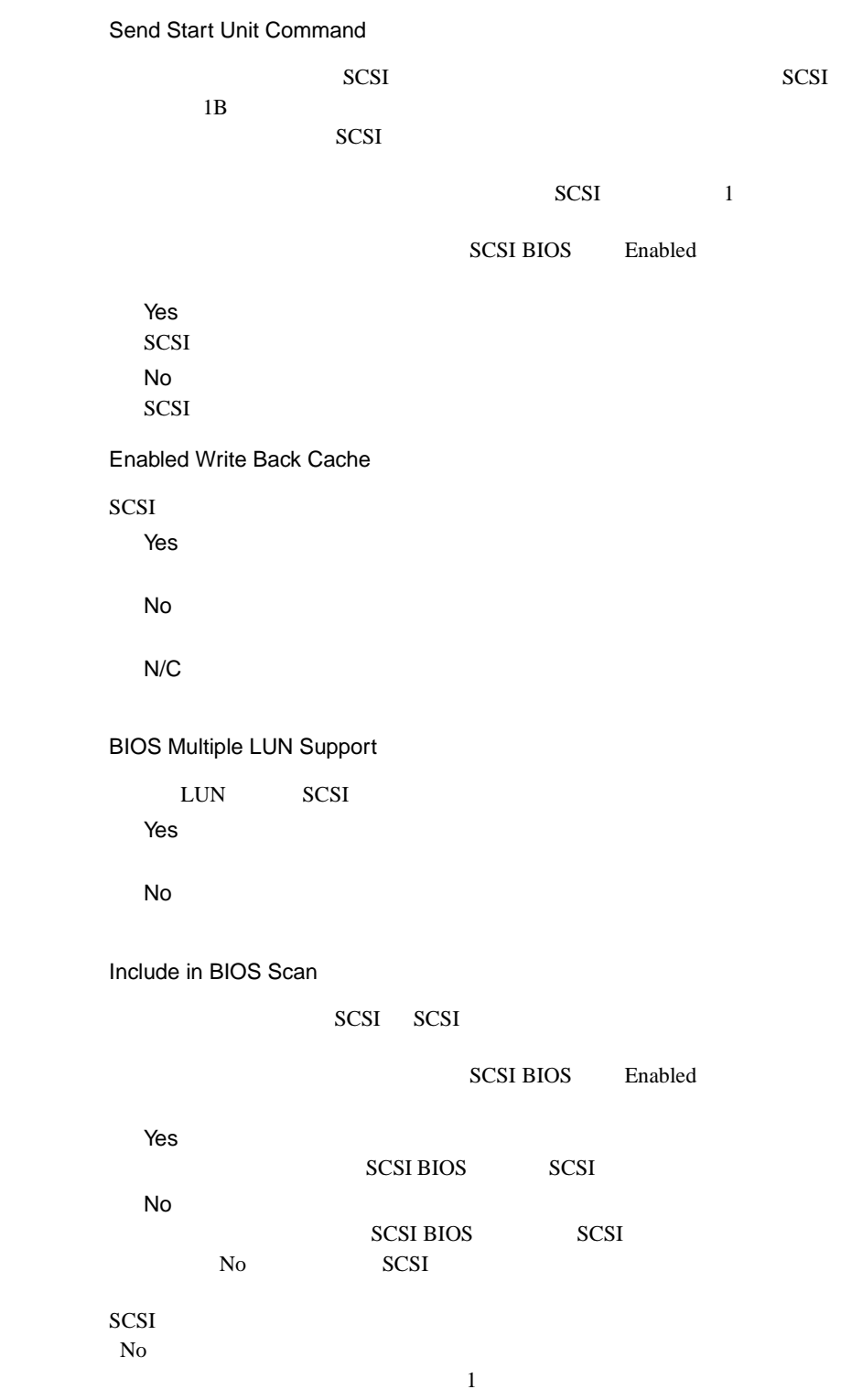

Advanced Configuration Options

**SCSI BIOS** 

[Enter] Advanced Configuration Options

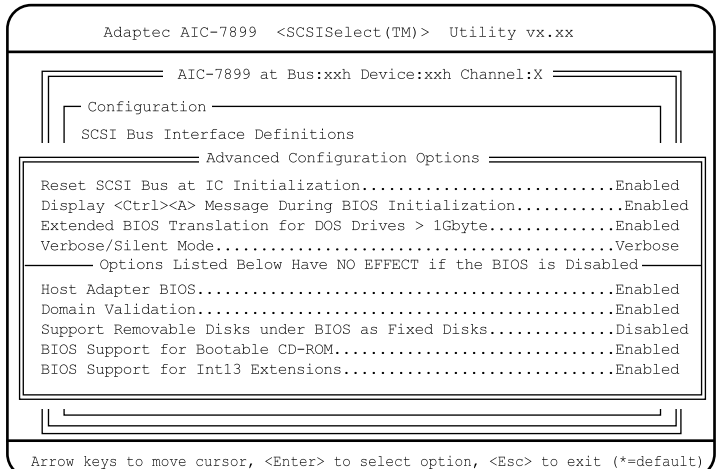

Reset SCSI Bus at IC Initialization

 $SCSI$ 

Enabled

2 SCSI

SCSI BIOS SCSI

Disabled

SCSI BIOS

Display < Ctrl >< A > Message During BIOS Initialization

SCSI Select CRT

CRT **EXECUTE EXECUTE** 

Enabled SCSI Select CRT

Disabled SCSI Select CRT

110 | 4

Extended BIOS Translation for DOS Drive > 1 Gbyte 1GB(1024MB) SCSI  $\mathcal{N}$ SCSI BIOS Enabled Enabled  $1GB$   $SCSI$   $255$  $\sim$  63  $\sim$  1GB  $SCSI$  64  $32$ OS Windows NT Server 4.0 Enabled Disabled  $SCSI$  64  $32$ OS NetWare Disabled Verbose/Silent Mode POST SCSI Verbose BIOS 初期化時にメッセージを表示します。 Silent BIOS 初期化時にメッセージを表示しません。 Host Adapter BIOS(Configuration Utility Reserves BIOS Space) SCSI BIOS / Enabled SCSI **SCSI Select** Disabled SCSI BIOS [Disabled] Disabled:not scan SCSI POST SCSI Disabled:scanbus SCSI POST SCSI Domain Validation 実際にデバイスとデータ転送を行い、転送速度を最適化する Domain Validation Enabled Domain Validation

4

Disabled Domain Validation

Support Removable Disks Under BIOS as Fixed Disks

**SCSI BIOS** 

SCSI and the second term in the second second term in the second second second second second second second second second second second second second second second second second second second second second second second sec

SCSI BIOS Enabled

Boot Only

SCSI and the set of the set of the set of the set of the set of the set of the set of the set of the set of the set of the set of the set of the set of the set of the set of the set of the set of the set of the set of the All Disks **SCSI BIOS** SCSI and the set of the set of the set of the set of the set of the set of the set of the set of the set of the set of the set of the set of the set of the set of the set of the set of the set of the set of the set of the Disabled

SCSI and the SCSI and the SCSI and the SCSI and the SCSI and the SCSI and the SCSI and the SCSI and the SCSI and the SCSI and the SCSI and the SCSI and the SCSI and the SCSI and the SCSI and the SCSI and the SCSI and the S

BIOS Support for Bootable CD-ROM

CD-ROM Disabled CD-ROM Enabled CD-ROM

BIOS Support for Int 13 Extensions

 $1024$ 

Enabled  $1024$ Disabled  $1024$ 

# **4.4.5 SCSI Disk Utilities**

**SCSI Disk Utilities** 

SCSI SCSI ID SCSI ID 20

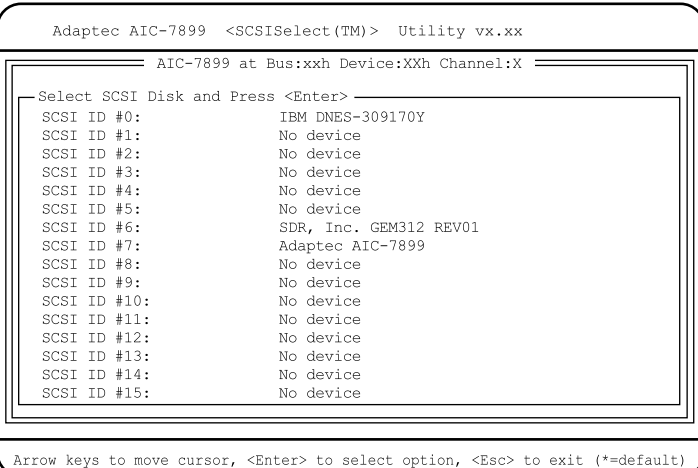

#### Format Disk

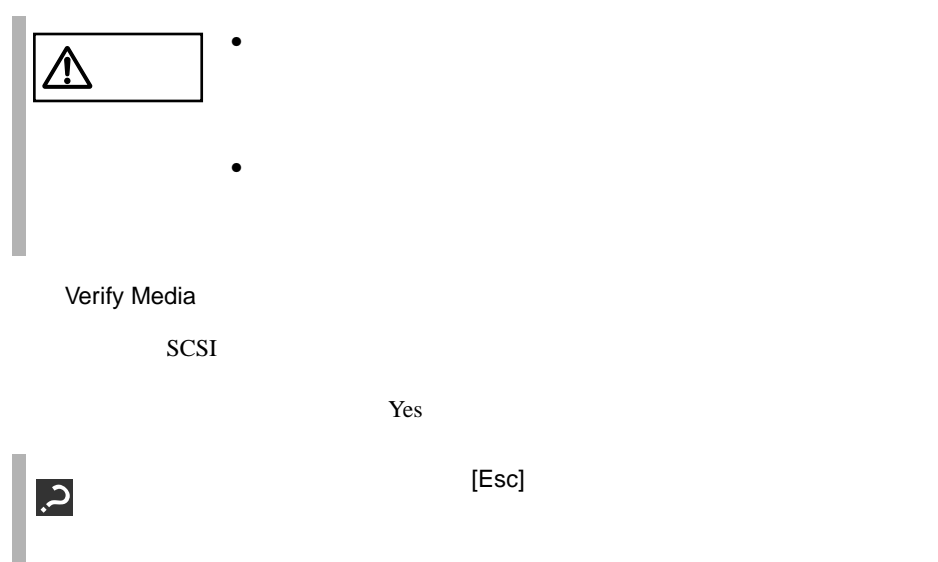

# <span id="page-136-0"></span>**4.5** BIOS 設定情報の退避/復元

 $B$ IOS  $\overline{B}$ **BIOS Environment Support Tools** BIOS Environment Support Tools

BIOS Environment Support Tools **BIOS Environment Support** Tools

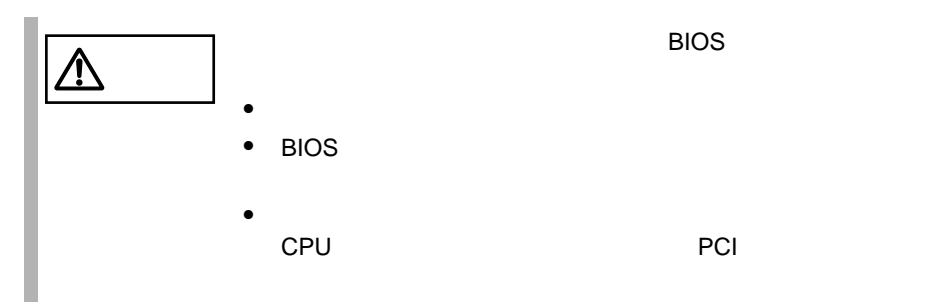

BIOS Environment Support Tools

#### BIOS Environment Support Tools

BIOS Environment Support Tools

- ServerWizard CD
- BIOS Environment Support Tools
- BIOS Environment Support Tools BIOS

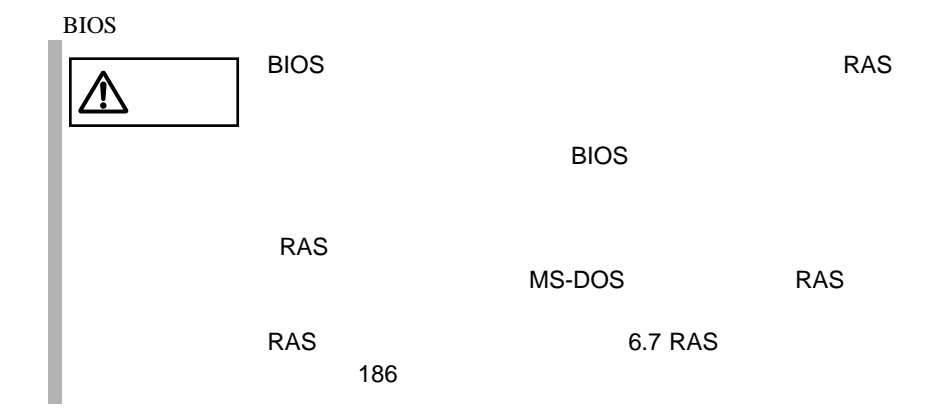

# 1 ServerWizard CD POST (RAM ) CD-ROM (EJECT) ServerWizard CD 2 Basic(BIOS Environment Support Tools) [Enter] DOS 3 BIOS Environment Support Tools exposure the BIOS extends the BIOS A:\>b: [Enter] B:\>cd bsr [Enter] B:\BSR>rdconf [Enter]  $4$  $[Y]$ 5 に進みます。更新したくない場合は、[N] キーを押し てください。この場 BIOS **that is a substant way** Do you want to overwrite it ?[y/n]  $5$  EIOS entry and  $\sim$ **MS-DOS 6.2 Startup Menu \_\_\_\_\_\_\_\_\_\_\_\_\_\_\_\_\_\_\_\_\_\_\_ 1.ServerWizard 2.Basic(BIOS Environment Support Tools) 3.HDD firmware update 4.Product ID Recovery Utility**

Normal end. Now, you can turn off the system.

4

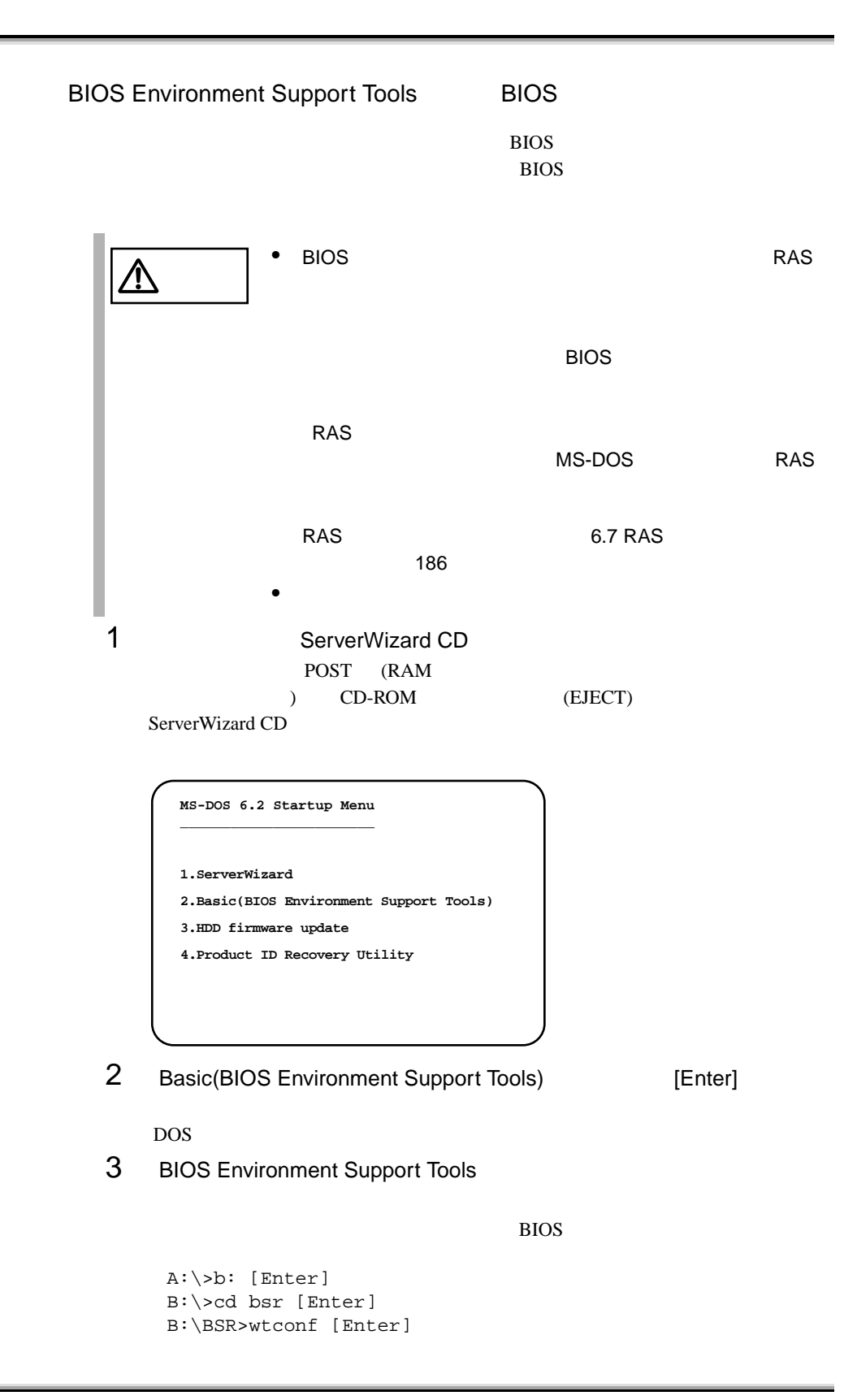

## 4 BIOS **EXECUTE BIOS**

Normal end. Please restart the system in order to validate configuration.

 $5$  BIOS  $5$ 

 $DOS$   $(B:\B{BSR}>)$ 

- BIOS Environment Support Tools
- BIOS Environment Support Tools BIOS

BIOS **biology** 

• BIOS Environment Support Tools

BIOS Environment Support Tools

- フロッピィディスク ランプの点灯中に、フロッピィディスクを取り
- BIOS Environment Support Tools

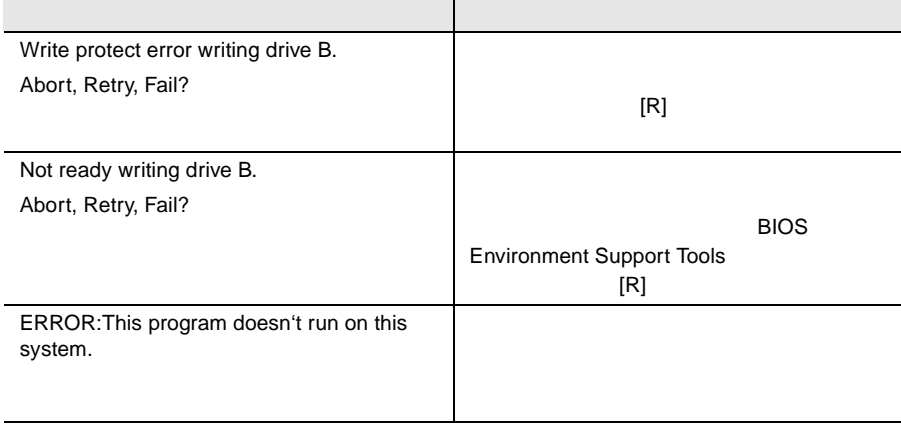

 $SCSI$ 

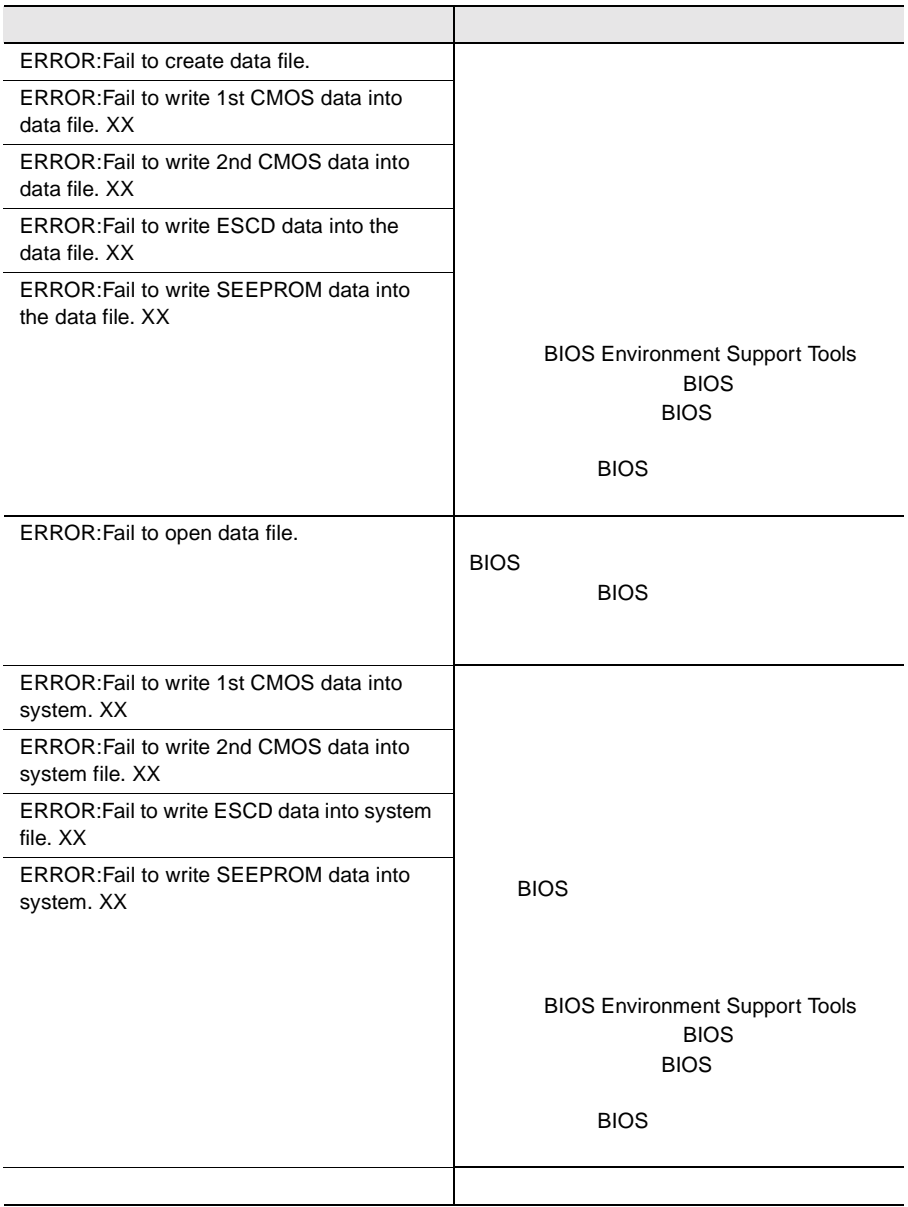